# Basler L800k

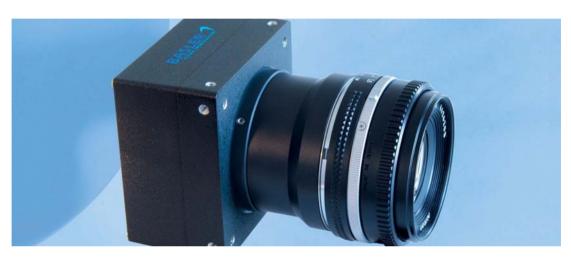

## **USER'S MANUAL**

Document Number: DA000688

Version: 08 Language: 000 (English) Release Date: 16 February 2007

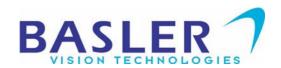

#### For customers in the U.S.A.

This equipment has been tested and found to comply with the limits for a Class A digital device, pursuant to Part 15 of the FCC Rules. These limits are designed to provide reasonable protection against harmful interference when the equipment is operated in a commercial environment. This equipment generates, uses, and can radiate radio frequency energy and, if not installed and used in accordance with the instruction manual, may cause harmful interference to radio communications. Operation of this equipment in a residential area is likely to cause harmful interference in which case the user will be required to correct the interference at his own expense.

You are cautioned that any changes or modifications not expressly approved in this manual could void your authority to operate this equipment.

The shielded interface cable recommended in this manual must be used with this equipment in order to comply with the limits for a computing device pursuant to Subpart J of Part 15 of FCC Rules.

#### For customers in Canada

This apparatus complies with the Class A limits for radio noise emissions set out in Radio Interference Regulations.

#### Pour utilisateurs au Canada

Cet appareil est conforme aux normes Classe A pour bruits radioélectriques, spécifiées dans le Règlement sur le brouillage radioélectrique.

### **Life Support Applications**

These products are not designed for use in life support appliances, devices, or systems where malfunction of these products can reasonably be expected to result in personal injury. Basler customers using or selling these products for use in such applications do so at their own risk and agree to fully indemnify Basler for any damages resulting from such improper use or sale.

### **Warranty Note**

Do not open the housing of the camera. The warranty becomes void if the housing is opened.

All material in this publication is subject to change without notice and is copyright Basler Vision Technologies.

### **Contacting Basler Support Worldwide**

### Europe:

Basler AG An der Strusbek 60 - 62 22926 Ahrensburg Germany

Tel.: +49-4102-463-500 Fax.: +49-4102-463-599

vc.support.europe@baslerweb.com

### Americas:

Basler, Inc. 855 Springdale Drive, Suite 160 Exton, PA 19341 U.S.A.

Tel.: +1-877-934-8472 Fax.: +1-877-934-7608

vc.support.usa@baslerweb.com

#### Asia:

Basler Asia Pte. Ltd 8 Boon Lay Way # 03 - 03 Tradehub 21 Singapore 609964

Tel.: +65-6425-0472 Fax.: +65-6425-0473

vc.support.asia@baslerweb.com

www.basler-vc.com

### **Table of Contents**

### 1 Introduction

|   | 1.1 Document Applicability                                          |      |
|---|---------------------------------------------------------------------|------|
|   | 1.2 Camera Models                                                   |      |
|   | 1.3 Performance Specifications                                      |      |
|   | 1.4 Spectral Response                                               |      |
|   | 1.5 Environmental Requirements                                      |      |
|   | 1.5.1 Temperature and Humidity                                      |      |
|   | 1.5.2 Ventilation                                                   |      |
|   | 1.6 Precautions                                                     | 1-6  |
| 2 | Camera Interface                                                    |      |
|   | 2.1 Connections                                                     | 2-1  |
|   | 2.1.1 General Description                                           | 2-1  |
|   | 2.1.2 Pin Assignments and Pin Numbering                             | 2-2  |
|   | 2.1.3 Connector Types                                               | 2-4  |
|   | 2.2 Cable Information                                               | 2-5  |
|   | 2.2.1 Camera Link Cable                                             | 2-5  |
|   | 2.2.2 Power Cable                                                   | 2-5  |
|   | 2.3 Camera Link Implementation in the L800k                         | 2-6  |
|   | 2.4 Input Signals                                                   | 2-8  |
|   | 2.4.1 ExSync: Controls Line Readout and Exposure Time               | 2-8  |
|   | 2.5 Output Signals                                                  | 2-9  |
|   | 2.5.1 Pixel Clock                                                   | 2-9  |
|   | 2.5.2 Line Valid Bit                                                | 2-9  |
|   | 2.5.3 Data Valid Bit                                                | 2-9  |
|   | 2.5.4 Video Data                                                    | 2-10 |
|   | 2.5.5 L800k Video Data Output Modes                                 | 2-12 |
|   | 2.5.5.1 Operation in Single Output Mode (10 or 8 Bit Depth)         | 2-12 |
|   | 2.5.5.2 Operation in Dual Output Mode (10 or 8 Bit Depth)           | 2-15 |
|   | 2.5.5.3 Operation in Dual Separated Output Mode (10 or 8 Bit Depth) | 2-18 |
|   | 2.5.6 Integrate Enabled Signal                                      | 2-21 |
|   | 2.6 RS-644 Serial Communication                                     | 2-22 |
|   | 2.6.1 Making the Serial Connection                                  | 2-22 |
|   | 2.7 Converting Camera Link Output to RS-644 with a k-BIC            | 2-23 |
|   | 2.8 DC Power                                                        | 2-23 |

BASLER L800k

## 3 Operation and Features

| 3.1 Functional Description                                                                        | . 3-1 |
|---------------------------------------------------------------------------------------------------|-------|
| 3.2 Line Rate                                                                                     | . 3-2 |
| 3.3 Video Data Output Modes                                                                       | . 3-3 |
| 3.3.1 Setting the Video Data Output Mode                                                          | . 3-3 |
| 3.3.2 Changes to the Maximum Line Rate                                                            | . 3-3 |
| 3.4 Exposure Time Control Modes                                                                   | . 3-4 |
| 3.4.1 ExSync Controlled Operation                                                                 | . 3-4 |
| 3.4.1.1 Basics of ExSync Controlled Operation                                                     | . 3-4 |
| 3.4.1.2 Selecting an ExSync Exposure Mode & Setting the Exposure Tim                              | e 3-5 |
| 3.4.1.3 Guidelines When Using an ExSync Signal                                                    | . 3-6 |
| 3.4.2 Free Run                                                                                    | . 3-8 |
| 3.4.2.1 Basics of Free-run Controlled Operation                                                   | . 3-8 |
| 3.4.2.2 Selecting a Free-run Exposure Mode, Setting the Line Period and Setting the Exposure Time |       |
| 3.4.2.3 Guidelines When Using Free-run                                                            | 3-10  |
| 3.5 Integrate Enabled Signal                                                                      | 3-10  |
| 3.6 Gain and Offset                                                                               | 3-11  |
| 3.6.1 Gain                                                                                        | 3-11  |
| 3.6.1.1 Setting the Gain                                                                          | 3-12  |
| 3.6.2 Gain Balance                                                                                | 3-13  |
| 3.6.2.1 Setting the Gain Balance                                                                  | 3-14  |
| 3.6.3 Offset                                                                                      | 3-15  |
| 3.6.3.1 Setting the Offset                                                                        | 3-15  |
| 3.6.4 Offset Balance                                                                              | 3-15  |
| 3.6.4.1 Setting the Offset Balance                                                                | 3-16  |
| 3.6.5 Clipping                                                                                    | 3-17  |
| 3.7 Area of Interest (AOI)                                                                        | 3-18  |
| 3.7.1 Setting the AOI                                                                             | 3-19  |
| 3.8 Stamp                                                                                         | 3-20  |
| 3.8.1 Enabling and Setting the Stamp                                                              | 3-23  |
| 3.9 Image Enhancements                                                                            | 3-24  |
| 3.9.1 Shading Correction                                                                          | 3-24  |
| 3.9.1.1 Guidelines When Using Shading Correction                                                  | 3-24  |
| 3.9.1.2 DSNU Shading Correction                                                                   | 3-24  |
| 3.9.1.3 PRNU Shading Correction                                                                   | 3-26  |
| 3.9.1.4 Saving DSNU and PRNU Shading Correction Values                                            | 3-28  |
| 3.9.1.5 "Activating" Saved DSNU and PRNU Shading Correction Values                                | 3-29  |
| 3.9.2 Dark Noise Cancellation                                                                     | 3-30  |
| 3.9.3 Defective Pixel Correction                                                                  | 3-32  |
| 3.9.4 Two-line Averaging                                                                          | 3-33  |
| 3.9.4.1 Changes to the Data Output with Two-line Averaging                                        |       |
| 3.9.4.2 Changes to the Maximum Line Rate                                                          |       |
| 3.9.4.3 Enabling/Disabling Two-line Averaging                                                     | 3-35  |

II BASLER L800k

|     | 3.10 Test Images                                                          | 3-36 |
|-----|---------------------------------------------------------------------------|------|
|     | 3.10.1 Guidelines When Using Test Images                                  | 3-36 |
|     | 3.10.2 Enabling Test Images                                               | 3-36 |
|     | 3.10.3 Test Image One (Fixed Gradient)                                    | 3-37 |
|     | 3.10.4 Test Image Two (Moving Gradient)                                   | 3-38 |
|     | 3.10.5 Test Image Three (Uniform Black)                                   | 3-39 |
|     | 3.10.6 Test Image Four (Uniform Gray)                                     | 3-39 |
|     | 3.11 Error Condition Detection                                            | 3-40 |
|     | 3.11.1 Overvoltage Condition Detected                                     | 3-40 |
|     | 3.11.2 Identical Dark Images Indicate a Parameter Error                   | 3-41 |
|     | 3.12 Checking the Camera Status                                           | 3-41 |
|     | 3.13 Status LED                                                           | 3-41 |
|     | 3.14 Resetting the Camera                                                 | 3-42 |
|     | 3.15 Configuration Sets                                                   | 3-43 |
|     | 3.15.1 Saving Configuration Sets                                          | 3-43 |
|     | 3.15.2 "Activating" a Saved User Set File                                 | 3-44 |
|     | 3.15.3 "Activating" the Factory Set File                                  | 3-45 |
|     | 3.15.4 Which Configuration Set File Will Load at Startupor at Reset?      | 3-45 |
|     | 3.15.5 Downloading a Saved User Set File to Your PC or                    |      |
|     | Uploading a Saved User Set File From Your PC                              | 3-46 |
| 4 ( | Configuring the Camera                                                    |      |
|     | 4.1 Configuring the Camera with the Camera Configuration Tool Plus (CCT+) | 4-2  |
|     | 4.1.1 Opening the Configuration Tool                                      |      |
|     | 4.1.2 Closing the Configuration Tool                                      |      |
|     | 4.1.3 Configuration Tool Basics                                           |      |
|     | 4.1.4 Configuration Tool Help                                             |      |
|     | 4.2 Configuring the Camera By Setting Registers                           |      |
|     | 4.2.1 Inquiry Registers                                                   |      |
|     | 4.2.1.1 Inquiry Register Details                                          |      |
|     | Vendor Information Inquiry                                                |      |
|     | Model Information Inquiry                                                 |      |
|     | Product ID Inquiry                                                        | 4-7  |
|     | Serial Number Inquiry                                                     |      |
|     | Camera Version Inquiry                                                    |      |
|     | Microcontroller Firmware Version Inquiry                                  |      |
|     | FPGA Configuration Version Inquiry                                        |      |
|     | FPGA Configuration Version Inquiry                                        |      |
|     | FPGA Status Inquiry                                                       |      |
|     | Binary Command Protocol Status Inquiry                                    |      |
|     | 4.2.2 Feature Control and Status Registers                                |      |
|     | 4.2.2.1 "Raw" Value Fields vs. "Absolute" Value Fields                    | 4-12 |

BASLER L800k III

| 4.2.2.2 Feature Control and Status Register Details            | 4-14 |
|----------------------------------------------------------------|------|
| Exposure Time Control Mode CSR                                 | 4-14 |
| Exposure Time CSR                                              | 4-14 |
| Line Period CSR                                                |      |
| Video Data Output Mode CSR                                     |      |
| Gain CSR                                                       |      |
| Left/Right Gain Balance CSR                                    |      |
| Left Odd/Even Gain Balance CSR                                 |      |
| Right Odd/Even Gain Balance CSR                                |      |
| Offset CSR                                                     |      |
| Left/Right Offset Balance CSR                                  |      |
| Right Odd/Even Offset Balance CSR                              |      |
| Area of Interest Starting Pixel CSR                            |      |
| Area of Interest Length CSR                                    |      |
| Stamp Mode CSR                                                 |      |
| Stamp Low Pixel Limit CSR                                      |      |
| Stamp High Pixel Threshold CSR                                 |      |
| Shading Mode CSR                                               |      |
| Shading Value Generate CSR                                     | 4-39 |
| Dark Noise Cancellation Mode CSR                               | 4-40 |
| Defective Pixel Correction Mode CSR                            |      |
| Two-line Averaging CSR                                         |      |
| Test Image Mode CSR                                            |      |
| Camera Reset CSR                                               |      |
| Serial Communication CSR                                       |      |
| 4.2.3 Bulk Data and the Bulk Data Control and Status Registers |      |
| 4.2.3.1 Using Bulk Data CSRs to Work with Bulk Data            |      |
| 4.2.3.2 Bulk Data Control and Status Register Details          |      |
| Configuration Set CSR                                          |      |
| Shading Value CSR                                              |      |
| 4.3 Using Binary Read/Write Commands on the L800k              |      |
| 4.3.1 The Binary Read/Write Command Protocol                   |      |
| 4.3.1.1 Error Checking and Responses                           | 4-56 |
| 4.3.2 Basic Read/Write Command Explanations                    | 4-57 |
| 4.3.2.1 Read Command                                           | 4-57 |
| 4.3.2.2 Write Command                                          | 4-58 |
| 4.3.2.3 Calculating the Block Check Character                  | 4-59 |
| 4.4 Binary Command Sample Code                                 |      |
| 5 Mechanical Considerations                                    |      |
| 5.1 Camera Dimensions and Mounting Facilities                  | 5.0  |
| -                                                              |      |
| 5.2 Sensor Positioning Accuracy                                |      |
| 5.3 Sensor Line Location                                       |      |
| 5.4 F-Mount Adapter Dimensions                                 | 5-5  |

IV BASLER L800k

## 6 Troubleshooting

| 6.1 Fault Finding Using the Camera LED      | 6-1 |
|---------------------------------------------|-----|
| 6.2 Troubleshooting Charts                  | 6-3 |
| 6.2.1 No Image                              | 6-3 |
| 6.2.2 Poor Quality Image                    | 6-5 |
| 6.2.3 Interfacing                           | 6-7 |
| 6.2.4 RS-644 Serial Communication           | 6-8 |
| 6.3 Before Calling Basler Technical Support | 6-9 |
| Revision History                            | i   |
| Feedback                                    | iii |
| Index                                       | v   |

BASLER L800k

VI BASLER L800k

# 1 Introduction

## 1.1 Document Applicability

This User's Manual applies to L800k cameras with a camera version ID number of 05.

Cameras with a lower or a higher ID number may have fewer features or have more features than described in this manual. Features on cameras with a lower or a higher ID number may not operate exactly as described in this manual.

An easy way to see the camera version ID number for an **L800k** camera is by using the CCT+. To see the camera version ID number:

- Double click the CCT+ icon on your desktop or click Start ⇒ All Programs ⇒ Basler Vision Technologies ⇒ CCT+ ⇒ CCT+. The CCT+ window will open and the software will connect to your camera.
- Scroll down until you find the "Camera Information" group heading. If there is a plus sign beside the Camera Information group heading, click on the plus sign to show the list of parameters in the group.
- Find the parameter called "Camera Version." As shown in Figure 1-1, the last two numbers of this parameter are the camera version ID number.

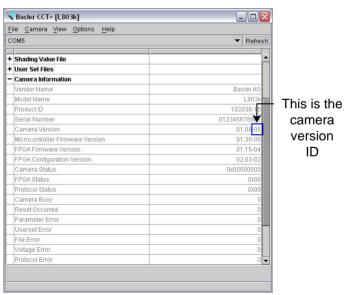

Figure 1-1: CCT+ Window

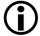

You can also access the camera version ID number by using binary commands to read the Camera Version Inquiry register. (See Section 4.2.1 for an explanation of inquiry registers and Section 4.3 for information on using binary commands.

## 1.2 Camera Models

**L800**k series line scan cameras are available in different versions. As shown in Table 1-1, the version depends on the line rate and the Camera Link clock speed.

All models are monochrome.

Throughout the manual, the camera will be called the **L800k**. Passages that are only valid for a specific version will be so indicated.

| Version L801k              |         | L802k   | L803k    |
|----------------------------|---------|---------|----------|
| Camera Link<br>Pixel Clock | 20 MHz  | 40 MHz  | 60 MHz   |
| Max Line Rate              | 4.7 kHz | 9.4 kHz | 14.1 kHz |

Table 1-1: Versions of the L800k Camera

1-2 BASLER L800k

# 1.3 Performance Specifications

| Specifications                   | L801k                                                                            | L802k                                            | L803k                     |  |  |
|----------------------------------|----------------------------------------------------------------------------------|--------------------------------------------------|---------------------------|--|--|
| -                                | -                                                                                |                                                  | LOUJK                     |  |  |
| Sensor                           | Kodak KLI-4104 Linear CCD                                                        |                                                  |                           |  |  |
| Number of Pixels                 | 8160                                                                             |                                                  |                           |  |  |
| Pixel Size                       | 5.0 μm x 5.0 μm (5.0 μm                                                          | pitch)                                           |                           |  |  |
| Fill Factor                      | 100%                                                                             |                                                  |                           |  |  |
| Spectral Response                | 350 nm to 1050 nm, pea                                                           | k at 660 nm (See Figure 1                        | <b> -2</b> )              |  |  |
| Camera Link<br>Pixel Clock Speed | 20 MHz                                                                           | 40 MHz                                           | 60 MHz                    |  |  |
| Maximum Data Rate                | 37 MPixels/s                                                                     | 75 MPixels/s                                     | 112 MPixels/s             |  |  |
| Maximum Line Rate                | 4.7 kHz*                                                                         | 9.4 kHz*                                         | 14.1 kHz*                 |  |  |
|                                  | *when used with dual tap                                                         | and dual separated tap                           | •                         |  |  |
| Minimum Line Rate                | 10 Hz in free-run<br>No minimum when an Ex                                       | xSync signal is used                             |                           |  |  |
|                                  | (For proper operation, experiod.)                                                | sposure time should not be                       | less than 10% of the line |  |  |
| Video Output Type                | Camera Link LVDS - Bas                                                           | se configuration<br>d with an optional Basler Ir | nterface                  |  |  |
|                                  | Converter (k-BIC)                                                                | a with an optional Baolor in                     | nondo                     |  |  |
| Video Data Output<br>Modes       | Single tap (one pixel per<br>Dual tap (two pixels per<br>Dual separated tap (two | clock cycle)                                     |                           |  |  |
|                                  | Selectable 10 or 8 bit de                                                        | pth                                              |                           |  |  |
| Synchronization                  | Via external ExSync sign                                                         | nal or free-run                                  |                           |  |  |
| Exposure Time Control            | Edge-controlled, level-co                                                        | ontrolled, or programmable                       |                           |  |  |
| Gain and Offset                  | Programmable via a seri                                                          | al link                                          |                           |  |  |
| Connectors                       | One, 26-pin, female MDI<br>One, 6-pin, Hirose micro                              |                                                  |                           |  |  |
| Power Requirements               | 12 VDC ± 10%                                                                     |                                                  |                           |  |  |
| Lens Adapters                    | F-mount                                                                          |                                                  |                           |  |  |
| Housing Size                     | without lens adapter: 41.3 mm x 71 mm x 71 mm                                    |                                                  |                           |  |  |
| (L x W x H)                      | with F-mount adapter: 79.1 mm x 71 mm x 71 mm                                    |                                                  |                           |  |  |
| Weight                           | without lens adapter: ~ 310 g with F-mount adapter: ~ 420 g                      |                                                  |                           |  |  |
| Conformity                       | CE, FCC                                                                          |                                                  |                           |  |  |
|                                  | 1                                                                                |                                                  |                           |  |  |

Table 1-2: Performance Specifications

## 1.4 Spectral Response

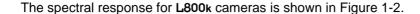

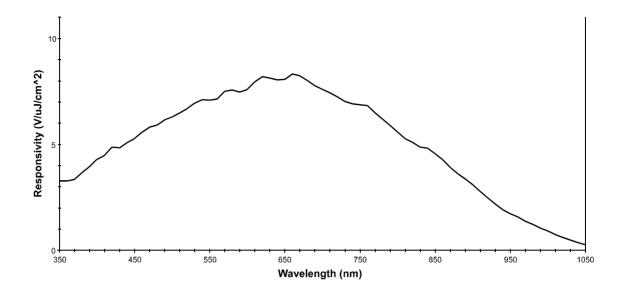

Figure 1-2: Spectral Response

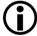

To obtain the best performance regarding the camera's blooming, smearing and dark signal non-uniformity characteristics, use of a dielectric IR cut-off filter is strongly recommended. The filter should transmit in a range from 400 nm to 700 ... 720 nm and it should cut off from 700 ... 720 nm to 1100 nm.

The camera's F-mount adapter does not include an IR cut-off filter. A suitable filter type is the B+W486, for example.

Using a filter with a higher cut-off point than 700 ... 720 nm will increase the camera's response, but keep in mind that the response increase will occur because the camera is reacting to IR light, not visible light.

1-4 BASLER L800k

## 1.5 Environmental Requirements

### 1.5.1 Temperature and Humidity

Housing temperature during operation:  $0^{\circ}$  C ... +  $50^{\circ}$  C (+  $32^{\circ}$  F ... +  $122^{\circ}$  F)

Humidity during operation: 20% ... 80%, relative, non-condensing

Storage temperature:  $-20^{\circ}$  C ... +  $80^{\circ}$  C (-  $4^{\circ}$  F ... +  $176^{\circ}$  F)

Storage humidity: 20% ... 80%, relative, non-condensing

### 1.5.2 Ventilation

Allow sufficient air circulation around the camera to prevent internal heat build-up in your system and to keep the camera housing temperature during operation below 50° C. Provide additional cooling such as fans or heat sinks if necessary.

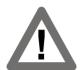

### Warning!

Without sufficient cooling, the camera can get hot enough during operation to cause burning when touched.

### 1.6 Precautions

#### Power

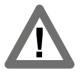

#### Caution!

Be sure that all power to your system is switched off before you make or break connections to the camera. Making or breaking connections when power is on can result in damage to the camera.

The camera is not protected for reverse voltage. If reverse voltage is applied to the camera while it is connected to a frame grabber in a PC, the camera could be seriously damaged.

The camera has overvoltage protection, but we do not recommend applying an input voltage greater than 13.2 VDC. If an input voltage greater than 14.5 VDC is applied to the camera, the camera will automatically switch off the internal power applied to the CCD sensor so that the sensor will be protected. In this situation, you will still be able to communicate with the camera and the camera will still be able to transmit test images, however, no live images can be generated.

### To ensure that your warranty remains in effect:

#### Read the manual

Read the manual carefully before using the camera.

#### Keep foreign matter outside of the camera

Do not open the casing. Touching internal components may damage them.

Be careful not to allow liquid, flammable, or metallic material inside the camera housing. If operated with any foreign matter inside, the camera may fail or cause a fire.

#### **Electromagnetic fields**

Do not operate the camera in the vicinity of strong electromagnetic fields. Avoid electrostatic charging.

### **Transporting**

Only transport the camera in its original packaging. Do not discard the packaging.

#### Cleaning

Avoid cleaning the surface of the CCD sensor if possible. If you must clean it, use a soft, lint free cloth dampened with a small quantity of pure alcohol. Do not use methylated alcohol.

Because electrostatic discharge can damage the CCD sensor, you must use a cloth that will not generate static during cleaning (cotton is a good choice).

To clean the surface of the camera housing, use a soft, dry cloth. To remove severe stains, use a soft cloth dampened with a small quantity of neutral detergent, then wipe dry.

Do not use volatile solvents such as benzine and thinners; they can damage the surface finish.

1-6 BASLER L800k

# 2 Camera Interface

### 2.1 Connections

### 2.1.1 General Description

L800k series cameras are interfaced to external circuitry via two connectors located on the back of the camera:

- a 26-pin, 0.050 inch Mini D Ribbon (MDR) female connector used to transmit video data, control data and configuration data.
- a 6-pin, micro-miniature, push-pull receptacle used to provide power to the camera.

A status LED located on the back of the camera is used to indicate power present and signal integrity. Figure 2-1 shows the connectors and the LED.

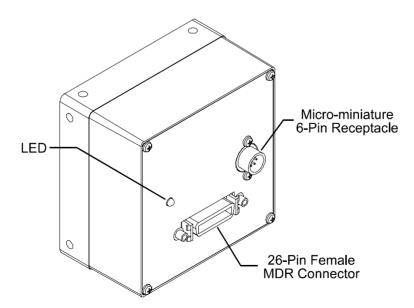

Figure 2-1: Connectors and LED

## 2.1.2 Pin Assignments and Pin Numbering

### **26-Pin MDR Connector Pin Assignments**

The pin assignments for the 26-pin, MDR connector on the back of the camera are shown in Table 2-1.

| Pin<br>Number                 | Signal<br>Name | Direction | Level       | Function                                    |                   |
|-------------------------------|----------------|-----------|-------------|---------------------------------------------|-------------------|
| 15                            | Tx X0+         | Output    | Camera Link | Data from Camera Link Transmitter           |                   |
| 2                             | Tx X0-         |           | LVDS        |                                             |                   |
| 16                            | Tx X1+         | Output    | Camera Link | Data from Camera Link Transmitter           |                   |
| 3                             | Tx X1-         |           | LVDS        |                                             |                   |
| 17                            | Tx X2+         | Output    | Camera Link | Data from Camera Link Transmitter           |                   |
| 4                             | Tx X2-         |           | LVDS        |                                             |                   |
| 19                            | Tx X3+         | Output    | Camera Link | Data from Camera Link Transmitter           |                   |
| 6                             | Tx X3-         |           | LVDS        |                                             |                   |
| 18                            | Tx Clk+        | Output    | Camera Link | Transmit Clock from Camera Link Transmitter |                   |
| 5                             | Tx Clk-        |           | LVDS        |                                             |                   |
| 12                            | CC4+           |           |             | Not Connected                               |                   |
| 25                            | CC4-           |           |             |                                             |                   |
| 24                            | CC3+           | Output    | Output      | RS-644                                      | Integrate Enabled |
| 11                            | CC3-           |           | LVDS        |                                             |                   |
| 10                            | CC2+           | Input     | RS-644      | Not Used                                    |                   |
| 23                            | CC2-           |           | LVDS        |                                             |                   |
| 22                            | CC1+           | Input     | RS-644      | External Trigger (ExSync)                   |                   |
| 9                             | CC1-           |           | LVDS        |                                             |                   |
| 21                            | SerTFG+        | Output    | RS-644      | Serial Communication Data Transmit          |                   |
| 8                             | SerTFG-        |           | LVDS        |                                             |                   |
| 7                             | SerTC+         | Input     | RS-644      | Serial Communication Data Receive           |                   |
| 20                            | SerTC-         |           | LVDS        |                                             |                   |
| 1, 13,<br>14, 26 <sup>1</sup> | DC Gnd         | Input     | Ground      | DC Ground                                   |                   |

<sup>&</sup>lt;sup>1</sup> Pins 1, 13, 14 and 26 are all tied together inside of the camera.

Table 2-1: Pin Assignments for the 26-pin MDR Connector

2-2 BASLER L800k

### 6-Pin Micro-miniature Receptacle Pin Assignments

The pin assignments for the 6-pin, micro-miniature receptacle on the back of the camera are shown in Table 2-2.

| Pin<br>Number     | Signal<br>Name | Direction | Level   | Function           |
|-------------------|----------------|-----------|---------|--------------------|
| 1, 2 <sup>1</sup> | 12 V In        | Input     | +12 VDC | Camera Power Input |
| 3                 |                |           |         | Not Connected      |
| 4                 |                |           |         | Not Connected      |
| 5, 6 <sup>2</sup> | DC Gnd         | Input     | Ground  | DC Ground          |

<sup>&</sup>lt;sup>1</sup> Pins 1 and 2 are tied together inside of the camera.

Table 2-2: Pin Assignments for the 6-pin Micro-miniature Receptacle

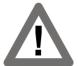

#### Caution!

Be sure that all power to your system is switched off before you make or break connections to the camera. Making or breaking connections when power is on can result in damage to the camera.

The camera is not protected for reverse voltage. If reverse voltage is applied to the camera while it is connected to a frame grabber in a PC, the camera could be seriously damaged.

The camera has overvoltage protection, but we do not recommend applying an input voltage greater than 13.2 VDC. If an input voltage greater than 14.5 VDC is applied to the camera, the camera will automatically switch off the internal power applied to the CCD sensor so that the sensor will be protected. In this situation, you will still be able to communicate with the camera and the camera will still be able to transmit test images, however, no live images can be generated.

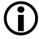

The camera housing is not grounded and is electrically isolated from the circuit boards inside of the camera.

<sup>&</sup>lt;sup>2</sup> Pins 5 and 6 are tied together inside of the camera.

### **Connector Pin Numbering**

Figure 2-2 shows the pin numbering for the connectors on the back of the camera.

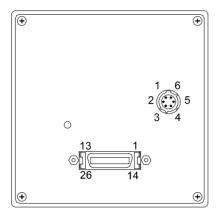

Figure 2-2: Pin Numbering

### 2.1.3 Connector Types

#### 26-Pin Connector

The 26-pin connector on the camera is a female 0.050 inch MDR connector as called for in the Camera Link Specification.

### **6-Pin Connector**

The 6-pin connector on the camera is a Hirose micro-miniature locking receptacle (part # HR10A-7R-6PB) or the equivalent. The recommended mating connector is the Hirose micro-miniature locking plug (part # HR10A-7P-6S). A plug of this type will be shipped with each camera. The plug should be used to terminate the cable on the power supply for the camera.

2-4 BASLER L800k

### 2.2 Cable Information

### 2.2.1 Camera Link Cable

A Camera Link compatible MDR cable assembly is available from Basler as a stock item (part # 1000013041 for a 3 meter cable and part # 1000013042 for a 5 meter cable). As an alternate, you can use the cable assembly manufactured by 3M (part # 14X26-SZLB-XXX-0LC).

The maximum allowed length for the MDR cable used with an L800k is 10 meters.

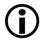

Note that in order to access the Integrate Enabled signal, you must use the Basler stock cable (see Sect. 2.5.6).

### 2.2.2 Power Cable

A Hirose, 6-pin locking plug will be shipped with each camera. This plug should be used to connect the power supply cable to the camera.

For proper EMI protection, the power supply cable attached to this plug must be a twin-cored, shielded cable. Also, the housing of the Hirose plug must be connected to the cable shield and the cable must be connected to earth ground at the power supply.

Power requirements are given in Section 2.8.

## 2.3 Camera Link Implementation in the L800k

The schematic in Figure 2-3 shows the interface for L800k cameras and a typical implementation for the frame grabber interface.

The L800k uses a National Semiconductor DS90CR285 as a Camera Link transmitter. For a Camera Link receiver, we recommend that you use the National Semiconductor DS90CR286, the National Semiconductor DS90CR286A or an equivalent. Detailed data sheets for these components are available at the National Semiconductor web site (www.national.com). The data sheets contain all of the information you need to implement Camera Link, including application notes.

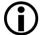

Note that the timing used for sampling the data at the Camera Link receiver in the frame grabber varies from device to device. On some receivers, TTL data must be sampled on the rising edge of the receive clock and on others, it must be sampled on the falling edge. Also, some devices are available that allow you to select either rising edge or falling edge sampling. Please consult the data sheet for the receiver you are using for specific timing information.

The L800k uses a National Semiconductor DS90LV048A differential line receiver to receive the RS-644 camera control input signals and the serial communication input signal defined in the Camera Link specification. A DS90LV011A differential line transmitter is used to transmit the serial communication output signal defined in the specification. Detailed spec sheets for these devices are available at the National Semiconductor web site (www.national.com).

2-6 BASLER L800k

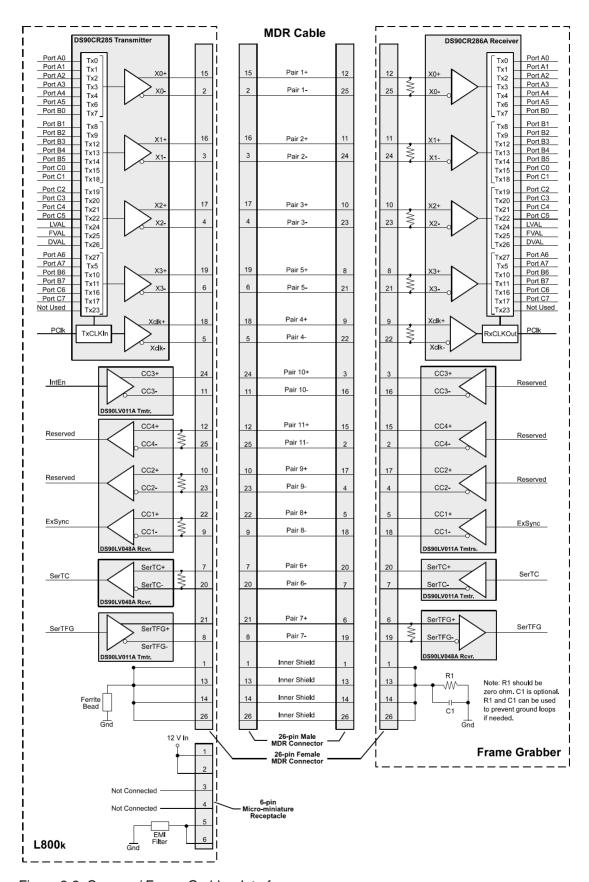

Figure 2-3: Camera / Frame Grabber Interface

## 2.4 Input Signals

An external sync (ExSync) signal is the only control signal that can be input into an L800k camera.

### 2.4.1 ExSync: Controls Line Readout and Exposure Time

The ExSync input signal is used to control exposure time and line readout. The ExSync signal is an RS-644 LVDS signal as specified in the Camera Link standard and is usually supplied to the camera by the frame grabber. The signal is input to the camera on pins 9 and 22 of the 26-pin MDR connector as specified in the Camera Link standard.

When the camera is operating with an ExSync signal, three exposure time control modes are available: edge-controlled, level-controlled and programmable. For more detailed information on the three modes, see Section 3.4.

The period of the ExSync signal determines the camera's line rate:

Line Rate = 
$$\frac{1}{\text{ExSync Signal Period}}$$

Note that ExSync is edge sensitive and therefore must toggle.

Minimum high time for the ExSync signal is 0.1 µs.

2-8 BASLER L800k

## 2.5 Output Signals

The camera's output signals include a pixel clock, video data and video data qualifiers such as line valid and data valid. Sections 2.5.1 through 2.5.4 describe the output signals.

### 2.5.1 Pixel Clock

As shown in Figure 2-3 and in Table 2-3, the Camera Link pixel clock is assigned to the TxClkIn (transmit clock) pin of the Camera Link transmitter. The pixel clock is used to time the sampling and transmission of pixel data as shown in Figures 2-6 and 2-7. The Camera Link transmitter used in L800k cameras requires pixel data to be sampled and transmitted on the rising edge of the clock.

L801k / L802k / L803k cameras operate with a 20 / 40 / 60 MHz pixel clock respectively.

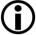

Note that the timing used for sampling the data at the Camera Link receiver in the frame grabber varies from device to device. On some receivers, data must be sampled on the rising edge of the pixel clock (receive clock) and on others, it must be sampled on the falling edge. Also, some devices are available that allow you to select either rising edge or falling edge sampling. Please consult the data sheet for the receiver you are using for specific timing information.

### 2.5.2 Line Valid Bit

As shown in Figures 2-6 and 2-7, the line valid bit indicates that a valid line is being transmitted. Pixel data is only valid when this bit is high.

### 2.5.3 Data Valid Bit

The data valid bit indicates that valid pixel data is being transmitted. Pixel data is only valid when the line valid bit and the data valid bit are both high.

### 2.5.4 Video Data

Table 2-3 lists the assignment of pixel data bits to the input ports on the transmitter in the camera and the corresponding output pins on the receiver in the frame grabber. These bit assignments comply with the Camera Link standard. As shown in the table, the bit assignments for pixel data vary depending on the output mode of the camera. The available output modes are explained in more detail in Section 2.5.5.

Table 2-3 also shows the assignment for the line valid bit, the data valid bit and the pixel clock. These assignments are constant for all output modes.

| Port     | Camera  | Frame<br>Grabber | Single 10 Bit<br>Output Mode | Single 8 Bit<br>Output Mode |
|----------|---------|------------------|------------------------------|-----------------------------|
| Port A0  | TxIN0   | RxOUT0           | Pixel Bit 0                  | Pixel Bit 0                 |
| Port A1  | TxIN1   | RxOUT1           | Pixel Bit 1                  | Pixel Bit 1                 |
| Port A2  | TxIN2   | RxOUT2           | Pixel Bit 2                  | Pixel Bit 2                 |
| Port A3  | TxIN3   | RxOUT3           | Pixel Bit 3                  | Pixel Bit 3                 |
| Port A4  | TxIN4   | RxOUT4           | Pixel Bit 4                  | Pixel Bit 4                 |
| Port A5  | TxIN6   | RxOUT6           | Pixel Bit 5                  | Pixel Bit 5                 |
| Port A6  | TxIN27  | RxOUT27          | Pixel Bit 6                  | Pixel Bit 6                 |
| Port A7  | TxIN5   | RxOUT5           | Pixel Bit 7                  | Pixel Bit 7<br>(MSB)        |
| Port B0  | TxIN7   | RxOUT7           | Pixel Bit 8                  | Not Used                    |
| Port B1  | TxIN8   | RxOUT8           | Pixel Bit 9<br>(MSB)         | Not Used                    |
| Port B2  | TxIN9   | RxOUT9           | Not Used                     | Not Used                    |
| Port B3  | TxIN12  | RxOUT12          | Not Used                     | Not Used                    |
| Port B4  | TxIN13  | RxOUT13          | Not Used                     | Not Used                    |
| Port B5  | TxIN14  | RxOUT14          | Not Used                     | Not Used                    |
| Port B6  | TxIN10  | RxOUT10          | Not Used                     | Not Used                    |
| Port B7  | TxIN11  | RxOUT11          | Not Used                     | Not Used                    |
| Port C0  | TxIN15  | RxOUT15          | Not Used                     | Not Used                    |
| Port C1  | TxIN18  | RxOUT18          | Not Used                     | Not Used                    |
| Port C2  | TxIN19  | RxOUT19          | Not Used                     | Not Used                    |
| Port C3  | TxIN20  | RxOUT20          | Not Used                     | Not Used                    |
| Port C4  | TxIN21  | RxOUT21          | Not Used                     | Not Used                    |
| Port C5  | TxIN22  | RxOUT22          | Not Used                     | Not Used                    |
| Port C6  | TxIN16  | RxOUT16          | Not Used                     | Not Used                    |
| Port C7  | TxIN17  | RxOUT17          | Not Used                     | Not Used                    |
| DVAL     | TxIN26  | RxOUT26          | Data Valid                   | Data Valid                  |
| LVAL     | TxIN24  | RxOUT24          | Line Valid                   | Line Valid                  |
| Not Used | TxIN23  | RxOUT23          | Not Used                     | Not Used                    |
| Not Used | TxIN25  | RxOUT25          | Not Used                     | Not Used                    |
| CL PClk  | TxCLKIn | RxCLKOut         | Pixel Clock                  | Pixel Clock                 |

Table 2-3: Bit Assignments: Single Output Mode

2-10 **BASLER L800**k

| Port     | Camera  | Frame<br>Grabber | Dual<br>10 Bit<br>Output Mode | Dual<br>8 Bit<br>Output Mode | Dual<br>Separated<br>10 Bit<br>Output Mode | Dual<br>Separated<br>8 Bit<br>Output Mode |
|----------|---------|------------------|-------------------------------|------------------------------|--------------------------------------------|-------------------------------------------|
| Port A0  | TxIN0   | RxOUT0           | Odd Pixel Bit 0               | Odd Pixel Bit 0              | Pixel A Bit 0                              | Pixel A Bit 0                             |
| Port A1  | TxIN1   | RxOUT1           | Odd Pixel Bit 1               | Odd Pixel Bit 1              | Pixel A Bit 1                              | Pixel A Bit 1                             |
| Port A2  | TxIN2   | RxOUT2           | Odd Pixel Bit 2               | Odd Pixel Bit 2              | Pixel A Bit 2                              | Pixel A Bit 2                             |
| Port A3  | TxIN3   | RxOUT3           | Odd Pixel Bit 3               | Odd Pixel Bit 3              | Pixel A Bit 3                              | Pixel A Bit 3                             |
| Port A4  | TxIN4   | RxOUT4           | Odd Pixel Bit 4               | Odd Pixel Bit 4              | Pixel A Bit 4                              | Pixel A Bit 4                             |
| Port A5  | TxIN6   | RxOUT6           | Odd Pixel Bit 5               | Odd Pixel Bit 5              | Pixel A Bit 5                              | Pixel A Bit 5                             |
| Port A6  | TxIN27  | RxOUT27          | Odd Pixel Bit 6               | Odd Pixel Bit 6              | Pixel A Bit 6                              | Pixel A Bit 6                             |
| Port A7  | TxIN5   | RxOUT5           | Odd Pixel Bit 7               | Odd Pixel Bit 7<br>(MSB)     | Pixel A Bit 7                              | Pixel A Bit 7<br>(MSB)                    |
| Port B0  | TxIN7   | RxOUT7           | Odd Pixel Bit 8               | Even Pixel Bit 0             | Pixel A Bit 8                              | Pixel B Bit 0                             |
| Port B1  | TxIN8   | RxOUT8           | Odd Pixel Bit 9<br>(MSB)      | Even Pixel Bit 1             | Pixel A Bit 9<br>(MSB)                     | Pixel B Bit 1                             |
| Port B2  | TxIN9   | RxOUT9           | Not Used                      | Even Pixel Bit 2             | Not Used                                   | Pixel B Bit 2                             |
| Port B3  | TxIN12  | RxOUT12          | Not Used                      | Even Pixel Bit 3             | Not Used                                   | Pixel B Bit 3                             |
| Port B4  | TxIN13  | RxOUT13          | Even Pixel Bit 8              | Even Pixel Bit 4             | Pixel B Bit 8                              | Pixel B Bit 4                             |
| Port B5  | TxIN14  | RxOUT14          | Even Pixel Bit 9<br>(MSB)     | Even Pixel Bit 5             | Pixel B Bit 9<br>(MSB)                     | Pixel B Bit 5                             |
| Port B6  | TxIN10  | RxOUT10          | Not Used                      | Even Pixel Bit 6             | Not Used                                   | Pixel B Bit 6                             |
| Port B7  | TxIN11  | RxOUT11          | Not Used                      | Even Pixel Bit 7<br>(MSB)    | Not Used                                   | Pixel B Bit 7<br>(MSB)                    |
| Port C0  | TxIN15  | RxOUT15          | Even Pixel Bit 0              | Not Used                     | Pixel B Bit 0                              | Not Used                                  |
| Port C1  | TxIN18  | RxOUT18          | Even Pixel Bit 1              | Not Used                     | Pixel B Bit 1                              | Not Used                                  |
| Port C2  | TxIN19  | RxOUT19          | Even Pixel Bit 2              | Not Used                     | Pixel B Bit 2                              | Not Used                                  |
| Port C3  | TxIN20  | RxOUT20          | Even Pixel Bit 3              | Not Used                     | Pixel B Bit 3                              | Not Used                                  |
| Port C4  | TxIN21  | RxOUT21          | Even Pixel Bit 4              | Not Used                     | Pixel B Bit 4                              | Not Used                                  |
| Port C5  | TxIN22  | RxOUT22          | Even Pixel Bit 5              | Not Used                     | Pixel B Bit 5                              | Not Used                                  |
| Port C6  | TxIN16  | RxOUT16          | Even Pixel Bit 6              | Not Used                     | Pixel B Bit 6                              | Not Used                                  |
| Port C7  | TxIN17  | RxOUT17          | Even Pixel Bit 7              | Not Used                     | Pixel B Bit 7                              | Not Used                                  |
| DVAL     | TxIN26  | RxOUT26          | Data Valid                    | Data Valid                   | Data Valid                                 | Data Valid                                |
| LVAL     | TxIN24  | RxOUT24          | Line Valid                    | Line Valid                   | Line Valid                                 | Line Valid                                |
| Not Used | TxIN23  | RxOUT23          | Not Used                      | Not Used                     | Not Used                                   | Not Used                                  |
| Not Used | TxIN25  | RxOUT25          | Not Used                      | Not Used                     | Not Used                                   | Not Used                                  |
| CL PClk  | TxCLKIn | RxCLKOut         | Pixel Clock                   | Pixel Clock                  | Pixel Clock                                | Pixel Clock                               |

Table 2-4: Bit Assignments: Dual Output Mode, Dual Separated Output Mode

### 2.5.5 L800k Video Data Output Modes

**L800**k cameras can operate in single 10 bit, single 8 bit, dual 10 bit, dual 8 bit, dual separated 10 bit or dual separated 8 bit output mode.

### 2.5.5.1 Operation in Single Output Mode (10 or 8 Bit Depth)

In single 10 bit mode, the pixel clock operates at 20 / 40 / 60 MHz for the L801k / L802k / L803k respectively. On each clock cycle, the camera transmits data for one pixel at 10 bit depth, a line valid bit and a data valid bit. The assignment of the bits is shown in Table 2-3 on page 2-10.

The pixel clock is used to time data sampling and transmission. As shown in Figures 2-4 and 2-5, the camera samples and transmits data on each rising edge of the pixel clock.

The line valid bit indicates that a valid line is being transmitted and the data valid bit indicates that valid pixel data is being transmitted. Pixel data is only valid when the line valid and data valid bits are both high.

Operation in single 8 bit mode is similar to single 10 bit mode except that the two least significant bits are dropped and only 8 bits of data per pixel is transmitted.

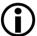

The data sequence outlined below, along with Figures 2-4 and 2-5, describes what is happening at the inputs to the Camera Link transmitter in the camera.

Note that the timing used for sampling the data at the Camera Link receiver in the frame grabber varies from device to device. On some receivers, data must be sampled on the rising edge of the pixel clock (receive clock), and on others, it must be sampled on the falling edge. Also, some devices are available which allow you to select either rising edge or falling edge sampling. Please consult the data sheet for the receiver that you are using for specific timing information.

### Video Data Sequence<sup>1</sup>

When the camera is not transmitting valid data, the line valid and data valid bits transmitted on each cycle of the pixel clock will be low. Once the camera has completed line acquisition, it will begin to send valid data:

- On the clock cycle where pixel data transmission begins, the line valid and data valid bits will become high. Ten of the bits transmitted during this clock cycle will contain the data for pixel number one.
- On the second cycle of the pixel clock, the line valid and data valid bits will be high. Ten of the bits transmitted during this clock cycle will contain the data for pixel number two.
- On the third cycle of the pixel clock, the line valid and data valid bits will be high. Ten of the bits transmitted during this clock cycle will contain the data for pixel number three.
- This pattern will continue until all of the pixel data for the line has been transmitted. (A total of 8160 cycles.<sup>2</sup>)
- After all of the pixels have been transmitted, the line valid and data valid bits will become low indicating that valid pixel data is no longer being transmitted.

Figure 2-4 shows the data sequence when the camera is operating in edge-controlled or level-controlled exposure mode and figure 2-5 shows the data sequence when the camera is operating in programmable exposure mode.

2-12 BASLER L800k

<sup>&</sup>lt;sup>1</sup> The data sequence assumes that the camera is operating in 10 bit mode. If the camera is operating in 8 bit mode, only 8 bits of data per pixel will be transmitted.

<sup>2</sup> When the AOI and Counter Stamp features are used, the number of cycles could be more or less than 8160. See Sections 3.7 and 3.8 for more information.

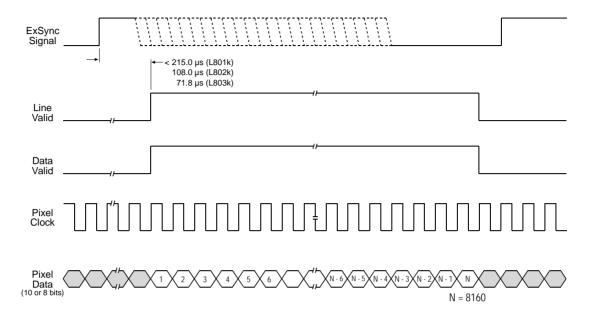

When the AOI and Stamp features are used, N could be more or less than 8160 (see Sections 3.7 and 3.8). Timing diagrams are not to scale.

Figure 2-4: L800k Single 10 or 8 Bit Output Mode with Edge or Level-controlled Exposure

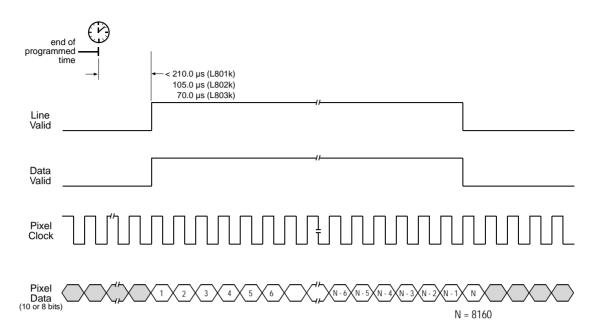

When the AOI and Stamp features are used, N could be more or less than 8160 (see Sections 3.7 and 3.8). Timing diagrams are not to scale.

Figure 2-5: L800k Single 10 or 8 Bit Output Mode with Programmable Exposure

2-14 BASLER L800k

### 2.5.5.2 Operation in Dual Output Mode (10 or 8 Bit Depth)

In dual 10 bit mode, L801k / L802k / L803k cameras operate with a 20 / 40 / 60 MHz pixel clock respectively. On each clock cycle, the camera transmits data for two pixels at 10 bit depth, a line valid bit and a data valid bit. The assignment of the bits is shown in Table 2-4 on page 2-11.

The Camera Link pixel clock is used to time data sampling and transmission. As shown in Figures 2-6 and 2-7, the camera samples and transmits data on each rising edge of the pixel clock.

The line valid bit indicates that a valid line is being transmitted and the data valid bit indicates that valid pixel data is being transmitted. Pixel data is only valid when the line valid and data valid bits are both high.

Operation in dual 8 bit mode is similar to dual 10 bit mode except that the two least significant bits are dropped and only 8 bits of data per pixel are transmitted.

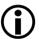

The data sequence outlined below, along with Figures 2-6 and 2-7, describes what is happening at the inputs to the Camera Link transmitter in the camera.

Note that the timing used for sampling the data at the Camera Link receiver in the frame grabber varies from device to device. On some receivers, data must be sampled on the rising edge of the pixel clock (receive clock) and on others, it must be sampled on the falling edge. Also, some devices are available that allow you to select either rising edge or falling edge sampling. Please consult the data sheet for the receiver you are using for specific timing information.

### Video Data Sequence<sup>1</sup>

When the camera is not transmitting valid data, the line valid and data valid bits transmitted on each cycle of the pixel clock will be low. Once the camera has completed line acquisition, it will begin to send valid data:

- On the clock cycle where pixel data transmission begins, the line valid and data valid bits will become high. Ten of the bits transmitted during this clock cycle will contain the data for pixel number one and ten of the bits will contain data for pixel number two.
- On the second cycle of the pixel clock, the line valid and data valid bits will be high. Ten of the
  bits transmitted during this clock cycle will contain the data for pixel number three and ten of
  the bits will contain data for pixel number four.
- This pattern will continue until all of the pixel data for the line has been transmitted. (A total of 4080 cycles.<sup>2</sup>)
- After all of the pixels have been transmitted, the line valid and data valid bits will become low indicating that valid pixel data is no longer being transmitted.

Figure 2-6 shows the data sequence when the camera is operating in edge-controlled or level-controlled exposure mode and Figure 2-7 shows the data sequence when the camera is operating in programmable exposure mode.

<sup>&</sup>lt;sup>1</sup> The data sequence assumes that the camera is operating in 10 bit mode. If the camera is operating in 8 bit mode, only 8 bits of data per pixel will be transmitted.

<sup>&</sup>lt;sup>2</sup> When the AOI and Counter Stamp features are used, the number of cycles could be more or less than 4080. See Sections 3.7 and 3.8 for more information.

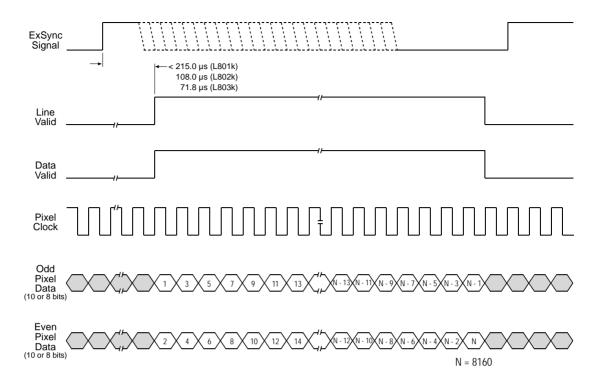

When the AOI and Stamp features are used, N could be more or less than 8160 (see Sections 3.7 and 3.8). Timing diagrams are not to scale.

Figure 2-6: L800k Dual 10 or 8 Bit Output Mode with Edge or Level-controlled Exposure

2-16 BASLER L800k

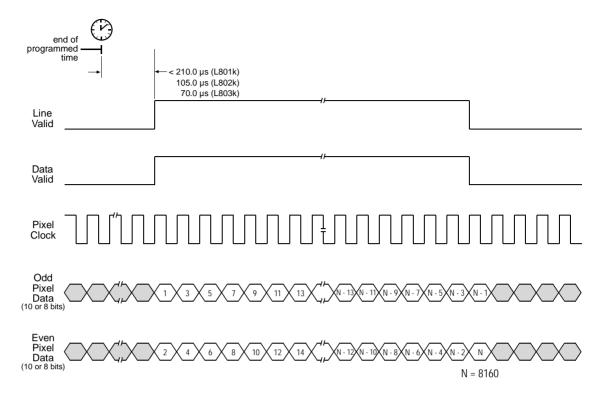

When the AOI and Stamp features are used, N could be more or less than 8160 (see Sections 3.7 and 3.8). Timing diagrams are not to scale.

Figure 2-7: L800k Dual 10 or 8 Bit Output Mode with Programmable Exposure

### 2.5.5.3 Operation in Dual Separated Output Mode (10 or 8 Bit Depth)

The dual separated output mode is intended for frame grabbers accepting video data that is directly transmitted from the camera without reordering.

In dual separated 10 bit mode, L801k / L803k cameras operate with a 20 / 40 / 60 MHz pixel clock respectively. On each clock cycle, the camera transmits data for two pixels at 10 bit depth, a line valid bit and a data valid bit. The assignment of the bits is shown in Table 2-4 on page 2-11.

The Camera Link pixel clock is used to time data sampling and transmission. As shown in Figures 2-8 and 2-9, the camera samples and transmits data on each rising edge of the pixel clock.

The line valid bit indicates that a valid line is being transmitted and the data valid bit indicates that valid pixel data is being transmitted. Pixel data is only valid when the line valid and data valid bits are both high.

Operation in dual separated 8 bit mode is similar to dual separated 10 bit mode except that the two least significant bits are dropped and only 8 bits of data per pixel are transmitted.

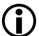

The data sequence outlined below, along with Figures 2-8 and 2-9, describes what is happening at the inputs to the Camera Link transmitter in the camera.

Note that the timing used for sampling the data at the Camera Link receiver in the frame grabber varies from device to device. On some receivers, data must be sampled on the rising edge of the pixel clock (receive clock) and on others, it must be sampled on the falling edge. Also, some devices are available that allow you to select either rising edge or falling edge sampling. Please consult the data sheet for the receiver you are using for specific timing information.

The area of interest (AOI) and the stamp feature are not available when dual separated output mode is selected.

### Video Data Sequence<sup>1</sup>

When the camera is not transmitting valid data, the line valid and data valid bits transmitted on each cycle of the pixel clock will be low. Once the camera has completed line acquisition, it will begin to send valid data:

- On the clock cycle where pixel data transmission begins, the line valid and data valid bits will become high. Ten of the bits transmitted during this clock cycle will contain the data for pixel number one and ten of the bits will contain data for pixel number 8160.
- On the second cycle of the pixel clock, the line valid and data valid bits will be high. Ten of the bits transmitted during this clock cycle will contain the data for pixel number two and ten of the bits will contain data for pixel number 8159.
- This pattern will continue until all of the pixel data for the line has been transmitted (a total of 4080 cycles). On cycle 4080 ten of the bits transmitted will contain the data for pixel number 4080 and ten of the bits will contain data for pixel number 4081.
- After all of the pixels have been transmitted, the line valid and data valid bits will become low indicating that valid pixel data is no longer being transmitted.

Figure 2-6 shows the data sequence when the camera is operating in edge-controlled or level-controlled exposure mode and Figure 2-7 shows the data sequence when the camera is operating in programmable exposure mode.

2-18 BASLER L800k

-

<sup>&</sup>lt;sup>1</sup> The data sequence assumes that the camera is operating in 10 bit mode. If the camera is operating in 8 bit mode, only 8 bits of data per pixel will be transmitted.

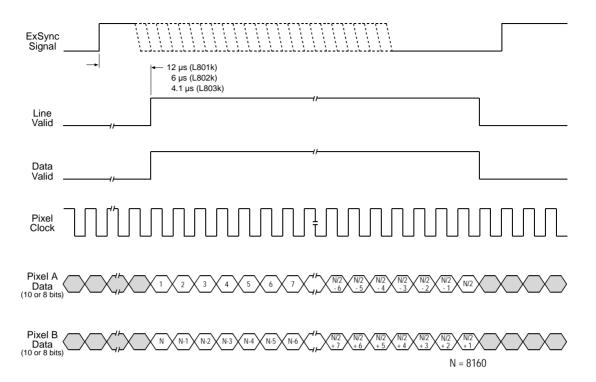

Timing diagrams are not to scale.

Figure 2-8: L800k Dual Separated 10 or 8 Bit Output Mode with Edge or Level-controlled Exposure

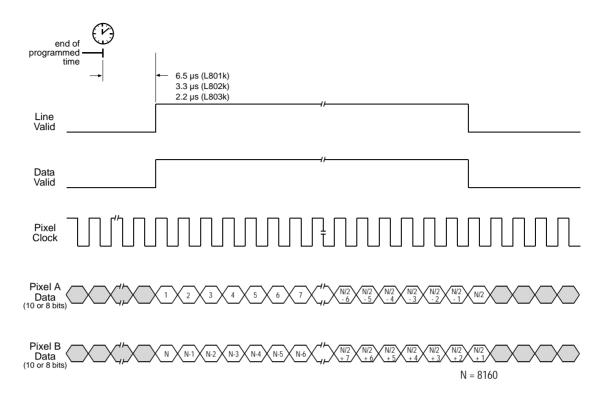

Timing diagrams are not to scale.

Figure 2-9: L800k Dual Separated 10 or 8 Bit Output Mode with Programmable Exposure

2-20 BASLER L800k

# 2.5.6 Integrate Enabled Signal

An RS-644 LVDS output signal called Integrate Enabled (IntEn) is available on L800k cameras. The integrate enabled signal indicates that an exposure is taking place. The signal will go high when each exposure begins and go low when the exposure ends. As shown in the schematic in Section 2.3, the IntEn signal is available on pins 24 and 11 of the 26-pin connector on the L800k.

The integrate enabled signal can not be easily accessed if a 3M Camera Link Cable is used between the camera and the frame grabber. However, a Camera Link cable which allows easy access to this signal is available from Basler as a stock item (part # 100013041 for a 3 meter cable and part # 100013042 for a 5 meter cable).

In the Basler cable, the wires which carry the integrate enabled signal from the camera are not attached to the pins in the frame grabber end of the cable. Instead, the wires are unterminated and are folded back inside of the connector housing on the frame grabber end (see Figure 2-10). If you open the connector housing, you can locate the wires and use them to access the integrate enabled signal. As shown below, a blue wire carries the positive signal and a gray wire carries the negative signal. The wires require a 100 Ohm termination.

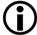

If you use a standard Camera Link cable to connect the **L800k** to a Camera Link frame grabber, the RS-644 LVDS transmitter for the integrate enabled signal will be connected to an RS-644 LVDS transmitter in the frame grabber as shown in the schematic in Section 2.3. Because the transmitter in the camera is a low current source and because the opposing transmitter in the frame grabber is typically short circuit protected, this configuration will not cause damage to the camera or the frame grabber.

In edge-controlled mode, the IntEn signal is low during charge transfer.

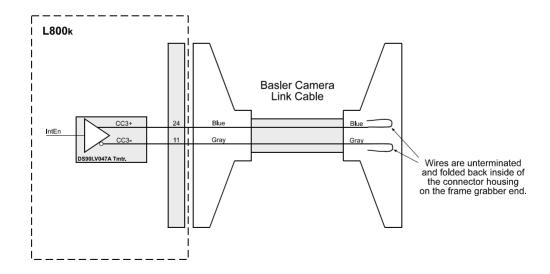

Figure 2-10: Basler Camera Link Cable

# 2.6 RS-644 Serial Communication

The L800k is equipped for RS-644 serial communication via the frame grabber as specified in the Camera Link standard. The RS-644 serial connection in the Camera Link interface is used to issue commands to the camera for changing modes and parameters. The serial link can also be used to guery the camera about its current setup.

The Basler Camera Configuration Tool Plus (CCT+) is a convenient, graphical interface that can be used to change camera modes and parameters via the serial connection. You can download the CCT+ software from the Basler web site at www.basler-vc.com. Section 4.1 provides some basic information about the configuration tool. Detailed instructions for using the tool are included in the on-line help file that is installed with the tool.

Basler has also developed a binary read/write command protocol that can be used to change camera modes and parameters directly from your own application via the serial connection using the API delivered with the frame grabber. See Section 4.3 for details on the binary read/write command protocol.

# 2.6.1 Making the Serial Connection

Frame grabbers compliant with the Camera Link specification are equipped with a serial port integrated into the Camera Link interface that can be used for RS-644 serial communication. The characteristics of the serial port can vary from manufacturer to manufacturer.

If you are using the Basler Camera Configuration Tool Plus (CCT+) to configure the camera, the tool will detect the characteristics of the serial port on the frame grabber and will determine the appropriate settings so that the tool can open and use the port.

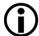

In order for the CCT+ to detect and use the port, the characteristics of the port must comply with the Camera Link standard and the DLL called for in the standard must be present.

When the camera is powered on or when a camera reset is performed, your PC may receive one random character on the serial interface. We recommend clearing the serial input buffers in your PC after a camera power on or reset.

If you are configuring the camera using binary commands from within your application software, your software must be able to access the frame grabber serial port and to determine the appropriate settings so that it can open and use the port. Please consult your frame grabber's documentation to determine the port access method and the port characteristics.

2-22 BASLER L800k

# 2.7 Converting Camera Link Output to RS-644 with a k-BIC

On the L800k, video data is output from the camera in Camera Link LVDS format and parameter change commands are issued to the camera using RS-644 serial communication via the frame grabber. On older cameras, video data was output using an RS-644 LVDS format and commands were issued using RS-232 serial communication via the host PC. The output from L800k cameras can be converted to the older style of output by using a Basler Interface Converter for k-series cameras (k-BIC). The k-BIC is a small device that attaches to the L800k with a Camera Link compatible cable. For complete information on the k-BIC, refer to the k-BIC Users Manual and the k-BIC installation guide.

# 2.8 DC Power

**L800k** cameras require 12 VDC (± 10%) power. The maximum power consumption is approximately 5.0 / 6.0 / 7.0 W for the **L801k** / **L802k** / **L803k** respectively. Also, note the information about the 6-pin connector in Section 2.1.3 and about the power cable in Section 2.2.2.

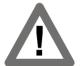

### Caution!

Be sure that all power to your system is switched off before you make or break connections to the camera. Making or breaking connections when power is on can result in damage to the camera.

The camera is not protected for reverse voltage. If reverse voltage is applied to the camera while it is connected to a frame grabber in a PC, the camera could be seriously damaged. Refer to Table 2-2 for information about the input power pin assignments.

The camera has overvoltage protection, but we do not recommend applying an input voltage greater than 13.2 VDC. If an input voltage greater than 14.5 VDC is applied to the camera, the camera will automatically switch off the internal power applied to the CCD sensor so that the sensor will be protected. In this situation, you will still be able to communicate with the camera and the camera will still be able to transmit test images, however, no live images can be generated.

2-24 BASLER L800k

# 3 Operation and Features

# 3.1 Functional Description

BASLER L800k line scan cameras employ a CCD-sensor chip which provides features such as electronic exposure time control and area of interest scanning. Exposure time can be controlled via an external trigger (ExSync) signal. The ExSync signal facilitates periodic or non-periodic pixel readout.

When exposure is controlled by an ExSync signal, the camera can operate in either an edge-controlled, a level-controlled or a programmable mode. In edge-controlled mode, charge is accumulated over the entire period of the ExSync signal and a rising edge of ExSync triggers the readout of accumulated charges from the sensor elements to the CCD shift registers. In level-controlled mode, charge is accumulated when the ExSync signal is low and a rising edge of ExSync triggers the readout. In programmable mode, exposure time can be programmed to a predetermined time period. In this case, exposure begins on the rising edge of ExSync and accumulated charges are read out when the programmed exposure time ends.

A free-run mode that allows the camera to operate without an ExSync signal is also available. In free-run mode, the camera generates its own internal control signal and the internal signal is used to control exposure and charge readout. When operating in free-run, the camera outputs lines continuously.

At readout, accumulated charges are transported from the light-sensitive sensor elements (pixels) to the CCD shift registers. The charges from the odd pixels in the left half of the sensor, the charges from the even pixels in the left half of the sensor, the charges from the odd pixels in the right half of the sensor and the charges from the even pixels in the right half of the sensor are handled by separate shift registers as shown in Figure 3-1. As charges move out of the shift registers, they are converted to voltages proportional to the size of each charge. Shifting is clocked according to the camera's internal data rate.

The voltages moving out of each shift register are digitized by a 14 bit analog-to-digital converter (ADC). Gain and offset functions are performed on the pixel data using digital means. For single and dual video data output mode the digitized pixel data is reordered in the camera's FPGA so that the pixels will be transmitted from the camera in sequential order from pixel 1 through pixel 8160. For dual separated video data output mode the pixel data is directly transmitted from the camera without reordering.

Pixel data is transmitted from the camera to the frame grabber using a format compatible with the Camera Link standard (see Section 2.3 for details). L800k cameras transmit data as a dual pixel stream or a single pixel stream. Pixel data can be transmitted at ten bit or an eight bit depth.

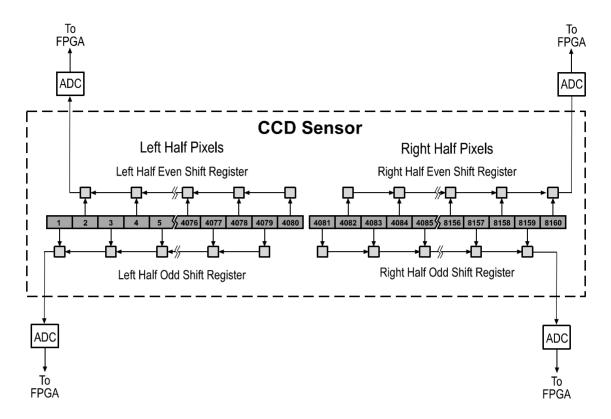

Figure 3-1: L800k Sensor Architecture

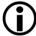

For single and dual video data output mode the digitized pixel data is reordered in the camera's FPGA so that the pixels will be transmitted from the camera in sequential order from pixel 1 through pixel 8160.

For dual separated video data output mode the pixel data is directly transmitted from the camera without reordering. For details of the video data sequence see section 2.5.5.3.

# 3.2 Line Rate

The camera's maximum achievable line rate depends on the following factors:

- Video data output mode (Section 3.3)
- Exposure time (Section 3.4)
- Use of two-line averaging (Section 3.9.4)

3-2 BASLER L800k

# 3.3 Video Data Output Modes

L800k cameras can output video data in six different modes:

- · Single 8 bit mode
- · Single 10 bit mode
- Dual 8 bit mode
- · Dual 10 bit mode
- · Dual separated 8 bit mode
- · Dual separated 10 bit mode

These modes of operation are described in detail in Section 2.5.5.

# 3.3.1 Setting the Video Data Output Mode

You can set the video data output mode with the Camera Configuration Tool Plus (CCT+) or by using binary write commands from within your own application to set the camera's control and status registers (CSRs).

### With the CCT+

With the CCT+ (see Section 4.1), you use the Video Data Output Mode parameter in the Output Mode parameters group to set the output mode.

### By Setting CSRs

You select the video data output mode by writing a value to the Mode field of the Video Data Output Mode CSR (see page 4-17).

See Section 4.2.2 for an explanation of CSRs and Section 4.3.1 for an explanation of using read/write commands.

# 3.3.2 Changes to the Maximum Line Rate

The video data output mode has an effect on the camera's maximum achievable line rate.

See Sections 3.4.1.3 and 3.4.2.3.

# 3.4 Exposure Time Control Modes

**L800k** series cameras can operate under the control of an external trigger signal (ExSync) or can operate in "free-run." In free-run, the camera generates its own internal control signal and does not require an ExSync signal.

# 3.4.1 ExSync Controlled Operation

### 3.4.1.1 Basics of ExSync Controlled Operation

In ExSync operation, the camera's line rate and exposure time are controlled by an externally generated (ExSync) signal. The ExSync signal is typically supplied to the camera by a frame grabber board via the Camera Link cable. You should refer to the manual supplied with your frame grabber board to determine how to setup the ExSync signal that is being supplied to the camera.

When the camera is operating under the control of an ExSync signal, the length of the ExSync signal period determines the camera's line rate:

Line Rate = 
$$\frac{1}{\text{ExSync signal period}}$$

The ExSync signal can be periodic or non-periodic as required.

When the camera is operating with an ExSync signal, three modes of exposure time control are available: edge-controlled mode, level-controlled mode and programmable mode.

• In ExSync, edge-controlled mode, the pixels are exposed and charge is accumulated over the full period of the ExSync signal (rising edge to rising edge). The falling edge of the ExSync signal is irrelevant. The line is read out and transferred on the rising edge of ExSync. (see Figure 3-2).

The edge-controlled mode will give you the best performance in terms of signal-to-noise ratio.

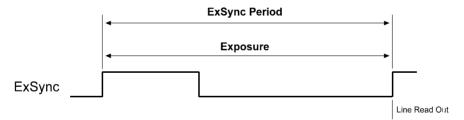

Figure 3-2: ExSync, Edge-Controlled Mode

In ExSync, level-controlled mode, the exposure time is determined by the time between the
falling edge of ExSync and the next rising edge. The pixels are exposed and charge is accumulated only when ExSync is low. The line is read out and transferred on the rising edge of
the ExSync signal (see Figure 3-3).

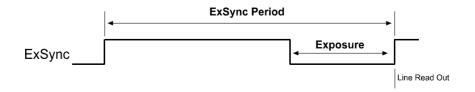

Figure 3-3: ExSync, Level-controlled Mode

3-4 BASLER L800k

In ExSync, programmable mode, the rising edge of ExSync triggers exposure and charge
accumulation for a pre-programmed period of time. The line is read out and transferred at the
end of the pre-programmed period. The falling edge of ExSync is irrelevant (see Figure 3-4).
 A parameter called "Exposure Time" is used to set the length of the pre-programmed exposure
period.

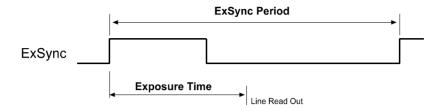

Figure 3-4: ExSync, Programmable Mode

### 3.4.1.2 Selecting an ExSync Exposure Mode & Setting the Exposure Time

You can select an ExSync exposure time control mode and set the exposure time for the ExSync programmable mode with the Camera Configuration Tool Plus (CCT+) or by using binary write commands from within your own application to set the camera's control and status registers (CSRs).

#### With the CCT+

With the CCT+ (see Section 4.1), you use the Exposure Time Control Mode parameter in the Exposure parameters group to select the ExSync edge-controlled, ExSync level-controlled or ExSync programmable exposure time control mode. If you select the ExSync programmable mode, you can use the Exposure Time parameter to set the exposure time.

### By Setting CSRs

You select the exposure time control mode by writing a value to the Mode field of the Exposure Time Control Mode CSR (see page 4-14).

If you select the ExSync programmable mode, you will also need to set the exposure time. You set the exposure time by writing a value to the Absolute Exposure Time field or to the Raw Exposure Time field of the Exposure Time CSR (see page 4-14).

Section 4.2.2 explains CSRs and the difference between using the "absolute" field and the "raw" field in a CSR. Section 4.3.1 explains using read/write commands.

## 3.4.1.3 Guidelines When Using an ExSync Signal

When using an ExSync signal to control exposure, several general guidelines must be followed:

- The ExSync signal must toggle.
- The ExSync signal period must not be lower than a defined minimum. The minimum ExSync signal period for each camera version is shown in Table 3-1.

| Video Data Output Mode                       | <b>L801</b> k | <b>L802</b> k | <b>L803</b> k |
|----------------------------------------------|---------------|---------------|---------------|
| Single tap (no two-line averaging)           | 425.2 μs      | 212.66 µs     | 141.86 µs     |
| Dual tap (no two-line averaging)             | 212.6 µs      | 106.33 µs     | 70.93 µs      |
| Dual separated tap (no two-line averaging)   | 212.6 µs      | 106.33 µs     | 70.93 µs      |
| Single tap (with two-line averaging)         | 212.6 µs      | 106.33 µs     | 70.93 µs      |
| Dual tap (with two-line averaging)           | 212.6 µs      | 106.33 µs     | 70.93 µs      |
| Dual separated tap (with two-line averaging) | 212.6 µs      | 106.33 µs     | 70.93 µs      |

Table 3-1: Minimum ExSync Signal Period

- The ExSync signal must remain high for at least 0.1 µs.
- The minimum exposure time is 10.0 μs. This means that:
   In ExSync level-controlled mode, the ExSync signal must remain low for at least 10.0 μs.

In ExSync programmable mode, the programmed exposure time must be at least 10.0 µs.

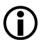

We strongly recommend using an exposure time that is at least 10% of the ExSync period. Exposure times shorter than 10% of the ExSync period will increase the non-linearity of the camera's response.

- In the ExSync programmable mode:
  - The maximum allowed programmed exposure time = ExSync signal period  $0.6 \mu s$ . (If you set the exposure time to be longer than this allowed maximum, the camera will behave as if it is in ExSync edge-controlled mode.)
- In ExSync edge-controlled and ExSync level-controlled modes, the relationship between the fall of the line valid signal and the rise of the ExSync signal must meet the minimum requirements shown in Figure 2-6.
- When you are controlling exposure with an ExSync signal, using the edge-controlled mode will give you the best performance in terms of signal-to-noise ratio.

### **Exposure Start Delay**

When an exposure is triggered by the ExSync signal, the actual start of exposure will be delayed. (This is commonly referred to as an exposure start delay.) The exposure start delay includes two components: the transfer gate time and the setup time. These times vary depending on the camera model and the expose mode you are using. Table 3-2 shows the transfer gate time and the setup time for each camera model and exposure mode combination.

For a given combination of camera model and exposure mode:

3-6 BASLER L800k

| Start Delay = Transfer | Gate Time | + Setup Time |
|------------------------|-----------|--------------|
|------------------------|-----------|--------------|

|                  | L8                    | 801k       | L8                    | 02k        | L8                    | 03k        |
|------------------|-----------------------|------------|-----------------------|------------|-----------------------|------------|
| Exposure Mode    | Transfer<br>Gate Time | Setup Time | Transfer<br>Gate Time | Setup Time | Transfer<br>Gate Time | Setup Time |
| Level-controlled | 0.0 µs                | ≤ 0.67 µs  | 0.0 µs                | ≤ 0.5 µs   | 0.000 µs              | ≤ 0.5 µs   |
| Programmable     | 0.0 µs                | ≤ 0.67 µs  | 0.0 µs                | ≤ 0.5 µs   | 0.000 µs              | ≤ 0.5 µs   |
| Edge-controlled  | 5.0 µs                | ≤ 0.67 µs  | 2.5 µs                | ≤ 0.5 µs   | 1.666 µs              | ≤ 0.5 µs   |

Table 3-2: Exposure Start Delay Components

### **Exposure End Delay**

When an exposure is triggered by the ExSync signal, the actual end of exposure will be delayed. (This is commonly referred to as an exposure end delay.) The exposure end delay includes two components: the transfer gate time and the setup time. These times vary depending on the camera model and the expose mode you are using. Table 3-2 shows the transfer gate time and the setup time for each camera model and exposure mode combination.

For a given combination of camera model and exposure mode:

End Delay = Transfer Gate Time + Setup Time

|                  | L8                    | 01k        | L8                    | 02k        | L8                    | 03k        |
|------------------|-----------------------|------------|-----------------------|------------|-----------------------|------------|
| Exposure Mode    | Transfer<br>Gate Time | Setup Time | Transfer<br>Gate Time | Setup Time | Transfer<br>Gate Time | Setup Time |
| Level-controlled | 5.0 µs                | ≤ 0.67 µs  | 2.5 µs                | ≤ 0.5 µs   | 1.666 µs              | ≤ 0.5 µs   |
| Programmable     | 0.0 µs                | ≤ 0.67 µs  | 0.0 µs                | ≤ 0.5 µs   | 0.000 µs              | ≤ 0.5 µs   |
| Edge-controlled  | 5.0 µs                | ≤ 0.67 µs  | 2.5 µs                | ≤ 0.5 µs   | 1.666 µs              | ≤ 0.5 µs   |

Table 3-3: Exposure End Delay Components

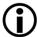

If you have the Dark Noise Cancellation feature enabled, the start delay and the end delay will be different from what is shown here. See Section 3.9.2 for more information.

The actual start and end of exposure can be monitored by using the Integrate Enabled signal (see Section 3.5).

### **3.4.2 Free Run**

### 3.4.2.1 Basics of Free-run Controlled Operation

In **free-run**, an ExSync signal is not required. The camera generates its own internal control signal based on two programmable parameters, "Line Period" and "Exposure Time." The camera's internally generated control signal rises and falls in a fashion similar to an ExSync signal.

In free-run, the camera exposes and outputs lines continuously and the line period parameter setting determines the camera's line rate:

Line Rate = 
$$\frac{1}{\text{Line period}}$$

In free-run, two modes of operation are available; edge-controlled and programmable.

 In free-run, edge-controlled mode, the pixels are exposed and charge is accumulated over the full line period (from rising edge to rising edge of the internal control signal). The falling edge of the control signal is irrelevant. The line is read out and transferred on the rising edge of the internal control signal (see Figure 3-5). The line period is determined by the setting for the line period parameter.

The edge-controlled mode will give you the best performance in terms of signal-to-noise ratio.

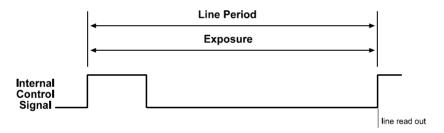

Figure 3-5: Free-run, Edge-controlled Mode

• In **free-run**, **programmable mode**, the pixels are exposed and charge is accumulated when the internal control signal is low. The line is read out and transferred on the rising edge of the internal control signal (see Figure 3-6).

In this mode, the line period is determined by the setting for the line period parameter. The exposure time parameter setting determines how long the control signal will be low and thus determines the exposure time.

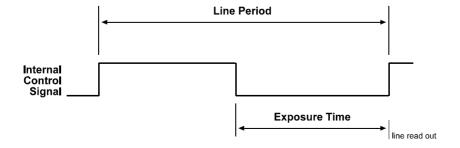

Figure 3-6: Free-run, Programmable Mode

3-8 BASLER L800k

# 3.4.2.2 Selecting a Free-run Exposure Mode, Setting the Line Period and Setting the Exposure Time

You can select a free-run exposure time control mode, set the line period and set the exposure time for the free-run programmable mode with the Camera Configuration Tool Plus (CCT+) or by using binary write commands from within your own application to set the camera's control and status registers (CSRs).

### With the CCT+

With the CCT+ (see Section 4.1), you use the Exposure Time Control Mode parameter in the Exposure parameters group to select the free-run edge-controlled or free-run programmable exposure time control mode. The Line Period parameter is used to set the line period. If you select the free-run programmable mode, you can use the Exposure Time parameter to set the exposure time.

### By Setting CSRs

You select the exposure time control mode by writing a value to the Mode field of the Exposure Time Control Mode CSR (see page 4-14).

You set the line period by writing a value to the Absolute Line Period field or to the Raw Line Period field of the Line Period CSR (see page 4-16).

If you select the free-run programmable mode, you will also need to set the exposure time. You set the exposure time by writing a value to the Absolute Exposure Time field or to the Raw Exposure Time field of the Exposure Time CSR (see page 4-14).

Section 4.2.2 explains CSRs and the difference between using the "absolute" field and the "raw" field in a CSR. Section 4.3.1 explains using read/write commands.

### 3.4.2.3 Guidelines When Using Free-run

When using free-run mode to control exposure, several general guidelines must be followed:

• The line period must not be lower than a defined minimum. The minimum line period for each camera version is shown in Table 3-4.

| Video Data Output Mode                       | <b>L801</b> k | <b>L802</b> k | <b>L803</b> k |
|----------------------------------------------|---------------|---------------|---------------|
| Single tap (no two-line averaging)           | 425.2 µs      | 212.66 µs     | 141.86 µs     |
| Dual tap (no two-line averaging)             | 212.6 µs      | 106.33 µs     | 70.93 µs      |
| Dual separated tap (no two-line averaging)   | 212.6 µs      | 106.33 µs     | 70.93 µs      |
| Single tap (with two-line averaging)         | 425.2 µs      | 212.66 µs     | 141.86 µs     |
| Dual tap (with two-line averaging)           | 425.2 µs      | 212.66 µs     | 141.86 µs     |
| Dual separated tap (with two-line averaging) | 425.2 μs      | 212.66 µs     | 141.86 µs     |

Table 3-4: Minimum Line Period

• In the free-run programmable mode, the minimum and the maximum exposure time must be within the limits specified in the Exposure Time CSR (see page 4-14).

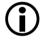

We strongly recommend using an exposure time that is at least 10% of the line period. Exposure times shorter than 10% of the line period will increase the non-linearity of the camera's response.

• When you are operating the camera in free-run, using the edge-controlled mode will give you the best performance in terms of signal-to-noise ratio.

# 3.5 Integrate Enabled Signal

An output signal called Integrate Enabled (IntEn) is available on L800k cameras. The integrate enabled signal indicates that an exposure is taking place. The signal will go high when each exposure begins and go low when the exposure ends. The characteristics of the signal are described in more detail in Section 2.5.6.

3-10 **BASLER L800**k

# 3.6 Gain and Offset

## 3.6.1 Gain

Gain on L800k cameras is adjustable within a range from -3.00 dB to +20.00 dB in increments of 0.01 dB. As shown in the graphs in Figure 3-7, increasing the gain setting increases the slope of the camera's response curve and results in a higher camera output for a given amount of light. Decreasing the gain setting decreases the slope of the response curve and results in a lower camera output for a given amount of light.

On L800k cameras, the gain function is accomplished by using a digital technique. When you set the gain to a particular dB value, a multiplier is calculated based on the formula:

Multiplier = 
$$10^{(dB/20)}$$

The multiplier is then applied to each digitized pixel value before the value is transmitted from the camera.

For example, assume that you set the camera for a gain of +6.00 dB. In this case you would have:

Multiplier = 
$$10^{(dB/20)}$$

Multiplier = 
$$10^{(6/20)}$$

Multiplier = 
$$2.0$$

So each digitized pixel value in the captured line would be multiplied by 2.0 before it is transmitted by the camera.

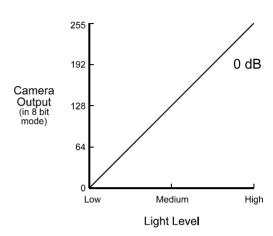

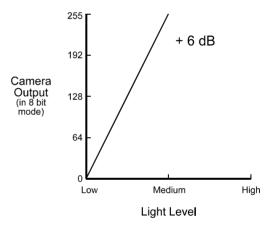

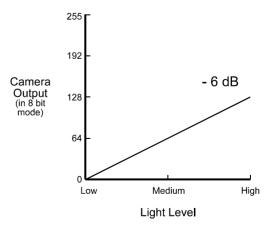

Figure 3-7: Response at Various Gain Settings

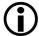

All cameras have default gain settings that are referenced to a factory master **L800**k camera. This default output is referred to as 0 dB of gain. This means that when you set your camera for +4.00 dB of gain, you are getting 4.00 dB more than the factory master. And if you set your camera to -2.00 dB of gain, you are getting 2.00 dB less than the factory master.

Referencing the gain settings on all cameras to a factory master ensures that when you set one L800k camera to a given gain setting, its response will essentially match all other L800k cameras set for the same gain. This characteristic is very useful when multiple cameras are installed next to each other to form one large image or when a camera in an existing application needs to be replaced.

### 3.6.1.1 Setting the Gain

You can set the gain with the Camera Configuration Tool Plus (CCT+) or by using binary write commands from within your own application to set the camera's control and status registers (CSRs).

### With the CCT+

With the CCT+ (see Section 4.1), you use the Gain parameter in the Gain & Offset parameters group to set the gain.

### By Setting CSRs

You set the gain by writing a value to the Absolute Gain field or to the Raw Gain field of the Gain CSR (see page 4-18).

Section 4.2.2 explains CSRs and the difference between using the "absolute" field and the "raw" field in a CSR. Section 4.3.1 explains using read/write commands.

3-12 BASLER L800k

### 3.6.2 Gain Balance

As mentioned in Section 3.1, the odd pixels in the left half of the CCD sensor, the even pixels in the left half of the CCD sensor, the odd pixels in the right half of the CCD sensor and the even pixels in the right half of the CCD sensor are processed through four different electronic channels. When you change the global gain setting as described in Section 3.6.1, you apply an equal amount of gain to the pixel values from each channel. The gain balance settings let you individually adjust the gain applied to the left half and to the right half of the sensor. They also allow you to adjust the gain applied to the odd pixels and the even pixels in each half of the sensor. As a group, these settings let you adjust the sensor's "gain balance."

### Left/Right Gain Balance

The left/right gain balance is adjustable within a range from -1.00 dB to +1.00 dB in increments of 0.01 dB. The default setting is 0 dB. Setting the left/right gain balance to a positive number will increase the gain applied to all of the pixel values from the left half of the sensor and decrease the gain applied to all of the pixel values from the right half. Setting the left/right gain balance to a negative number will decrease the gain applied to all of the pixel values from the left half of the sensor and increase the gain applied to all of the pixel values from the right half.

As an example, assume that you have set the global gain on the camera to +8.00 dB and the left/ right gain balance to +1.00 dB. In this case, the camera would be operating with +9.00 dB of gain on the left half of the sensor and +7.00 dB on the right half.

#### Left Odd/Even Gain Balance

The left odd/even gain balance is adjustable within a range from -1.00 dB to +1.00 dB in increments of 0.01 dB. The default setting is 0 dB. Setting the left odd/even gain balance to a positive number will increase the gain applied to the odd pixel values from the left half of the sensor and decrease the gain applied to the even pixel values from the left half. Setting the left odd/even gain balance to a negative number will decrease the gain applied to the odd pixel values from the left half of the sensor and increase the gain applied to the even pixel values from the left half.

As an example, assume that you have set the global gain on the camera to +8.00 dB and the left/right gain balance to +0.00 dB. Also assume that you have set the left odd/even gain balance to +0.50. In this case, the camera would be operating with + 8.50 dB of gain on the odd pixels in the left half of the sensor and +7.50 dB on the even pixels in the left half.

### Right Odd/Even Gain Balance

The right odd/even gain balance is adjustable within a range from -1.00 dB to +1.00 dB in increments of 0.01 dB. The default setting is 0 dB. Setting the right odd/even gain balance to a positive number will increase the gain applied to the odd pixel values from the right half of the sensor and decrease the gain applied to the even pixel values from the right half. Setting the gain balance to a negative number will decrease the gain applied to the odd pixel values from the right half of the sensor and increase the gain applied to the even pixel values from the right half.

As an example, assume that you have set the global gain on the camera to +6.00 dB and the left/ right gain balance to +0.00 dB. Also assume that you have set the right odd/even gain balance to +0.25. In this case, the camera would be operating with + 6.25 dB of gain on the odd pixels in the right half of the sensor and +5.75 dB on the even pixels in the right half.

### 3.6.2.1 Setting the Gain Balance

You can set the gain balance with the Camera Configuration Tool Plus (CCT+) or by using binary write commands from within your own application to set the camera's control and status registers (CSRs).

### With the CCT+

With the CCT+ (see Section 4.1), you use the Left/Right Gain Balance, the Left Odd/Even Gain Balance and the Right Odd/Even Gain Balance parameters in the Gain & Offset parameters group to set the gain balance.

### By Setting CSRs

You set the left/right gain balance by writing a value to the Absolute L/R Gain Balance field or to the Raw L/R Gain Balance field of the Left/Right Gain Balance CSR (see page 4-20).

You set the left odd/even gain balance by writing a value to the Absolute L O/E Gain Balance field or to the Raw L O/E Gain Balance field of the Left Odd/Even Gain Balance CSR (see page 4-22).

You set the right odd/even gain balance by writing a value to the Absolute R O/E Gain Balance field or to the Raw R O/E Gain Balance field of the Right Odd/Even Gain Balance CSR (see page 4-24).

Section 4.2.2 explains CSRs and the difference between using the "absolute" field and the "raw" field in a CSR. Section 4.3.1 explains using read/write commands.

3-14 BASLER L800k

### **3.6.3 Offset**

When the camera is set for 8 bit output, offset is adjustable within a range from -200.0 to +200.0 DN (digital numbers) in increments of 0.5 DN. When the camera is set for 10 bit output, the range is from -800.0 to +800.0 DN and is adjustable in 0.5 DN increments.

Increasing the offset by one will cause the average pixel value for each line transmitted by the camera to increase by one digital number. Decreasing the offset by one will cause the average pixel value for each line transmitted by the camera to decrease by one digital number.

### 3.6.3.1 Setting the Offset

You can set the offset with the Camera Configuration Tool Plus (CCT+) or by using binary write commands from within your own application to set the camera's control and status registers (CSRs).

### With the CCT+

With the CCT+ (see Section 4.1), you use the Offset parameter in the Gain & Offset parameters group to set the offset.

### By Setting CSRs

You set the offset by writing a value to the Absolute Offset field or to the Raw Offset field of the Offset CSR (see page 4-26).

Section 4.2.2 explains CSRs and the difference between using the "absolute" field and the "raw" field in a CSR. Section 4.3.1 explains using read/write commands.

### 3.6.4 Offset Balance

As mentioned in Section 3.1, the odd pixels in the left half of the CCD sensor, the even pixels in the left half of the CCD sensor, the odd pixels in the right half of the CCD sensor and the even pixels in the right half of the CCD sensor are processed through four different electronic channels. When you change the global offset setting as described in Section 3.6.3, you apply an equal amount of offset to the pixel values from each channel. The offset balance settings let you individually adjust the offset applied to the left half and to the right half of the sensor. They also allow you to adjust the offset applied to the odd pixels and the even pixels in each half of the sensor. As a group, these settings let you adjust the sensor's "offset balance."

### Left/Right Offset Balance

When the camera is set for 8 bit output, the left/right offset balance is adjustable within a range from -20.0 DN to +20.0 DN (digital numbers) in increments of 0.5 DN. When the camera is set for 10 bit output, the range is from -80.0 to +80.0 DN and is adjustable in 0.5 DN increments. The default setting is 0 DN.

Setting the offset balance to a positive number will increase the offset applied to the pixel values from the left half of the sensor and decrease the offset applied to the pixel values from the right half. Setting the offset balance to a negative number will decrease the offset applied to the pixel values from the left half of the sensor and increase the offset applied to the pixel values from the right half.

As an example, assume that you have set the global offset on the camera to +10.0 DN and the offset balance to +1.0 DN. In this case, the camera would be operating with a +11.0 DN offset for the left half of the sensor and a +9.0 DN offset for the right half.

#### Left Odd/Even Offset Balance

When the camera is set for 8 bit output, the left odd/even offset balance is adjustable within a range from -20.0 DN to +20.0 DN (digital numbers) in increments of 0.5 DN. When the camera is set for 10 bit output, the range is from -80.0 to +80.0 DN and is adjustable in 0.5 DN increments. The default setting is 0 DN.

Setting the left odd/even offset balance to a positive number will increase the offset applied to the odd pixel values from the left half of the sensor and decrease the offset applied to the even pixel values from the left half. Setting the left odd/even offset balance to a negative number will decrease the offset applied to the odd pixel values from the left half of the sensor and increase the offset applied to the even pixel values from the left half.

As an example, assume that you have set the global offset on the camera to +5.0 DN and the left/right offset balance to +0.0 DN. Also assume that you have set the left odd/even offset balance to +1.0 DN. In this case, the camera would be operating with a +6.0 DN offset on the odd pixels in the left half of the sensor and a +4.0 DN offset on the even pixels in the left half.

### Right Odd/Even Offset Balance

When the camera is set for 8 bit output, the right odd/even offset balance is adjustable within a range from -20.0 DN to +20.0 DN (digital numbers) in increments of 0.5 DN. When the camera is set for 10 bit output, the range is from -80.0 to +80.0 DN and is adjustable in 0.5 DN increments. The default setting is 0 DN.

Setting the right odd/even offset balance to a positive number will increase the offset applied to the odd pixel values from the right half of the sensor and decrease the offset applied to the even pixel values from the right half. Setting the right odd/even offset balance to a negative number will decrease the offset applied to the odd pixel values from the right half of the sensor and increase the offset applied to the even pixel values from the right half.

As an example, assume that you have set the global offset on the camera to +10.00 DN and the left/right offset balance to +0.00 DN. Also assume that you have set the right odd/even offset balance to +0.5 DN. In this case, the camera would be operating with a +10.5 DN offset on the odd pixels in the right half of the sensor and a +9.5 DN offset on the even pixels in the right half.

### 3.6.4.1 Setting the Offset Balance

You can set the offset balance with the Camera Configuration Tool Plus (CCT+) or by using binary write commands from within your own application to set the camera's control and status registers (CSRs).

### With the CCT+

With the CCT+ (see Section 4.1), you use the Left/Right Offset Balance, the Left Odd/Even Offset Balance and the Right Odd/Even Offset Balance parameters in the Gain & Offset parameters group to set the offset balance.

### By Setting CSRs

You set the left/right offset balance by writing a value to the Absolute L/R Offset Balance field or to the Raw L/R Offset Balance field of the Left/Right Offset Balance CSR (see page 4-28).

You set the left odd/even offset balance by writing a value to the Absolute L O/E Offset Balance field or to the Raw L O/E Offset Balance field of the Left Odd/Even Offset Balance CSR (see page 4-30).

3-16 **BASLER L800**k

You set the right odd/even offset balance by writing a value to the Absolute R O/E Offset Balance field or to the Raw R O/E Offset Balance field of the Right Odd/Even Offset Balance CSR (see page 4-32).

Section 4.2.2 explains CSRs and the difference between using the "absolute" field and the "raw" field in a CSR. Section 4.3.1 explains using read/write commands.

# 3.6.5 Clipping

If the gain and offset on an L800k camera are set incorrectly, "high clipping" or "low clipping" can occur.

High clipping is caused when the combination of gain and offset is set so that the range of light level data in the scene being captured by the camera exceeds the range of camera output. In this situation, all of the pixels that are seeing a light level higher than the camera can represent will be "clipped" at the camera's maximum output value as shown in Figure 3-8.

Low clipping is caused when the combination of gain and offset is set so that a large part of the light level data in the darker areas of scene being captured by the camera is below the range of camera output. In this situation, all of the pixels that are seeing a light level lower than the camera can represent will be "clipped" at the camera's minimum output value as shown in Figure 3-9.

If the camera is experiencing clipping, a clipping error flag will be set. You can determine whether clipping is present by checking the camera status as described in Section 3.12.

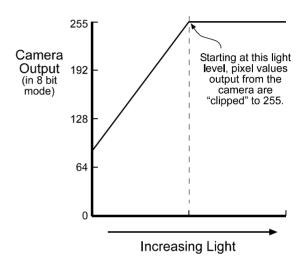

Figure 3-8: High Clipping

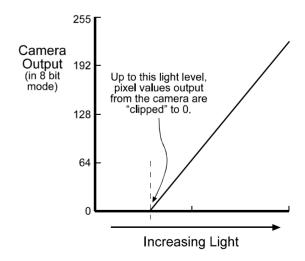

Figure 3-9: Low Clipping

# 3.7 Area of Interest (AOI)

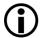

The area of interest feature is not available when the dual separated video data output mode (see Section 2.5.5.3) is selected.

The area of interest feature lets you specify a portion of the CCD array and during operation, only the pixel information from the specified portion of the array is signaled as valid to the frame grabber. Pixels outside of the AOI are transmitted to the frame grabber as black pixels and are signaled to the grabber as invalid.

The size of the area of interest is defined by declaring a starting pixel and a length in pixels (see Figure 3-10). For example, if you specify the starting pixel as 10 and the length in pixels as 15, the camera will output all of the pixel values for the array but only pixels 10 through 24 will be signalled as valid.

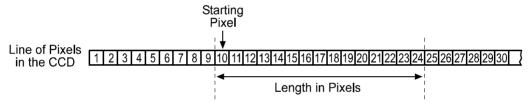

Figure 3-10: Area of Interest

When the area of interest feature is used, the number of transmitted pixels does not decrease and the maximum achieveable line rate does not increase.

Valid pixels are signalled using the line valid and data valid bits. On the pixel clock cycle where AOI data transmission begins, the line valid and data valid bits will become high. After the pixel clock cycle where AOI data transmission ends, the line valid and data valid bits will become low. For example, if you specify the starting pixel as 7 and the length as 8148, the line valid and data valid bits will become high on the clock cycle where pixel 7 is transmitted (see Figure 3-11). After the 8148 pixels in the AOI have been transmitted, the line valid and data valid bits will become low indicating that valid line data is no longer being transmitted.

3-18 **BASLER L800**k

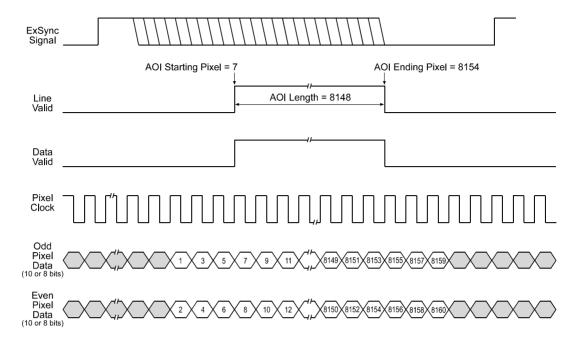

Figure 3-11: AOI Output on an L800k

# 3.7.1 Setting the AOI

You can set the AOI with the Camera Configuration Tool Plus (CCT+) or by using binary write commands from within your own application to set the camera's control and status registers (CSRs).

### With the CCT+

With the CCT+ (see Section 4.1), you use the AOI Starting Pixel parameter and the AOI Length parameter in the AOI parameters group to set the AOI.

### By Setting CSRs

You set the AOI starting pixel by writing a value to the Starting Pixel field of the AOI Starting Pixel CSR (see page 4-34).

You set the AOI length by writing a value to the Length field of the AOI Length CSR (see page 4-35).

See Section 4.2.2 explains CSRs and Section 4.3.1 explains using read/write commands.

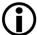

The AOI Starting Pixel must be set to an odd number and the AOI Length must be set to an even number.

In normal operation, the camera is set to use all of the pixels in the array. To use all of the pixels, the starting pixel should be set to 1 and the length in pixels to 8160.

See Section 3.8 for information about how the camera will operate if the AOI feature and the stamp feature are both enabled.

# 3.8 Stamp

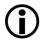

The stamp feature is not available when the dual separated video data output mode (see Section 2.5.5.3) is selected.

The stamp feature provides the user with information about each captured line such as the sum of the pixel values in the line and the contrast value of the line. When the stamp feature is enabled, 16 extra "stamp pixels" are added to the end of each transmitted line as shown in Figure 3-12. Each stamp pixel carries an 8 bit value that conveys information about the transmitted line.

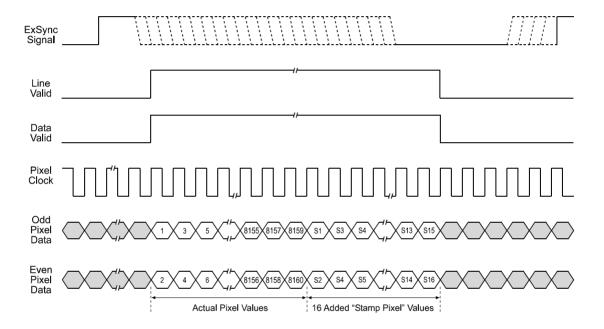

Figure 3-12: Stamp Pixels with Edge or Level Controlled Exposure

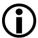

When the camera is operating in an 8 bit output mode, the stamp pixels will be 8 bit values. When the camera is operating in a 10 bit output mode, the stamp pixels will be 10 bit values but only the 8 MSBs will carry information. The two LSBs will be packed with zeros.

If the stamp feature is used together with the AOI (see Section 3.7) feature, the stamp pixels are transmitted immediately after the last pixel in the AOI as shown in Figure 3-13. The figure illustrates what you would see if the AOI was set for a starting pixel of 7 and a length in pixels of 10. The line valid and data valid signals will be high while the pixels in the AOI and the stamp pixels are transmitted.

3-20 **BASLER L800**k

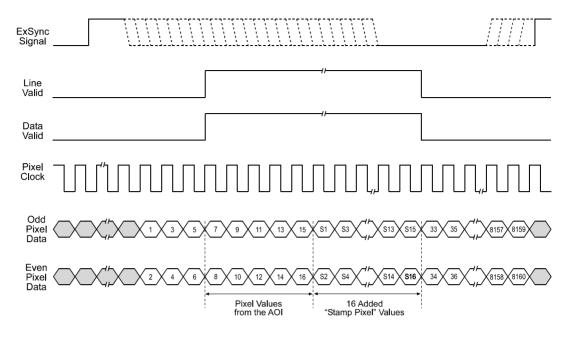

Figure 3-13: Stamp Pixels with Edge or Level Controlled Exposure and an AOI

The table below shows the function of each stamp pixel by position. A more detailed explanation of how to interpret the pixel values follows the table.

| Position | Function              |  |
|----------|-----------------------|--|
| S1       | Fixed value of 0xAA   |  |
| S2       | Fixed value of 0x55   |  |
| S3       | Line Counter (LSByte) |  |
| S4       | Line Counter (MSByte) |  |
| S5       | Line Sum (LSByte)     |  |
| S6       | Line Sum (MidByte)    |  |
| S7       | Line Sum (MSByte)     |  |
| S8       | Reserved              |  |

| Position | Function                   |  |
|----------|----------------------------|--|
| S9       | Total High Pixels (LSByte) |  |
| S10      | Total High Pixels (MSByte) |  |
| S11      | Total Low Pixels (LSByte)  |  |
| S12      | Total Low Pixels (MSByte)  |  |
| S13      | Contrast Value (LSByte)    |  |
| S14      | Contrast Value (MidByte)   |  |
| S15      | Contrast Value (MSByte)    |  |
| S16      | Reserved                   |  |

Table 3-5:Stamp Pixel Functions

### Stamp Pixels S1 and S2

Stamp pixels S1 and S2 are fixed values of 0xAA and 0x55 respectively. These two values are the bitwise complement of each other and can be used as a data integrity check. They can also be used to find the start of the stamp pixels.

### Stamp Pixels S3 and S4

Stamp pixels S3 and S4 represent the least significant and most significant bytes (respectively) of the line counter. The line counter increments by one for each line captured by the camera. The counter starts at 0 and wraps at 65535 (decimal). The line counter is reset to 0 whenever the camera is switched off or reset or when the stamp feature is disabled.

### Stamp Pixels S5, S6 and S7

Stamp pixels S5, S6 and S7 represent the least significant, middle and most significant bytes (respectively) of the line sum. The line sum is simply the total of all of the pixel values in the captured line. The line sum can range from 0 to 8347680 (decimal).

The line sum does not include the 16 added "stamp pixels." If the AOI feature is being used, the line sum is based only on the pixels within the AOI.

### Stamp Pixel S8

Stamp pixel S8 is reserved for future use. Currently, its value will always be 0.

### Stamp Pixels S9 and S10

Stamp pixels S9 and S10 represent the least significant and most significant bytes (respectively) of the Total High Pixels. The Total High Pixels indicates the number of pixels in the captured line that are above a camera parameter called the "High Pixel Threshold" (see Section 3.8.1 for information on setting this parameter). The Total High Pixels can range from 0 to 8160 (decimal).

As an example, assume that the High Pixel Threshold is set to 200. Also assume that the camera has captured a line and that 56 of the pixels in that line have a value greater than 200. In this case, the Total High Pixels would be 56.

The total high pixels does not include any of the 16 added "stamp pixels." If the AOI feature is being used, the total high pixels is based only on the pixels within the AOI.

### Stamp Pixels S11 and S12

Stamp pixels S11 and S12 represent the least significant and most significant bytes (respectively) of the Total Low Pixels. The Total Low Pixels indicates the number of pixels in the captured line that are below a camera parameter called the "Low Pixel Limit" (see Section 3.8.1 for information on setting this parameter). The Total Low Pixels can range from 0 to 8160 (decimal).

As an example, assume that the Low Pixel Limit is set to 100. Also assume that the camera has captured a line and that 22 of the pixels in that line have a value less than 100. In this case, the Total Low Pixels would be 22.

The total low pixels does not include any of the 16 added "stamp pixels." If the AOI feature is being used, the total low pixels is based only on the pixels within the AOI.

3-22 BASLER L800k

The total high pixel and total low pixel values are useful if you want to perform automatic gain control from within your camera control software application. If you find that the total low pixel values are increasing over a period of time, an increase in the gain setting would be appropriate. If you find that the total high pixel values are increasing over a period of time, a decrease in the gain setting would be appropriate.

### Stamp Pixels S13, S14 and S15

Stamp pixels S13, S14 and S15 represent the least significant, middle and most significant bytes (respectively) of the line contrast. The line contrast is the sum of the difference in pixel values for each pair of neighboring pixels in the captured line. In mathematical terms, the line contrast is:

Line Contrast = 
$$\sum_{n=1}^{n = 8159} (Pixel Value_{n+1} - Pixel Value_n)$$

The line contrast can range from 0 to 8347680 (decimal).

The line contrast does not include any of the 16 added "stamp pixels." If the AOI feature is being used, the line contrast is based only on the pixels within the AOI.

Line contrast values are useful when you are adjusting the camera's focus. Generally, the higher the line contrast value the better the focus.

### Stamp Pixel S16

Stamp pixel S16 is reserved for future use. Currently, its value will always be 0.

# 3.8.1 Enabling and Setting the Stamp

You can enable and set the stamp feature with the Camera Configuration Tool Plus (CCT+) or by using binary write commands from within your own application to set the camera's control and status registers (CSRs).

### With the CCT+

With the CCT+ (see Section 4.1), you use the Stamp Mode parameter in the Stamp parameters group to enable the stamp. You use the Stamp Low Pixel Limit parameter and the Stamp High Pixel Threshold parameter to set the high pixel threshold and low pixel limit.

### By Setting CSRs

You enable the stamp feature by writing a value to the Mode field of the Stamp Mode CSR (see page 4-36).

You set the high pixel threshold by writing a value to the High Pixel Threshold field in the Stamp High Pixel Threshold CSR (see page 4-38).

You set the low pixel limit by writing a value to the Low Pixel Limit field in the Stamp Low Pixel Limit CSR (see page 4-37).

See Section 4.2.2 explains CSRs and Section 4.3.1 explains using read/write commands.

# 3.9 Image Enhancements

# 3.9.1 Shading Correction

In theory, when a digital camera captures an image of a uniform object, the pixel values output from the camera should be uniform. In practice, however, variations in optics and lighting and small variations in the sensor's performance can cause the camera output to be non-uniform even when the camera is capturing images of a uniform object. **L800k** cameras are equipped with a shading correction feature that allows the camera to correct the captured image for variations caused by optics, lighting and sensor variations. There are two types of shading correction available on **L800k** cameras, DSNU shading correction and PRNU shading.

## 3.9.1.1 Guidelines When Using Shading Correction

When using the shading correction feature, make sure to take the following guidelines into account:

- Any time you make a change to the optics or lighting or if you change the camera's gain setting or exposure mode, you must generate a new set of PRNU shading values. Using out of date PRNU shading values can result in poor image quality.
- When you generate the DSNU and PRNU shading values, correction values will be calculated for all of the pixels in the sensor regardless of how the AOI (see Section 3.7) parameters are set. If you change the AOI settings, you do not need to generate new shading values.

## 3.9.1.2 DSNU Shading Correction

In theory, when a line scan camera with a digital sensor captures a line in complete darkness, all of the pixel values in the line should be near zero and they should be equal. In practice, slight variations in the performance of the pixels in the sensor will cause some variation in the pixel values output from the camera when the camera is capturing lines in darkness. This variation is know as Dark Signal Non-uniformity (DSNU). The DSNU shading correction feature on **L800k** cameras can correct for the variations caused by DSNU.

### Generating a Set of DSNU Shading Values

Before you can use DSNU shading correction, you must generate a set of DSNU shading correction values. To generate a set of values, perform the following steps:

- 1. Cover the camera lens, close the iris in the camera lens, or darken the room so that the camera will be capturing lines in complete darkness.
- 2. Begin capturing lines either by generating an ExSync signal to trigger line capture or by setting the camera for free-run exposure.
- 3. Signal the camera to generate a set of DSNU shading values:
  - a) You can start the generation of a set of DSNU shading values with the Camera Configuration Tool Plus (see Section 4.1). With the CCT+, you use the Shading Value Generate parameter in the Image Enhancement parameters group to start the generation of a set of DSNU shading values.
  - b) You can also start the generation of a set of DSNU shading values by using a binary write command (see Section 4.3) to write a value to the Generate field of the Shading Value Generate CSR (see page 4-39).

3-24 BASLER L800k

- 4. The camera must capture at least 16 lines to create a set of DSNU shading correction values. If your camera is set to control exposure with an ExSync signal, you must generate at least 16 ExSync signal cycles after you signal the camera to begin generating the values. If you are running the camera in a Free-run exposure mode, you must wait long enough for the camera to capture at least 16 lines.
  - a) When the camera is capturing the lines it needs to create the DSNU shading values, the line valid and data valid signals will go high and low as you would normally expect. However, the data in these lines is not useful to you and should be ignored.

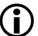

If you started the generation of the shading values using the CCT+ and you are using an ExSync signal to trigger line capture and you are operating the camera at a line period greater than approximately 300 ms, you should be aware of a potential problem. Under these conditions, the CCT+ may time out while it is waiting for the camera to capture 16 lines and you may see a "Camera is not responding ..." error message. This error is not fatal to the shading value creation process. If you close the error message window, wait several seconds and then click the Refresh button on the CCT+, the shading values will be properly created.

If you started the generation of the shading values using binary commands and you are using an ExSync signal to trigger line capture and you are operating the camera at very low line rates, you should be aware of a restriction. The camera will not acknowledge or respond to binary commands while it is performing the 16 line captures needed to create a set of shading values. Once you have issued the binary command to start generating shading values, you should wait until the generation process is complete before you issue any further binary commands. The time needed to complete the generation process will be equal to 16 times the line period.

- 5. Once 16 lines have been captured, the camera calculates the DSNU shading correction values:
  - a) The camera uses the data from the 16 captured lines to calculate an average gray value for each pixel in the line.
  - b) The camera finds the pixel with the highest average gray value in the line.
  - c) For each of the other pixels in the line, the camera determines the offset that would be needed to make the pixel's average value equal to the average value for the highest pixel.
  - d) The camera creates a set of DSNU shading values that contains the calculated offsets. The set of DSNU values is placed in the camera's volatile memory. This set of values overwrites any DSNU shading values that are already in the memory. The current set of DSNU values in the volatile memory is used whenever DSNU is enabled.

## **Enabling DSNU Shading Correction**

Once you have a set of DSNU shading values in place, you can enable and use DSNU shading correction. With the DSNU correction feature enabled, the camera will use the set of DSNU shading values to apply the appropriate offset to each pixel to correct for DSNU.

You can enable DSNU shading correction with the Camera Configuration Tool Plus (CCT+) or by using binary read/write commands from within your own application to set the camera's control and status registers (CSRs).

#### With the CCT+

With the CCT+ (see Section 4.1), you use the Shading Mode parameter in the Image Enhancement parameters group to enable DSNU shading correction.

### By Setting CSRs

You enable DSNU shading correction by writing a value to the Mode field of the Shading Mode CSR (see page 4-39).

Section 4.2.2 explains CSRs and Section 4.3.1 explains using read/write commands.

### 3.9.1.3 PRNU Shading Correction

In theory, when a line scan camera with a digital sensor captures a line with the camera viewing a uniform, light-colored target in bright light, all of the pixel values in the line should be near their maximum gray value and they should be equal. In practice, slight variations in the performance of the pixels in the sensor, variations in the optics and variations in the lighting will cause some variation the pixel values output from the camera. This variation is know as Photo Response Non-uniformity (PRNU). The PRNU shading correction feature on **L800k** cameras can correct for the variations caused by PRNU.

### **Generating a Set of PRNU Shading Values**

Before you can use PRNU shading correction, you must generate a set of PRNU shading correction values. To generate a set of values, perform the following steps:

- 1. Place a uniform white or light colored target in the field of view of the camera. Adjust your lighting, optics, line rate, exposure mode, exposure time, gain and camera temperature as you would for normal system operation.
- 2. Capture several lines and examine the pixel values returned from the camera. The pixel values for the brightest pixels should be about 90 to 95% of maximum.
  - a) If the pixel values for the brightest pixels are at 90 to 95% of maximum, go on to step 3.
  - b) If the pixel values for the brightest pixels are not at 90 to 95% of maximum adjust your lighting and/or lens aperture setting to achieve 90 to 95%.
  - c) If you can not achieve 90 to 95% output by adjusting the lighting and/or aperture, then adjust the gain setting to achieve the correct output.
- 3. Capture several lines and examine the pixel values in each line. In each line, the values for the darkest pixels must not be less 1/2 of the values for the lightest pixels in the line. (If the values for the darkest pixels are less than 1/2 of the value for the lightest pixels, the camera will not be able to fully correct for shading variations.)
  - a) If the values for the darkest pixels are not less than 1/2 of the value for the lightest pixels, go on to step 4.
  - b) If the values for the darkest pixels are less than 1/2 of the value for the lightest pixels, it usually indicates extreme variations in lighting or poor quality optics. Make corrections as required.
- 4. Begin capturing lines either by generating an ExTrig signal to trigger line capture or by setting the camera for free-run exposure.

3-26 **BASLER L800**k

- 5. Signal the camera to generate a set of PRNU shading values:
  - a) You can start the generation of a set of PRNU shading values with the Camera Configuration Tool Plus (see Section 4.1). With the CCT+, you use the Shading Value Generate parameter in the Image Enhancement parameters group to start the generation of a set of PRNU shading values.
  - b) You can also start the generation of a set of PRNU shading values by using a binary write command (see Section 4.3) to write a value to the Generate field of the Shading Value Generate CSR (see page 4-39).

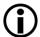

When you generate the PRNU shading values, you will have two options:

- You can generate the PRNU shading values without using DSNU shading correction. If you do this the pixel values used to calculate the PRNU correction values will not be corrected for DSNU.
- 2. You can generate the PRNU shading values while using DSNU shading correction. If you do this the pixel values used to calculate the PRNU correction values will be corrected for DSNU. (For this option to work correctly, you must generate a set of DSNU values before you generate the PRNU values.)
- 6. The camera must capture at least 16 lines to generate a set of PRNU shading correction values. If your camera is set to control exposure with an ExSync signal, you must generate at least 16 ExSync signal cycles after you signal the camera to begin generating the values. If you are running the camera in a Free-run exposure mode, you must wait long enough for the camera to capture at least 16 lines.
  - a) When the camera is capturing the lines it needs to create the PRNU shading values, the line valid and data valid signals will go high and low as you would normally expect. However, the data in these lines is not useful to you and should be ignored.

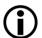

If you started the generation of the shading values using the CCT+ and you are using an ExSync signal to trigger line capture and you are operating the camera at a line period greater than approximately 300 ms, you should be aware of a potential problem. Under these conditions, the CCT+ may time out while it is waiting for the camera to capture 16 lines and you may see a "Camera is not responding ..." error message. This error is not fatal to the shading value creation process. If you close the error message window, wait several seconds and then click the Refresh button on the CCT+, the shading values will be properly created.

If you started the generation of the shading values using binary commands and you are using an ExSync signal to trigger line capture and you are operating the camera at very low line rates, you should be aware of a restriction. The camera will not acknowledge or respond to binary commands while it is performing the 16 line captures needed to create a set of shading values. Once you have issued the binary command to start generating shading values, you should wait until the generation process is complete before you issue any further binary commands. The time needed to complete the generation process will be equal to 16 times the line period.

- 7. Once 16 lines have been captured, the camera calculates the PRNU shading correction values:
  - a) The camera uses the data from the 16 captured lines to calculate an average gray value for each pixel in the line.
  - b) The camera finds the pixel with the highest average gray value in the line.
  - c) For each of the other pixels in the line, the camera determines the additional gain that would be needed to make the pixel's average value equal to the average value for the highest pixel.
  - d) The camera creates a set of PRNU shading correction values that contains the calculated gain adjustments.

The set of PRNU values is placed in the camera's volatile memory. This set of values overwrites any PRNU shading values that are already in the memory. The current set of PRNU values in the volatile memory is used whenever PRNU is enabled.

### **Enabling PRNU Shading Correction**

Once you have a set of PRNU shading values in place, you can enable and use PRNU shading correction. With the PRNU correction feature enabled, the camera will use the set of PRNU shading values to apply the appropriate gain adjustment to each pixel to correct for PRNU.

You can enable PRNU shading correction with the Camera Configuration Tool Plus (CCT+) or by using binary read/write commands from within your own application to set the camera's control and status registers (CSRs).

### With the CCT+

With the CCT+ (see Section 4.1), you use the Shading Mode parameter in the Image Enhancement parameters group to enable PRNU shading correction.

### By Setting CSRs

You enable PRNU shading correction by writing a value to the Mode field of the Shading Mode CSR (see page 4-39).

Section 4.2.2 explains CSRs and Section 4.3.1 explains using read/write commands.

### 3.9.1.4 Saving DSNU and PRNU Shading Correction Values

When you generate a set of DSNU shading correction values, the set is placed in the camera's volatile memory and overwrites any existing values in the memory. The same is true when you generate a set of PRNU shading values. The DSNU and PRNU shading values currently in the volatile memory are used whenever shading correction is enabled.

Values in the camera's volatile memory are lost if the camera is reset or the camera power is switched off. On L800k cameras, you can save the DSNU and PRNU shading values currently in the volatile memory to a file in the camera's non-volatile memory. When you perform the process to save the shading values, the DSNU values and the PRNU values currently in the volatile memory are stored together as a complete set in a single file in the non-volatile memory. Files saved in the non-volatile memory are not lost at reset or power off. You can save one complete set of DSNU and PRNU shading values to a file in the non-volatile memory.

3-28 **BASLER L800**k

### Saving a Set of Shading Values to a File

You can save the DSNU and PRNU shading values currently in the volatile memory to a file in the non-volatile memory with the Camera Configuration Tool Plus (CCT+) or by using binary read/write commands from within your own application to set the camera's control and status registers (CSRs).

#### With the CCT+

With the CCT+ (see Section 4.1), you use the Create Shading parameter in the Shading Value File parameters group to save the DSNU and PRNU shading values currently in the volatile memory to a file in the non-volatile memory.

### By Setting CSRs

You can save the DSNU and PRNU shading values currently in the volatile memory to a file in the non-volatile memory by writing values to the bulk data CSR for shading values.

Section 4.2.3 explains the bulk data CSRs and explains how to use the CSRs to save the shading values to a file. Section 4.3.1 explains using read/write commands.

### 3.9.1.5 "Activating" Saved DSNU and PRNU Shading Correction Values

As explained in Section 3.9.1.4, you can save a set of DSNU and PRNU shading values to a file in the camera's non-volatile memory. Once you have saved a set of shading values to a file, you can choose to "activate" the saved file. When you activate the saved shading value file, two things happen:

- The DSNU and PRNU values from the saved file are copied into the camera's volatile memory. If you have shading correction enabled, the camera will now use the shading values that were copied into the volatile memory.
- A link is created between the saved file and the volatile memory. The DSNU and PRNU shading values from the activated saved file will automatically be copied into the volatile memory whenever the camera is powered up or reset.

### **Activating a Saved Shading Value File**

You can activate a saved shading value file with the Camera Configuration Tool Plus (CCT+) or by using binary read/write commands from within your own application to set the camera's bulk data control and status registers (CSRs).

### With the CCT+

With the CCT+ (see Section 4.1), when you use the Create Shading parameter to save the shading values to a file, the saved file is automatically activated.

### By Setting CSRs

You can activate a saved shading value file by writing values to the bulk data CSR for shading values.

Section 4.2.3 explains bulk data CSRs and using the bulk data activate process. Section 4.3.1 explains using read/write commands.

### 3.9.2 Dark Noise Cancellation

When the camera is used at very low line rates or with long idle times, a sensor characteristic known as "dark current" causes extraneous charges to accumulate in the pixels during the time between exposures. This accumulated charge can cause all of the lines captured at very low line rates to be too bright or can cause the first few lines captured after a long idle period to be too bright.

This dark noise effect is most noticeable when:

- You continuously operate the camera at a line rate lower than 1 kHz.
- The camera is idle for longer than 10 ms and then you begin to capture lines.
- You start out with a low line rate and then ramp up to a higher line rate.

**L800k** cameras have a dark noise cancellation feature available. The dark noise cancellation feature will eliminate the effect caused by the accumulation of extraneous charges when operating at very low line rates or with long idle times.

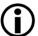

In edge-controlled mode, the dark noise cancellation feature has no effect on the image because no time is present between exposures in edge-controlled mode.

The dark noise cancellation feature should only be used in level-controlled and programmable exposure time control mode.

As mentioned in Section 3.4.1.3, there is a slight delay in both the start and the end of exposure when you are using an ExSync signal to control the camera. When the dark noise cancellation feature is enabled, the exposure start delay and end delay are increased. The size of the exposure start delay and end delay with the dark noise cancellation feature enabled depends on the camera model and the exposure mode setting. Table 3-6 shows the exposure start delay and end delay for each camera model and exposure mode combination when the dark noise cancellation feature is enabled.

| Exposure Mode    | L801k Start Delay    | L801k End Delay      |
|------------------|----------------------|----------------------|
| Level-controlled | 212.6 (+0.7/-0.0) µs | 217.6 (+0.7/-0.0) µs |
| Programmable     | 212.6 (+0.7/-0.0) µs | 212.6 (+0.7/-0.0) µs |

| Exposure Mode    | L802k Start Delay    | L802k End Delay      |
|------------------|----------------------|----------------------|
| Level-controlled | 106.3 (+0.5/-0.0) μs | 108.8 (+0.5/-0.0) μs |
| Programmable     | 106.3 (+0.5/-0.0) μs | 106.3 (+0.5/-0.0) μs |

| Exposure Mode    | L803k Start Delay   | L803k End Delay     |
|------------------|---------------------|---------------------|
| Level-controlled | 70.9 (+0.5/-0.0) μs | 72.6 (+0.5/-0.0) µs |
| Programmable     | 70.9 (+0.5/-0.0) µs | 70.9 (+0.5/-0.0) µs |

Table 3-6: Exposure Start and End Delays with the Dark Noise Cancellation Feature Enabled

3-30 **BASLER L800**k

As mentioned above, the dark noise cancellation feature has no effect in edge-controlled mode. If you work in edge-controlled mode and enable the dark noise cancellation feature, you will see no image enhancement but a slight delay in both the start and the end of exposure as shown in Table 3-7.

| Exposure Mode   | L801k Start Delay    | L801k End Delay      |
|-----------------|----------------------|----------------------|
| Edge-controlled | 217.6 (+0.7/-0.0) µs | 217.6 (+0.7/-0.0) µs |

| Exposure Mode   | L802k Start Delay    | L802k End Delay      |
|-----------------|----------------------|----------------------|
| Edge-controlled | 108.8 (+0.5/-0.0) μs | 108.8 (+0.5/-0.0) μs |

| l | Exposure Mode   | L803k Start Delay   | L803k End Delay     |
|---|-----------------|---------------------|---------------------|
| I | Edge-controlled | 72.6 (+0.5/-0.0) µs | 72.6 (+0.5/-0.0) µs |

Table 3-7: Exposure Start and End Delays in Edge-controlled Mode

### **Enabling Dark Noise Cancellation**

You can enable the dark noise cancellation feature with the Camera Configuration Tool Plus (CCT+) or by using binary write commands from within your own application to set the camera's control and status registers (CSRs).

### With the CCT+

With the CCT+ (see Section 4.1), you use the Dark Noise Cancellation parameter in the Image Enhancement parameters group to enable dark noise cancellation.

### By Setting CSRs

You enable dark noise cancellation by writing a value to the Mode field of the Dark Noise Cancellation CSR (see page 4-40).

See Section 4.2.2 for an explanation of CSRs and Section 4.3.1 for an explanation of using read/write commands.

### 3.9.3 Defective Pixel Correction

The sensor used in L800k cameras may include up to six defective pixels. When each camera is manufactured, tests are performed to locate any defective pixels in the sensor. The location of any defective pixels found is noted and permanently stored in the camera's memory.

When the defective pixel correction feature is enabled, the camera will supply a corrected value for each of the known defective pixels. The correction works as follows:

- For pixels other than pixel 1 or pixel 8160, the corrected value for a defective pixel will be the mean of the values from the two neighboring pixels.
- If pixel 1 is defective, the camera will use the value from pixel 2 as the corrected value for pixel 1.
- If pixel 8160 is defective, the camera will use the value from pixel 8159 as the corrected value for pixel 8160.

Note that sensors with two adjacent defective pixels are not allowed. Any sensor with adjacent defective pixels will be rejected and not used for camera production.

### **Enabling Defective Pixel Correction**

You can enable defective pixel correction with the Camera Configuration Tool Plus (CCT+) or by using binary write commands from within your own application to set the camera's control and status registers (CSRs).

#### With the CCT+

With the CCT+ (see Section 4.1), you use the Defective Pixel Correction Mode parameter in the Image Enhancement parameters group to enable defective pixel correction.

### By Setting CSRs

You enable defective pixel correction by writing a value to the Mode field of the Defective Pixel Correction Mode CSR (see page 4-40).

See Section 4.2.2 for an explanation of CSRs and Section 4.3.1 for an explanation of using read/write commands.

3-32 BASLER L800k

## 3.9.4 Two-line Averaging

With the two-line averaging feature, gray values from two line captures are averaged and reported out as a single line. The feature is designed to increase the signal-to-noise ratio for applications that require only half of the maximum line rate.

In two-line averaging mode, the signal-to-noise ratio will typically increase by 3 dB. The feature can be used with both single and dual pixel output.

As shown in Figure 3-14, the camera will capture two lines, add the gray values of each pixel together, divide the sum for each pixel by two to obtain an averaged gray value for each pixel and output one line of pixels with the averaged gray value for each pixel.

When the pixel data is transmitted from the camera to the frame grabber, decimals are truncated.

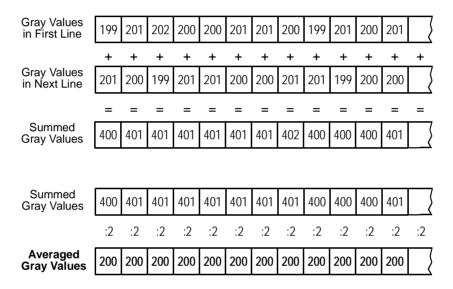

Figure 3-14: Two-line Averaging

#### 3.9.4.1 Changes to the Data Output with Two-line Averaging

In two-line averaging mode, the camera outputs pixel data for every second line that is triggered and this line is the averaged line from the last two exposures.

For example, if you are operating in two-line averaging mode and you trigger 100 line captures, the camera will actually output 50 lines.

Figure 3-15 on page 3-34 shows the timing diagram that applies when two-line averaging and single 10 bit or single 8 bit output are enabled:

- After the first exposure, the line valid bit will stay low. No pixel data will be output for that line.
- After the second exposure, the line valid bit will become high. The bits transmitted during the first clock cycle will contain the averaged data from the last two lines for pixel number one.
- On the second cycle of the pixel clock, the line valid bit will be high. The bits transmitted during this clock cycle will contain the averaged data for pixel number two.
- This pattern will continue until all of the pixel data for the line has been transmitted.
- After all of the pixels have been transmitted, the line valid will become low indicating that valid pixel data is no longer being transmitted.
- After the third exposure, the line valid bit will stay low.
- After the fourth exposure, the line valid bit will become high, and so on.

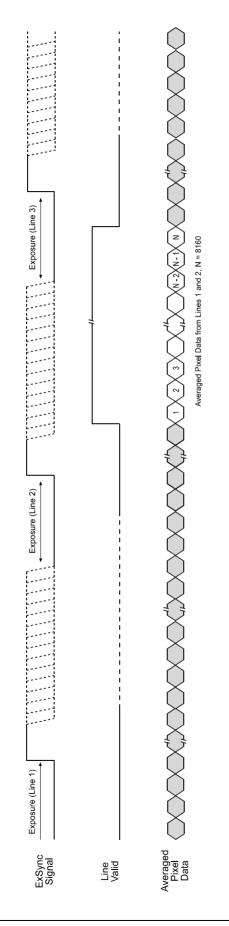

When the AOI and Stamp features are used, N could be more or less than 8160 (see Sections 3.7 and 3.8). When dual or dual separated output mode is used, the camera transmits data for two pixels on each clock cycle (see Section 2.5.5).

Figure 3-15: Data Output with Two-line Averaging (Single Output Mode)

3-34 BASLER L800k

#### 3.9.4.2 Changes to the Maximum Line Rate

Use of the two-line averaging feature has an effect on the camera's maximum achievable line rate.

See Section 3.4.

#### 3.9.4.3 Enabling/Disabling Two-line Averaging

You can enable or disable two-line averaging with the Camera Configuration Tool Plus (CCT+) or by using binary write commands from within your own application to set the camera's control and status registers (CSRs).

#### With the CCT+

With the CCT+ (see Section 4.1), you use the Two-line Averaging parameter in the Image Enhancement parameters group to enable or disable two-line averaging.

#### By Setting CSRs

You enable or disable two-line averaging by writing a value to the Mode field of the Two-line Averaging CSR (see page 4-41).

Section 4.2.2 explains CSRs. Section 4.3.1 explains using read/write commands.

## 3.10 Test Images

The test image mode is used to check the camera's basic functionality and its ability to transmit an image via the video data cable. Test images are especially useful for service purposes and for failure diagnostics. In test mode, the image is generated with a software program and the camera's digital devices and does not use the optics, CCD sensor, or ADCs. Four test images are available.

## 3.10.1 Guidelines When Using Test Images

When using a test image, take the following guidelines into account:

- If the camera is set for an exposure mode that uses an ExSync signal, the ExSync signal must be present and must toggle in order to output a line on the test image. Multiple transitions of the ExSync signal will produce a two dimensional image as shown in Figure 3-17 or Figure 3-19.
- If the camera is set for Free-run, each cycle of the camera's internal control signal will trigger the output of a line on the test image.
- The exposure time has no effect on test images.

## 3.10.2 Enabling Test Images

You can enable a test image with the Camera Configuration Tool Plus (CCT+) or by using binary write commands from within your own application to set the camera's control and status registers (CSRs).

#### With the CCT+

With the CCT+ (see Section 4.1), you use the Test Image Mode parameter in the Output Mode parameters group to enable a test image.

#### By Setting CSRs

You enable a test image by writing a value to the Mode field of the Test Image Mode CSR (see page 4-42).

See Section 4.2.2 for an explanation of CSRs and Section 4.3.1 for an explanation of using read/write commands.

3-36 BASLER L800k

## 3.10.3 Test Image One (Fixed Gradient)

Test image one is formed with an odd/even gray scale gradient that ranges from 0 to 255 and repeats every 512 pixels as shown in Figure 3-16. The odd pixel gradient starts at 0 and steps up, that is, the gray value of pixel 1 is 0, the gray value of pixel 3 is 1, the gray value of pixel 5 is 2, and so forth. The even gradient starts at 255 and steps down, that is, the gray value of pixel 2 is 255, the gray value of pixel 4 is 254, the gray value of pixel 6 is 253, and so forth.

At pixels 256 and 257, the gray value for both pixels is 128. At pixels 511 and 512, a white odd pixel is next to a black even pixel. At pixels 513 and 514, a black odd pixel is next to a white even pixel. To the human eye, the gradient appears to be a varying gray field with a white vertical line every 512 pixels.

Test image one is useful for checking the integrity of the data transmitted by the camera. If you capture lines and examine the pixel values in the captured lines, the values should be exactly as described above.

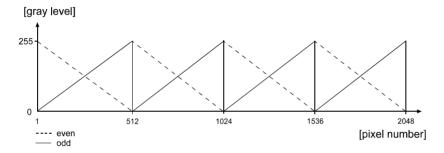

Figure 3-16: Formation of Test Image One

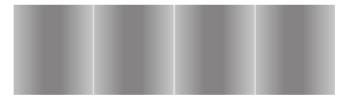

Figure 3-17: Test Image One

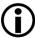

The description above of the pixel values in test image one is only valid when the camera is set for an 8 bit output mode and the gain, gain balance, offset and offset balance parameters are all set to 0 and shading correction is disabled.

## 3.10.4 Test Image Two (Moving Gradient)

Test image two is formed with a gray scale gradient that ranges from 0 to 255 and repeats every 256 pixels as shown in Figure 3-18. The gradient starts at 0 and steps up, that is, the gray value of pixel 1 is 0, the gray value of pixel 2 is 1, the gray value of pixel 3 is 2, and so forth.

The pattern shifts by one pixel each time the ExSync signal or the camera's internal control signal cycles. On the second cycle, the gray value of pixel 1 is 1, the gray value of pixel 2 is 2, the gray value of pixel 3 is 3, and so forth. On the third cycle, the gray value of pixel 1 is 2, the gray value of pixel 2 is 3, the gray value of pixel 3 is 4, and so forth. This shifting of the gradient makes the pattern appear to be moving as the ExSync signal or the internal control signal cycles.

When you view the output of a camera that is set for test image two, the pattern should appear to be gradually moving up the screen. This feature is useful for determining if the camera is receiving an ExSync signal from your frame grabber and if the frame grabber is receiving every line that is output from your camera.

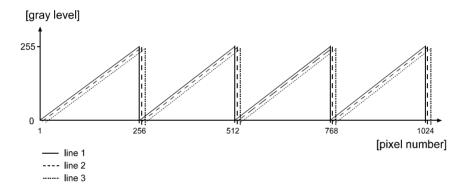

Figure 3-18: Formation of Test Image Two

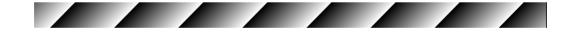

Figure 3-19: Test Image Two

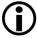

The description above of the pixel values in test image two is only valid when the camera is set for an 8 bit output mode and the gain, gain balance, offset and offset balance parameters are all set to 0 and shading correction is disabled.

3-38 BASLER L800k

## 3.10.5 Test Image Three (Uniform Black)

In test image three, all pixels will have a value of 0 whether the camera is set for an 8 bit output mode or for a 10 bit output mode.

Test image three should always appear as a uniform, black image.

Test image three is useful for checking the integrity of the data transmitted by the camera. If you capture lines and examine the pixel values in the captured lines, the values should be exactly as described above.

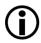

The description above of the pixel values in test image three is only valid when the gain, gain balance, offset and offset balance parameters are all set to 0 and shading correction is disabled.

Test image three is also useful if you want to see a visual indication of the effects of using DSNU shading correction. If you enable test image three and you also enable DSNU shading correction, the effects of the DSNU shading correction feature will be visible in the captured test images.

## 3.10.6 Test Image Four (Uniform Gray)

In test image four, all pixels will have a value of 64 when the camera is set for an 8 bit output mode. When the camera is set a 10 bit output mode, all pixels will have a value of 256.

Test image four should appear as a uniform, gray image.

Test image four is useful for checking the integrity of the data transmitted by the camera. If you capture lines and examine the pixel values in the captured lines, the values should be exactly as described above.

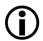

The description above of the pixel values in test image four is only valid when the camera is set for an 8 bit output mode and the gain, gain balance, offset and offset balance parameters are all set to 0 and shading correction is disabled.

Test image four is also useful if you want to see a visual indication of the effects of using PRNU shading correction. If you enable test image four and you also enable PRNU shading correction, the effects of the PRNU shading correction feature will be visible in the captured test images.

## 3.11 Error Condition Detection

## 3.11.1 Overvoltage Condition Detected

**L800k** cameras have overvoltage protection. If an input voltage greater than 14.5 VDC is applied to the camera, the camera will automatically switch off the internal power applied to the CCD sensor so that the sensor will be protected. In this situation, you will still be able to communicate with the camera and the camera will still be able to transmit test images, however, no live images can be generated.

Although overvoltage protection is present, we strongly recommend that you avoid applying an input voltage greater than 13.2 VDC

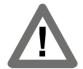

#### Caution!

Be sure that all power to your system is switched off before you make or break connections to the camera. Making or breaking connections when power is on can result in damage to the camera.

The camera is not protected for reverse voltage. If reverse voltage is applied to the camera while it is connected to a frame grabber in a PC, the camera could be seriously damaged.

You can check to see if the camera has detected an overvoltage condition with the Camera Configuration Tool Plus (CCT+) or by using binary read commands from within your own application to read the camera's inquiry registers.

#### With the CCT+

With the CCT+ (see Section 4.1), you use the Voltage Error parameter in the Camera Information parameters group to determine if an overvoltage condition has been detected. If the value is 1, an overvoltage condition has been detected.

#### By Reading Inquiry Registers

You check for an overvoltage condition by reading the value of bit 6 in the Camera Status field of the Camera Status Inquiry Register (see page 4-9). If the bit is set to 1, an overvoltage condition has been detected.

See Section 4.2.1 for an explanation of Inquiry Registers and Section 4.3.1 for an explanation of using read/write commands.

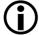

The Voltage Error parameter in the CCT+ and bit 6 in the Camera Status field of the Camera Status Inquiry Register will be set to 1 if the camera detects an overvoltage situation. They will remain set to 1 until the condition is corrected and a camera reset or a power off/on has been performed.

3-40 BASLER L800k

## 3.11.2 Identical Dark Images Indicate a Parameter Error

If the camera detects that a parameter error is present, it will automatically switch into a mode where it outputs identical dark images. In this mode, all of the pixel values in each line will be low and the pixel values in each captured line will be identical to the pixel values in all other captured lines.

A parameter error indicates that a parameter is set out of range, that a parameter is set to an invalid value, or that parameters which depend on each other are set in conflict.

Since the CCT+ automatically checks that parameters are set correctly, you will not normally see a parameter error situation when you set parameters with the CCT+. When you set parameters using binary commands, you may see parameter error situations if you inadvertently set parameters to values that are not allowed or are in conflict. If you suspect that the camera is in a parameter error situation, you can read the value in the Camera Status field of the Camera Status inquiry register (see page 4-9). If the parameter error bit is set, then a parameter error situation is present.

A simple way to recover from a parameter error situation is to activate the camera's factory configuration set (see Section 3.15.3). Activating the factory set will load a set of factory-determined optimal parameters into the camera.

Whenever you set the camera's parameters by using binary commands to write to registers, make sure you check the min, max and increment fields of each register before you set the parameter values. Setting the values within the min and max and using the specified increments will avoid parameter errors.

## 3.12 Checking the Camera Status

During operation, **L800**k series cameras perform a continuous series of self checks. You can view the current camera status in several ways:

- by using the Camera Configuration Tool Plus (see Section 4.1). Check the Camera Status parameter in the Camera Information parameters group to see if any error codes are present.
- by using binary read/write commands from within your own application to read the value in the Camera Status field of the Camera Status inquiry register (see page 4-9).
  - Section 4.2.1 explains inquiry registers and Section 4.3.1 explains using read/write commands.
- by checking the LED on the back of the camera. If certain error conditions are present, the LED will flash (see Section 6.1).

## 3.13 Status LED

The L800k has a status LED on the back of the camera. The LED is used to indicate that power is present and to indicate an error condition if one is detected. See Section 6.1 for details.

## 3.14 Resetting the Camera

You can initiate a camera reset with the Camera Configuration Tool Plus (CCT+) or by using binary write commands from within your own application to set the camera's control and status registers (CSRs). A reset is the equivalent of switching off power to the camera and switching power back on.

#### With the CCT+

With the CCT+ (see Section 4.1), click on "Camera" in the menu at the top of the CCT+ window and a drop down list will appear. Click on "Reset Camera" in the drop down list to initiate a reset.

#### By Setting CSRs

You can initiate a reset by writing a value to the Reset field of the Camera Reset CSR (see page 4-42).

See Section 4.2.2 for an explanation of CSRs and Section 4.3.1 for an explanation of using read/write commands.

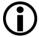

Whenever the camera is powered on or when a camera reset is performed, your PC may receive one random character on the serial interface. We recommend clearing the serial input buffers in your PC after a camera power on or reset.

3-42 BASLER L800k

## 3.15 Configuration Sets

A configuration set is a set of values that contains all of the parameters needed to control the camera. There are two basic types of configuration sets: the work configuration set and the factory configuration set.

#### **Work Configuration Set**

The work configuration set contains the camera's current settings and thus determines the camera's performance, that is, what your image currently looks like. If you use the CCT+ to change the camera settings or if you change settings by writing to the camera's registers, you are making changes to the work configuration set. The work configuration set is located

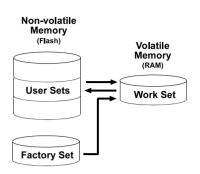

Figure 3-20: Configuration Sets

in the camera's volatile memory and the settings are lost if the camera is reset or if power is switched off. The work configuration set is usually just called the "work set" for short.

#### **Factory Configuration Set**

When a camera is manufactured, a test setup is performed on the camera and an optimized configuration is determined. The factory configuration set contains the camera's factory optimized configuration. The factory set is saved in a permanent file in the camera's non-volatile memory. The factory set can not be altered and since it is stored in non-volatile memory, it is not lost when the camera is reset or switched off. The factory configuration set is usually just called the "factory set" for short.

## 3.15.1 Saving Configuration Sets

As mentioned above, the work configuration set is stored in the camera's volatile memory and the settings are lost if the camera is reset or if power is switched off. L800k cameras can save the current work set values in the volatile memory to a file in the camera's non-volatile memory. Files saved in the non-volatile memory are not lost at reset or power off. You can save up to four configuration sets to files in the non-volatile memory. These saved configuration sets are commonly referred to as "user configuration sets" or "user sets."

#### Saving a Configuration Set

You can save the current work set to a file in the non-volatile memory with the Camera Configuration Tool Plus (CCT+) or by using binary read/write commands from within your own application to set the camera's control and status registers (CSRs).

#### With the CCT+

With the CCT+ (see Section 4.1), you use the File Name Select parameter and the Create User Set parameter in the User Set Files parameters group to save the work set to a user set file in the non-volatile memory.

#### By Setting CSRs

You can save the current work set to a file in the non-volatile memory by writing values to the bulk data CSR for configuration sets. The bulk data "save" process is used to save the work set to a file.

Section 4.2.3 explains the bulk data CSRs and explains how to use the CSRs to save the work set to a file. Section 4.3.1 explains using read/write commands.

## 3.15.2 "Activating" a Saved User Set File

As explained in Section 3.15.1, you can save configuration sets to files in the camera's non-volatile memory. These saved configuration set files are commonly referred to as "user configuration sets" or "user sets."

If you have saved one or more user set files, you can choose to make one of them the "activated" user set. When you activate a saved user set file, two things happen:

- The values from the activated user set file are copied into the work set in the camera's volatile memory. The camera will now use the configuration values that were copied into the work set.
- A link is created between the activated user set file and the camera's volatile memory. The
  values in the activated user set file will now be automatically copied into the work set whenever the camera is powered up or reset.

#### **Activating a User Set File**

You can activate a saved user set file with the Camera Configuration Tool Plus (CCT+) or by using binary read/write commands from within your own application to set the camera's bulk data control and status registers (CSRs).

#### With the CCT+

With the CCT+ (see Section 4.1), you use the File Name Select parameter and the Activate User Set parameter in the User Set Files parameters group to activate a saved user set file.

#### By Setting CSRs

You can activate a saved user set file by writing values to the bulk data CSR for configuration sets. The bulk data "activate" process is used to activate a stored file.

Section 4.2.3 explains bulk data CSRs and using the bulk data activate process. Section 4.3.1 explains using read/write commands.

3-44 BASLER L800k

## 3.15.3 "Activating" the Factory Set File

As explained on page 3-43, a factory configuration set containing an optimized set of parameters is created when the camera is manufactured. The factory set is saved in a permanent file in the camera's non-volatile memory. The factory set file can not be altered or deleted and is not lost when the camera is switched off.

You can activate the factory set file in a manner that is similar to activating one of your saved user set files. Activating the factory set file is a good way to return the camera to normal operation if you have severely misadjusted some of the camera's parameters and you are not sure how to recover.

When you activate the factory set, two things happen:

- The values from the factory set file are copied into the work set in the camera's volatile memory. The camera will now use the factory set values that were copied into the work set.
- A link is created between the factory set file and the camera's volatile memory. The values in the factory set will now be automatically copied into the work set whenever the camera is powered up or reset.

#### **Activating the Factory Set File**

You can activate the factory set file with the Camera Configuration Tool Plus (CCT+) or by using binary read/write commands from within your own application to set the camera's bulk data control and status registers (CSRs).

#### With the CCT+

With the CCT+ (see Section 4.1), you use the File Name Select parameter and the Activate User Set parameter in the User Set Files parameters group to activate the factory set file.

#### By Setting CSRs

You can activate the factory set file by writing values to the bulk data CSR for configuration sets. The bulk data "activate" process is used to activate the factory set file.

Section 4.2.3 explains bulk data CSRs and using the bulk data activate process. Section 4.3.1 explains using read/write commands.

## 3.15.4 Which Configuration Set File Will Load at Startup or at Reset?

On the initial wake-up after delivery, the camera copies the factory configuration set into the work set.

At each subsequent power on or reset, the configuration set file that was last activated is copied into the work set.

If there is no activated file, the factory set file will be copied into the work set.

## 3.15.5 Downloading a Saved User Set File to Your PC or Uploading a Saved User Set File From Your PC

Once you have saved a user set to a file in the camera's non-volatile memory, you can download the saved file to your PC. Any user set file that you have downloaded to your PC can later be uploaded to a camera. These functions are useful if you want to transfer a user set from one camera to another camera of the same type.

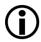

Before you can download a user set to you PC, you must have saved the user set to a file in the camera's non-volatile memory as described in Section 3.15.1.

#### **Downloading and Uploading Saved User Set Files**

You can download or upload saved user set files with the Camera Configuration Tool Plus (CCT+) or by using binary read/write commands from within your own application to set the camera's control and status registers (CSRs).

#### With the CCT+

With the CCT+ (see Section 4.1), you use the File Name Select parameter and the Download User Set File parameter or the Upload User Set File parameter in the User Set Files parameters group to download or upload files.

#### By Setting CSRs

You can download or upload user set files by writing values to the bulk data CSR for configuration sets. The bulk data "download" process is used to download a user set file from the camera to your PC. The bulk data "upload" process is used to upload a user set file from your PC to a camera.

Section 4.2.3 explains the bulk data CSRs and explains how to use the CSRs to download or upload a saved user set file. Section 4.3.1 explains using read/write commands.

3-46 BASLER L800k

# 4 Configuring the Camera

**L800k** cameras come with a factory set of parameters that will work properly for most applications with only minor changes. For normal operation, the following parameters are usually configured by the user:

- · Video data output mode
- · Exposure time control mode
- Exposure time (for ExSync programmable or free-run programmable exposure modes)
- Line Period (for free-run exposure modes)

To customize operation for your particular application, the following parameters may also need to be configured:

- Gain
- Offset
- · Area of Interest
- Stamp

The camera is programmable via the RS-644 serial connection in the Camera Link interface between the frame grabber and the camera. Two methods can be used to change the camera's parameters. The first and easier approach is to change the parameters using the Camera Configuration Tool Plus (CCT+). See Section 4.1 for instructions on using the configuration tool. You can also change the parameters directly from your application by using binary read/write commands to set values in the camera's registers (see Section 4.2).

# 4.1 Configuring the Camera with the Camera Configuration Tool Plus (CCT+)

The Camera Configuration Tool Plus (CCT+) is a Windows<sup>™</sup> based program used to easily change the camera's parameter settings. The tool communicates via the RS-644 serial connection in the Camera Link interface between the frame grabber and the camera. The tool automatically generates the binary programming commands that are described in Section 4.3. You can download the CCT+ software from the Basler web site at www.basler-vc.com.

It is assumed that you are familiar with Microsoft Windows and that you have a basic knowledge of how to use programs. If not, please refer to your Microsoft Windows manual.

## 4.1.1 Opening the Configuration Tool

- 1. Make sure that the properties for the RS-644 serial port on your frame grabber are properly configured and that the camera has power.
- 2. To start the CCT+, click **Start**, click **All Programs**, click **Basler Vision Technologies** and click CCT+ (default installation).

During start-up, a start-up screen will appear.

If start-up is successful, the CCT+ will open. To familiarize yourself with using the CCT+, press the **F1** key and look through the online help file.

If an error occurs, the CCT+ is automatically closed after start-up.

## **4.1.2 Closing the Configuration Tool**

Close the CCT+ by clicking on the x button in the upper right corner of the window.

4-2 BASLER L800k

## 4.1.3 Configuration Tool Basics

The volatile (RAM) memory in the camera contains the parameter settings that control the current operation of the camera. This group of parameter settings in the volatile memory is known as the work configuration set or "work set" (see Section 3.15). The CCT+ is used to view or change the parameter settings in the work set.

When the CCT+ is opened and a port is selected, it queries the camera and displays a list of the current settings for the parameters in the work set.

To simplify navigation, parameters are organized in related groups. For example, all parameters related to the camera exposure can be found in the **Exposure** group.

When you click on the plus or minus sign beside a group (+ or -), the parameters in this group will be shown or hidden, respectively.

To get an overview of all parameters available on the connected camera, maximize the CCT+ window and click the + sign beside each group.

The camera parameter names always appear in the left column of the list. The current setting for each parameter appears in the right column.

By default, a **Parameter Description** window is displayed. In this window, you can find basic information on the selected parameter and if present, on the dependencies that may exist between the selected parameter and other parameter(s).

Modifiable parameter settings and available commands appear in black. Read-only settings and unavailable commands appear in gray.

If you make a change to one of the parameter settings, that change will immediately be transmitted from the CCT+ to the camera's work set. Because the parameters in the work set control the current operation of the camera, you will see an immediate change in the camera's operation.

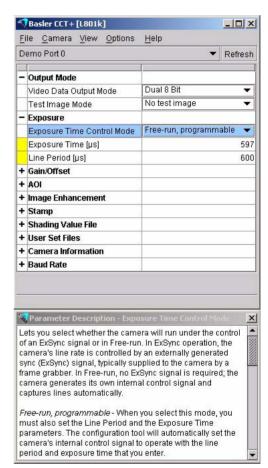

Figure 4-1: Exposure Group

By default, the CCT+ automatically updates the displayed settings every 5 seconds. The feature behind this behavior is called Auto Refresh. If auto refresh is not enabled, the display will not update if a parameter setting is changed using another tool, if power to the camera is switched off and on, or if the connected camera is exchanged while the CCT+ is displaying the parameter settings. To manually refresh the display, you can use the **Refresh** button in the top right corner of the tool.

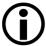

Keep in mind that the work set is stored in the camera's volatile memory. Any changes you make to the work set using the configuration tool will be lost when the camera is switched off. To save changes you make to the work set, save the modified work set to one of the camera's four user set files. The user set files are stored in non-volatile memory and will not be lost when the camera is switched off (see Section 3.15).

## 4.1.4 Configuration Tool Help

The CCT+ includes a complete on-line help file which explains how to change parameter settings. It also explains how to copy the work set to a saved user set file and how to copy a saved user set file or the factory set file to the work set. To access on-line help, press the F1 key whenever the configuration tool is active.

4-4 BASLER L800k

## 4.2 Configuring the Camera By Setting Registers

**L800**k cameras have blocks of mapped memory space known as registers. By reading values from the registers, you can determine basic information about the camera and information about the camera's current parameter settings. By writing values to the registers, you can set camera parameters and control how the camera's features will operate. There are three types of registers in an **L800**k:

- Inquiry Registers these registers provide basic information about the camera. Section 4.2.1
  explains inquiry registers in more detail, lists the inquiry registers in the camera and
  describes the function of each register.
- Feature Control and Status Registers these registers let you set the parameters associated
  with the camera's features. Section 4.2.2 explains feature control and status registers in
  more detail, lists the feature control and status registers in the camera and describes the
  function of each register.
- Bulk Data Control and Status Registers these registers let you store and recall sets of values that the camera uses as a group. Section 4.2.2 explains bulk data and the bulk data control and status registers in more detail. It also lists the bulk data registers in the camera and describes the function of each register.

A special binary read/write command protocol is used to read from and write to the registers in the camera. Read and write commands are sent to the camera via the standard serial link between the camera and the frame grabber. Section 4.3 describes the binary read/write command protocol in detail and also provides information on using the serial link. Sample code that illustrates how to use read/write commands is available from Basler (see Section 4.4).

## 4.2.1 Inquiry Registers

Inquiry registers contain basic information about the camera and information about the camera's current status. Each inquiry register contains one or more fields and each field has an assigned address within the camera's memory space. By using a binary read command, you can read the data in a field and get information about the camera.

The address for any field within a register is equal to the register base address plus the offset for the field. For example, the Vendor Information Inquiry Register (see below) has a Vendor Name field with an address of 0x0101 (the base address of 0x0100 plus an offset of 0x0001). By reading the data at address 0x0101, you can get information about the camera vendor's name.

Section 4.2.1.1 lists the inquiry registers in **L800**k cameras and shows detailed information about the use of each field within the registers.

#### 4.2.1.1 Inquiry Register Details

#### **Vendor Information Inquiry**

Register Base Address: 0x0100

Field Name: Register Status Offset: 0x0000 Size: 1 Byte Type: Read only

**Description:** The integer value in this field indicates the status of this inquiry register:

0x00 = The register is not available 0x01 = The register is available.

Field Name: Vendor Name Offset: 0x0001 Size: 20 Bytes Type: Read only

Description: String containing the camera vendor's name. The string is zero terminated if less than 20

bytes are needed and unterminated if all 20 bytes are needed.

#### **Model Information Inquiry**

Register Base Address: 0x0200

Field Name: Register Status Offset: 0x0000 Size: 1 Byte Type: Read only

**Description:** The integer value in this field indicates the status of this inquiry register:

0x00 = The register is not available 0x01 = The register is available.

Field Name: Model Info Offset: 0x0001 Size: 20 Bytes Type: Read only

**Description:** String containing the camera's model number. The string is zero terminated if less than 20

bytes are needed and unterminated if all 20 bytes are needed.

4-6 BASLER L800k

#### **Product ID Inquiry**

Register Base Address: 0x0300

Field Name: Register Status Offset: 0x0000 Size: 1 Byte Type: Read only

**Description:** The integer value in this field indicates the status of this inquiry register:

0x00 = The register is not available 0x01 = The register is available.

Field Name: Product ID Offset: 0x0001 Size: 20 Bytes Type: Read only

Description: String containing the camera's product ID number. The string is zero terminated if less than

20 bytes are needed and unterminated if all 20 bytes are needed.

#### **Serial Number Inquiry**

Register Base Address: 0x0400

Field Name: Register Status Offset: 0x0000 Size: 1 Byte Type: Read only

**Description:** The integer value in this field indicates the status of this inquiry register:

0x00 = The register is not available 0x01 = The register is available.

Field Name: Serial Number Offset: 0x0001 Size: 20 Bytes Type: Read only

Description: String containing the camera's serial number. The string is zero terminated if less than 20

bytes are needed and unterminated if all 20 bytes are needed.

#### **Camera Version Inquiry**

Register Base Address: 0x0500

Field Name: Register Status Offset: 0x0000 Size: 1 Byte Type: Read only

**Description:** The integer value in this field indicates the status of this inquiry register:

0x00 = The register is not available 0x01 = The register is available.

Field Name: Camera Version Offset: 0x0001 Size: 3 Bytes Type: Read only

Description: The value in this field indicates the camera's version information. The bytes in the field are

interpreted as follows:

Byte 1 = Low byte of the camera version (BCD coded)

Byte 2 = High byte of the camera version (BCD coded)

Byte 3 = Register layout ID (BCD coded)

#### **Microcontroller Firmware Version Inquiry**

Register Base Address: 0x0700

Field Name: Register Status Offset: 0x0000 Size: 1 Byte Type: Read only

**Description:** The integer value in this field indicates the status of this inquiry register:

0x00 = The register is not available 0x01 = The register is available.

Field Name: Microcontroller Firmware Version Offset: 0x0001 Size: 3 Bytes Type: Read only

**Description:** The value in this field indicates the camera's microcontroller firmware version information.

The bytes in the field are interpreted as follows:

Byte 1 = Low byte of the firmware version (BCD coded)

Byte 2 = High byte of the firmware version (BCD coded)

Byte 3 = Register layout ID (BCD coded)

#### **FPGA Firmware Version Inquiry**

Register Base Address: 0x0800

Field Name: Register Status Offset: 0x0000 Size: 1 Byte Type: Read only

**Description:** The integer value in this field indicates the status of this inquiry register:

0x00 = The register is not available 0x01 = The register is available.

Field Name: FPGA Firmware Version Offset: 0x0001 Size: 3 Bytes

**Description:** The value in this field indicates the camera's FPGA (field programmable gate array) firm-

Type: Read only

ware version information. The bytes in the field are interpreted as follows:

Byte 1 = Low byte of the firmware version (BCD coded)

Byte 2 = High byte of the firmware version (BCD coded)

Byte 3 = Register layout ID (BCD coded)

## **FPGA Configuration Version Inquiry**

Register Base Address: 0x0910

Field Name: Register Status Offset: 0x0000 Size: 1 Byte Type: Read only

**Description:** The integer value in this field indicates the status of this inquiry register:

0x00 = The register is not available 0x01 = The register is available.

Field Name: FPGA Configuration Version Offset: 0x0001 Size: 3 Bytes Type: Read only

Description: The value in this field indicates the camera's FPGA (field programmable gate array) con-

figuration version information. The bytes in the field are interpreted as follows:

Byte 1 = Low byte of the configuration version (BCD coded)

Byte 2 = High byte of the configuration version (BCD coded)

Byte 3 = Register layout ID (BCD coded)

4-8 BASLER L800k

#### **Camera Status Inquiry**

The camera has been programmed to detect several error conditions. When an error condition is detected, a flag is set. The camera status inquiry register allows you to read the error flags.

Register Base Address: 0x0C00 Field Name: Register Status Offset: 0x0000 Size: 1 Byte Type: Read only **Description:** The integer value in this field indicates the status of this inquiry register: 0x00 =The register is not available 0x01 =The register is available. Field Name: Camera Status Offset: 0x0001 Size: 4 Bytes Type: Read only **Description:** Each bit in this field specifies an error condition (see table below). Bit 0 is the least significant bit. If a bit is set to 1, the error condition assigned to that bit is present. If the bit is set to 0, the error is not present. Bit Description 0 Reserved The camera is booting or is busy performing an internal operation (such as 1 generating shading values). A reset has occurred. This bit is auto-cleared on read. 2 3 Parameter error, for example, a parameter has been set to a value that is out of range or not allowed. 4 A user set load has failed. 5 A file operation has failed. 6 An overvoltage situation has been detected. 7 A binary read/write command protocol error has been detected. For more information about the error, read the Binary Command Status Inquiry register (see page 4-11). This bit is auto-cleared on read. 8 ... 15 Reserved 16 An FPGA not ready error has occurred. For more information about the error. read the FPGA Status Inquiry register (see page 4-10). This bit clears when you read the FPGA Status Inquiry register. 17 A trigger error has occurred. Either the line rate has been exceeded or the ExSync signal is missing. For more information about the error, read the FPGA Status Inquiry register (see page 4-10). This bit clears when you read the FPGA Status Inquiry register. 18 Illumination warning. High clipping, low clipping, or a dark pixel error has occurred. For more information about the error, read the FPGA Status Inquiry register (see page 4-10). This bit clears when you read the FPGA Status Inquiry register. 19 The last shading value generation process failed. The DSNU shading value generation process can fail if the pixel values in the lines captured during the generation process are too high. (The process should be performed in darkness or in very low light conditions.) The PRNU shading value generation process can fail if the values for the darkest pixels in the captured lines are less than 1/2 of the values for the lightest pixels. This problem is often caused by extremely non-uniform lighting or by poor quality optics. This bit will clear when you perform a successful shading value generation procedure. 20 ... 31 Reserved

#### **FPGA Status Inquiry**

The camera has been programmed to detect several error conditions in its field programmable gate array (FPGA). When an error condition is detected, a flag is set. The FPGA status inquiry register allows you to read the error flags.

Register Base Address: 0x0C10

Field Name: Register Status Offset: 0x0000 Size: 1 Byte Type: Read only

**Description:** The integer value in this field indicates the status of this inquiry register:

0x00 = The register is not available 0x01 = The register is available.

Field Name: FPGA Status Offset: 0x0001 Size: 1 Byte Type: Read only

**Description:** Each bit in this field specifies an error condition (see table below). Bit 0 is the least significant bit. If a bit is set to 1, the error condition assigned to that bit is present. If the bit is set to 0, the error is not present.

Bit Description

- 0 No FPGA firmware available.
- 1 FPGA firmware is available but the firmware has failed to load.
- 2 The camera's maximum line rate has been exceeded.

(Note: If you are operating the camera in ExSync programmable mode and you trigger the camera faster than allowed, the camera will automatically ignore any trigger signals that would cause a max line rate exceeded condition and this bit will not be set.)

- 3 There is no ExSync signal.
- 4 A "high clipping situation has been detected (see Section 3.6.5).
- 5 A "low clipping situation has been detected (see Section 3.6.5).
- 6 A "dark pixel" error has been detected.

The camera's sensor has several "dark pixels" that are used for internal calibration procedures. Dark pixel errors are very uncommon but they could be caused by using an extremely bright illumination source or if the camera is not equipped with the recommended IR cut filter (see Section 1.4). Dark pixel errors could also be caused by a defective sensor.

7 Reserved

4-10 BASLER L800k

#### **Binary Command Protocol Status Inquiry**

The camera has been programmed to detect several errors in the format of any binary commands received by the camera. When an error condition is detected, a flag is set. The binary command status inquiry register allows you to read the error flags.

Register Base Address: 0x0C30 Field Name: Register Status **Offset:** 0x0000 Size: 1 Byte Type: Read only **Description:** The integer value in this field indicates the status of this inquiry register: 0x00 = The register is not available 0x01 =The register is available. Field Name: Binary Command Status Offset: 0x0001 Size: 1 Byte Type: Read only Description: Each bit in this field specifies an error condition (see table below). Bit 0 is the least significant bit. If a bit is set to 1, the error condition assigned to that bit is present. If the bit is set to 0, the error is not present. Bit **Description** 0 A binary command with no BFS was received (see Section 4.3.1). 1 A byte time-out has occurred (see Section 4.3.1.1). 2 A binary command with an invalid OpCode was received (see Section 4.3.1). 3 A binary command with no BFE was received (see Section 4.3.1). 4 A binary command with an incorrect BCC was received (see Section 4.3.1). 5 A binary command with an address error was received (see Section 4.3.1). 6 Reserved 7 An unknown error has occurred.

## 4.2.2 Feature Control and Status Registers

The feature control and status registers (CSRs) let you set the parameters for camera features such as exposure mode, gain, offset and the AOI. These registers also let you check the current parameter settings and the status for each feature.

Each feature has one or more CSRs associated with it. The fields within a feature's CSR(s) are used to control how the feature operates. By using binary write commands to write to fields within a feature's CSR(s), you can change the parameter settings for the feature. By using binary read commands, you can determine the current setting for the parameters and get information about the feature's status.

The address for any field within a register is equal to the register base address plus the offset for the field. Look at the Video Data Output Mode CSR on page 4-17 as an example. The Mode field of this register has an address of 0x1701 (the base address of 0x1700 plus the offset of 0x0001). By writing a value to this address, you can set the video data output mode. By reading the value at this address, you can determine the current output mode setting.

The Video Data Output Mode CSR is a simple CSR with only two fields. Most of the other feature CSRs have several read/write fields that let you set the parameters associated with the feature. They may also have read only fields that contain information about the minimum and maximum allowed setting for each parameter. Section 4.2.2.2 lists the feature CSRs in L800k cameras and shows detailed information about the use of each field within the register.

#### 4.2.2.1 "Raw" Value Fields vs. "Absolute" Value Fields

As you look through the descriptions of the feature CSRs, you will notice that some CSRs have a parameter that can be set by writing a value to a "raw" field or by writing a value to an "absolute" field. You will find this to be true for the Exposure Time, Line Period, Gain, Left/Right Gain Balance, Left Odd/Even Gain Balance, Right Odd/Even Gain Balance, Offset, Left/Right Offset Balance, Left Odd/Even Offset Balance and Right Odd/Even Offset Balance parameters. The common characteristic among these parameters is that they are "scalar", i.e., they can be set to a value within a continuous scale rather than just a small set of individually defined values. Any one of these scalar parameters can be set on a "raw" scale or on an "absolute" scale. A raw scale is simply a range of integer values that has no defined units. An absolute scale is a range of floating point values that has defined units.

Lets look at the Gain parameter as an example:

#### **Setting the Raw Gain**

If you set the gain by writing a value to the Raw Gain field of the Gain CSR, you can write any integer value from 181 to 2560 (decimal). Writing an integer value to the raw register sets the gain, but it doesn't directly tell you how many dB of gain you will be getting from the camera at that setting. To determine the dB of gain you are getting at a particular raw gain setting, you must use the formula:  $dB = 20 \times log$  (raw setting / 256). For example, if the raw gain field is set to 1200 (decimal):

```
dB = 20 \times log (raw setting / 256)

dB = 20 \times log (1200 / 256)

dB = 13.42
```

So with the raw gain field set to 1200, the camera would be set for 13.42 dB of gain.

4-12 **BASLER L800**k

#### **Setting the Absolute Gain**

If you set the gain by writing a value to the Absolute Gain field of the Gain CSR, you can write a floating point value from -3.00 to +20.00 (decimal) in increments of 0.01. Writing a floating point value to the absolute register sets the gain directly in dB. For example, if the absolute gain field is set to 13.42, then the camera would be set for 13.42 dB of gain.

#### Guidelines

When you are working with a parameter that can be set as either raw or absolute, there are two important things to keep in mind:

- You do not need to set both the raw field and the absolute field. Setting just one of the fields is sufficient and you can choose to set whichever field best suits your needs.
- If you are setting a parameter by writing to the absolute field, the value in the absolute field must be the equivalent of entering a value in the raw field. Let's use the gain parameter again as an example.

Using the formula from the previous page, we can calculate the dB of gain that the camera would produce for three different settings in the raw gain field of the gain CSR:

| Raw Gain Value Setting | Resulting Gain |
|------------------------|----------------|
| 300                    | 1.38 dB        |
| 301                    | 1.41 dB        |
| 302                    | 1.44 dB        |

This means that if you are writing a value to the absolute field, a value of 1.38, 1.41, or 1.44 would be "valid" because they are the equivalent of writing 300, 301, or 302 to the raw field. Writing a value of 1.42 in the absolute field, for example, would not be valid because it is not the equivalent of any value you could write in the raw field.

So what happens if you write an "invalid" value to the absolute field? This is not really a problem because the camera will automatically change the value you entered to the nearest valid value. For example, if you write 1.42 to the raw gain field, the camera will automatically change the value to 1.41.

Because the camera automatically changes any entry in an absolute field to the nearest "valid" value, you do not need to worry about making sure that the values you write to the absolute field are the equivalent of writing a value to the raw field. But you do need to be aware that when you write a value to an absolute field, the camera may make a small change to the value to make it "valid." If you read back a value in an absolute field, you may find that it is slightly different from the value that you wrote to the field.

#### 4.2.2.2 Feature Control and Status Register Details

#### **Exposure Time Control Mode CSR**

Register Base Address: 0x1400

Field Name: Register Status Offset: 0x0000 Size: 1 Byte Type: Read only

**Description:** The integer value in this field indicates the status of this control register:

0x00 =The register is not available

0x01 = The register is available. All related settings are OK

0x80 = A value in the register is set out of range

Field Name: Mode Offset: 0x0001 Size: 1 Byte Type: Read / Write

**Description:** Writing an integer value to this field sets the exposure time control mode:

0x00 = Free-run, programmable 0x02 = Free-run, edge-controlled 0x04 = ExSync, level-controlled 0x05 = ExSync, programmable 0x06 = ExSync, edge-controlled

See Section 2.5.5 for a description of the video data output modes.

#### **Exposure Time CSR**

**Note:** The exposure time can be set by writing a floating point value to the Absolute Exposure Time field or by writing an integer value to the Raw Exposure Time field. Refer to Section 4.2.2.1 for an explanation of the difference between these two fields.

Register Base Address: 0x1500

Field Name: Register Status Offset: 0x0000 Size: 1 Byte Type: Read only

**Description:** The integer value in this field indicates the status of this control register:

0x00 = The register is not available

0x01 = The register is available. All related settings are OK

0x80 = A value in the register is set out of range

Field Name: Absolute Exposure Time Offset: 0x0001 Size: 4 Bytes Type: Read / Write

 $\textbf{Description:} \quad \text{Writing a floating point value to this field sets the exposure time in } \mu s. \text{ For example, if the } \\$ 

value in this field is set to 12.25, the exposure time will be 12.25 µs.

The exposure time can normally range from 10.0  $\mu$ s to 100000.00  $\mu$ s in increments of 0.07. The actual available range may be limited by the way any related parameters are set.

The value in this field is a standard IEEE-754 single precision (32 bit) floating point number.

See Section 3.4 for more information about exposure time.

4-14 BASLER L800k

Field Name: Absolute Min Offset: 0x0005 Size: 4 Bytes Type: Read only

**Description:** Minimum allowed floating point value for the absolute exposure time setting. This field is

updated to reflect limitations caused by the way any related features are set.

The value in this field is a standard IEEE-754 single precision (32 bit) floating point number.

Field Name: Absolute Max Offset: 0x0009 Size: 4 Bytes Type: Read only

**Description:** Maximum allowed floating point value for the absolute exposure time setting. This field is

updated to reflect any limitations caused by the way any related features are set.

The value in this field is a standard IEEE-754 single precision (32 bit) floating point number.

Field Name: Raw Exposure Time Offset: 0x000D Size: 4 Bytes Type: Read / Write

**Description:** Writing an integer value to this field sets the exposure time.

The value can normally range from 150 (0x000096) to 1500000 (0x16E360). The actual available range may be limited by the way any related parameters are set.

The integer value represents a multiplier and the actual exposure time is equal to the value in this field times  $2/30~\mu s$ . For example, if the value in this field is set to 1200~(0x0004B0), then:

Exposure Time = 1200 x  $(2/30) \mu s$ 

Exposure Time =  $80 \mu s$ 

The 4 bytes in this field are interpreted as follows:

Byte 1 = Low byte of the raw value

Byte 2 = Mid byte of the raw value

Byte 3 = High byte of the raw value

Byte 4 = Always 0x00 (not used)

See Section 3.4 for more information about exposure time.

Field Name: Raw Min Offset: 0x0011 Size: 4 Bytes Type: Read only

**Description:** Minimum allowed integer value for the raw exposure time setting. This field is updated to reflect limitations caused by the way any related features are set.

The 4 bytes in this field are interpreted as follows:

Byte 1 = Low byte of the min value

Byte 2 = Mid byte of the min value

Byte 3 = High byte of the min value

Byte 4 = Always 0x00 (not used)

Field Name: Raw Max Offset: 0x0015 Size: 4 Bytes Type: Read only

**Description:** Maximum allowed integer value for the raw exposure time setting. This field is updated to reflect limitations caused by the way any related features are set.

The 4 bytes in this field are interpreted as follows:

Byte 1 = Low byte of the max value

Byte 2 = Mid byte of the max value

Byte 3 = High byte of the max value

Byte 4 = Always 0x00 (not used)

#### Line Period CSR

**Note:** The line period can be set by writing a floating point value to the Absolute Line Period field or by writing an integer value to the Raw Line Period field. Refer to Section 4.2.2.1 for an explanation of the difference between these two fields.

Register Base Address: 0x1600

Field Name: Register Status Offset: 0x0000 Size: 1 Byte Type: Read only

**Description:** The integer value in this field indicates the status of this control register:

0x00 = The register is not available

0x01 = The register is available. All related settings are OK

0x80 = A value in the register is set out of range

Field Name: Absolute Line Period Offset: 0x0001 Size: 4 Bytes Type: Read / Write

 $\textbf{Description:} \quad \text{Writing a floating point value to this field sets the line period in } \mu s. \ For example, if the value$ 

in this field is set to 180.60, the line period would be 180.60  $\mu s.\,$ 

The minimum and maximum absolute line period settings vary depending on the camera version and other settings (see Section 3.2). To determine the current minimum and maximum settings, check the entries in the Absolute Min and Absolute Max fields.

The value in this field is a standard IEEE-754 single precision (32 bit) floating point number.

See Section 3.4 for more information about the line period.

Field Name: Absolute Min Offset: 0x0005 Size: 4 Bytes Type: Read only

**Description:** Minimum allowed floating point value for the absolute line period setting.

The value in this field is a standard IEEE-754 single precision (32 bit) floating point number.

Field Name: Absolute Max Offset: 0x0009 Size: 4 Bytes Type: Read only

**Description:** Maximum allowed floating point value for the absolute line period setting.

The value in this field is a standard IEEE-754 single precision (32 bit) floating point number.

Field Name: Raw Line Period Offset: 0x000D Size: 4 Bytes Type: Read / Write

**Description:** Writing an integer value to this field sets the line period.

The actual line period is equal to the integer value multiplied by 2/30 µs. For example, if the value in this field is set to 1500 (0x0005DC), then:

Line Period = 1500 x  $(2/30) \mu s$ 

Line Period = 100 µs

The 4 bytes in this field are interpreted as follows:

Byte 1 = Low byte of the raw value

Byte 2 = Mid byte of the raw value

Byte 3 = High byte of the raw value

Byte 4 = Always 0x00 (not used)

The minimum and maximum raw line period settings vary depending on the camera version and other settings (see Section 3.2). To determine the current minimum and maximum settings, check the entries in the Raw Min and Raw Max fields.

See Section 3.4 for more information about the line period.

4-16 BASLER L800k

Field Name: Raw Min Offset: 0x0011 Size: 4 Bytes Type: Read only

**Description:** Minimum allowed integer value for the raw line period setting.

The 4 bytes in this field are interpreted as follows:

Byte 1 = Low byte of the min value Byte 2 = Mid byte of the min value Byte 3 = High byte of the min value Byte 4 = Always 0x00 (not used)

Field Name: Raw Max Offset: 0x0015 Size: 4 Bytes Type: Read only

Description: Maximum allowed integer value for the raw line period setting.

The 4 bytes in this field are interpreted as follows:

Byte 1 = Low byte of the max value Byte 2 = Mid byte of the max value Byte 3 = High byte of the max value Byte 4 = Always 0x00 (not used)

#### Video Data Output Mode CSR

Register Base Address: 0x1700

Field Name: Register Status Offset: 0x0000 Size: 1 Byte Type: Read only

**Description:** The integer value in this field indicates the status of this control register:

0x00 = The register is not available

0x01 = The register is available. All related settings are OK

0x80 = A value in the register is set out of range

Field Name: Mode Offset: 0x0001 Size: 1 Byte Type: Read / Write

**Description:** Writing an integer value to this field sets the video data output mode:

0x00 = Single 8 bit output 0x01 = Dual 8 bit output 0x02 = Single 10 bit output 0x03 = Dual 10 bit output

0x21 = Dual separated 8 bit output 0x23 = Dual separated 10 bit output

See Section 2.5.5 for a description of the video data output modes.

#### Gain CSR

Note: The gain can be set by writing a floating point value to the Absolute Gain field or by writing an integer value to the Raw Gain field. Refer to Section 4.2.2.1 for an explanation of the difference between these two fields.

Register Base Address: 0x0E00

Field Name: Absolute Max

Field Name: Register Status **Offset:** 0x0000 Size: 1 Byte Type: Read only

**Description:** The integer value in this field indicates the status of this control register:

0x00 =The register is not available

0x01 = The register is available. All related settings are OK

0x80 = A value in the register is set out of range

Field Name: Absolute Gain **Offset:** 0x0001 Size: 4 Bytes Type: Read / Write

Description: Writing a floating point value to this field sets the global gain in dB. For example, if the value

in this field is set to +10.55, the gain would be +10.55 dB.

The gain can normally range from -3.00 dB to +20.00 dB in increments of 0.01.

The value in this field is a standard IEEE-754 single precision (32 bit) floating point number.

See Section 3.6.1 for more information about gain.

Field Name: Absolute Min Offset: 0x0005 Size: 4 Bytes Type: Read only

**Description:** Minimum allowed floating point value for the absolute gain setting.

The value in this field is a standard IEEE-754 single precision (32 bit) floating point number.

**Offset:** 0x0009 Size: 4 Bytes Type: Read only

Description: Maximum allowed floating point value for the absolute gain setting.

The value in this field is a standard IEEE-754 single precision (32 bit) floating point number.

Field Name: Raw Gain Offset: 0x000D Size: 2 Bytes Type: Read / Write

**Description:** Writing an integer value to this field sets the global gain.

The value can normally range from 181 (0x00B5) to 2560 (0x0A00).

The dB of gain that the camera will apply at a given setting in this field is determined by this formula:

 $dB = 20 \times \log (setting / 256)$ 

For example, if the value in this field is set to 1200 (0x04B0), then:

 $dB = 20 \times \log (1200 / 256)$ 

dB = 13.42

The 2 bytes in this field are interpreted as follows:

Byte 1 = Low byte of the raw value

Byte 2 = High byte of the raw value

See Section 3.6.1 for more information about gain.

4-18 **BASLER L800k**  Field Name: Raw Min Offset: 0x000F Size: 2 Bytes Type: Read only

**Description:** Minimum allowed integer value for the raw gain setting.

The 2 bytes in this field are interpreted as follows:

Byte 1 = Low byte of the min value Byte 2 = High byte of the min value

Field Name: Raw Max Offset: 0x0011 Size: 2 Bytes Type: Read only

**Description:** Maximum allowed integer value for the raw gain setting.

The 2 bytes in this field are interpreted as follows:

Byte 1 = Low byte of the max value Byte 2 = High byte of the max value

### Left/Right Gain Balance CSR

**Note:** The left/right gain balance can be set by writing a floating point value to the Absolute L/R Gain Balance field or by writing an integer value to the Raw L/R Gain Balance field. Refer to Section 4.2.2.1 for an explanation of the difference between these two fields.

Register Base Address: 0x0E20

Field Name: Register Status Offset: 0x0000 Size: 1 Byte Type: Read only

**Description:** The integer value in this field indicates the status of this control register:

0x00 = The register is not available

0x01 = The register is available. All related settings are OK

0x80 = A value in the register is set out of range

Field Name: Absolute L/R Gain Balance Offset: 0x0001 Size: 4 Bytes Type: Read / Write

**Description:** Writing a floating point value to this field to sets the left/right gain balance in dB. For example, if the value in this field is set to +0.55, the left/right gain balance would be +0.55 dB.

The left/right gain balance can normally range from -1.00 dB to +1.00 dB in increments of

0.01.

The value in this field is a standard IEEE-754 single precision (32 bit) floating point number.

See Section 3.6.2 for more information about gain balance.

Field Name: Absolute Min Offset: 0x0005 Size: 4 Bytes Type: Read only

**Description:** Minimum allowed floating point value for the absolute left/right gain balance setting.

The value in this field is a standard IEEE-754 single precision (32 bit) floating point number.

Field Name: Absolute Max Offset: 0x0009 Size: 4 Bytes Type: Read only

Description: Maximum allowed floating point value for the absolute left/right gain balance setting.

The value in this field is a standard IEEE-754 single precision (32 bit) floating point number.

Field Name: Raw L/R Gain Balance Offset: 0x000D Size: 2 Bytes Type: Read / Write

**Description:** Writing an integer value to this field sets the left/right gain balance.

The value can normally range from 228 (0x00E4) to 288 (0x0120).

The dB of left/right gain balance that the camera will apply at a given setting in this field is determined by this formula:

 $dB = 20 \times \log (raw setting / 256)$ 

For example, if the value in this field is set to 270 (0x00F0), then:

 $dB = 20 \times \log (270 / 256)$ 

dB = +0.46

The 2 bytes in this field are interpreted as follows:

Byte 1 = Low byte of the raw value

Byte 2 = High byte of the raw value

See Section 3.6.2 for more information about gain balance.

4-20 BASLER L800k

Field Name: Raw Min Offset: 0x000F Size: 2 Bytes Type: Read only

**Description:** Minimum allowed integer value for the raw left/right gain balance setting.

The 2 bytes in this field are interpreted as follows:

Byte 1 = Low byte of the min value Byte 2 = High byte of the min value

Field Name: Raw Max Offset: 0x0011 Size: 2 Bytes Type: Read only

**Description:** Maximum allowed integer value for the raw left/right gain balance setting.

The 2 bytes in this field are interpreted as follows:

Byte 1 = Low byte of the max value Byte 2 = High byte of the max value

#### Left Odd/Even Gain Balance CSR

**Note:** The left odd/even gain balance can be set by writing a floating point value to the Absolute L O/E Gain Balance field or by writing an integer value to the Raw L O/E Gain Balance field. Refer to Section 4.2.2.1 for an explanation of the difference between these two fields.

Register Base Address: 0x0E40

Field Name: Register Status Offset: 0x0000 Size: 1 Byte Type: Read only

**Description:** The integer value in this field indicates the status of this control register:

0x00 =The register is not available

0x01 = The register is available. All related settings are OK

0x80 = A value in the register is set out of range

Field Name: Absolute L O/E Gain Balance Offset: 0x0001 Size: 4 Bytes Type: Read / Write

**Description:** Writing a floating point value to this field to sets the left odd/even gain balance in dB. For

example, if the value in this field is set to +0.55, the left odd/even gain balance would be

+0.55 dB.

The left odd/even gain balance can normally range from -1.00 dB to +1.00 dB in increments

of 0.01.

The value in this field is a standard IEEE-754 single precision (32 bit) floating point number.

See Section 3.6.2 for more information about gain balance.

**Field Name:** Absolute Min **Offset:** 0x0005 **Size:** 4 Bytes **Type:** Read only

**Description:** Minimum allowed floating point value for the absolute left odd/even gain balance setting.

The value in this field is a standard IEEE-754 single precision (32 bit) floating point number.

Field Name: Absolute Max Offset: 0x0009 Size: 4 Bytes Type: Read only

**Description:** Maximum allowed floating point value for the absolute left odd/even gain balance setting.

Field Name: Raw L O/E Gain Balance Offset: 0x000D Size: 2 Bytes Type: Read / Write

**Description:** Writing an integer value to this field sets the left odd/even gain balance.

The value can normally range from 228 (0x00E4) to 288 (0x0120).

The dB of left odd/even gain balance that the camera will apply at a given setting in this field is determined by this formula:

 $dB = 20 \times \log (raw setting / 256)$ 

For example, if the value in this field is set to 270 (0x00F0), then:

 $dB = 20 \times \log (270 / 256)$ 

dB = +0.46

The 2 bytes in this field are interpreted as follows:

Byte 1 = Low byte of the raw value

Byte 2 = High byte of the raw value

See Section 3.6.2 for more information about gain balance.

4-22 BASLER L800k

Field Name: Raw Min Offset: 0x000F Size: 2 Bytes Type: Read only

**Description:** Minimum allowed integer value for the raw left odd/even gain balance setting.

The 2 bytes in this field are interpreted as follows:

Byte 1 = Low byte of the min value Byte 2 = High byte of the min value

Field Name: Raw Max Offset: 0x0011 Size: 2 Bytes Type: Read only

**Description:** Maximum allowed integer value for the raw left odd/even gain balance setting.

The 2 bytes in this field are interpreted as follows:

Byte 1 = Low byte of the max value Byte 2 = High byte of the max value

### Right Odd/Even Gain Balance CSR

**Note:** The right odd/even gain balance can be set by writing a floating point value to the Absolute R O/E Gain Balance field or by writing an integer value to the Raw R O/E Gain Balance field. Refer to Section 4.2.2.1 for an explanation of the difference between these two fields.

Register Base Address: 0x0E60

Field Name: Register Status Offset: 0x0000 Size: 1 Byte Type: Read only

**Description:** The integer value in this field indicates the status of this control register:

0x00 =The register is not available

0x01 = The register is available. All related settings are OK

0x80 = A value in the register is set out of range

Field Name: Absolute R O/E Gain Balance Offset: 0x0001 Size: 4 Bytes Type: Read / Write

**Description:** Writing a floating point value to this field to sets the right odd/even gain balance in dB. For

example, if the value in this field is set to +0.55, the right odd/even gain balance would be +0.55 dB.

The right odd/even gain balance can normally range from -1.00 dB to +1.00 dB in increments of 0.01.

The value in this field is a standard IEEE-754 single precision (32 bit) floating point number.

See Section 3.6.2 for more information about gain balance.

Field Name: Absolute Min Offset: 0x0005 Size: 4 Bytes Type: Read only

**Description:** Minimum allowed floating point value for the absolute right odd/even gain balance setting.

The value in this field is a standard IEEE-754 single precision (32 bit) floating point number.

Field Name: Absolute Max Offset: 0x0009 Size: 4 Bytes Type: Read only

**Description:** Maximum allowed floating point value for the absolute right odd/even gain balance setting.

The value in this field is a standard IEEE-754 single precision (32 bit) floating point number.

Field Name: Raw Right O/E Gain Balance Offset: 0x000D Size: 2 Bytes Type: Read / Write

**Description:** Writing an integer value to this field sets the right odd/even gain balance.

The value can normally range from 228 (0x00E4) to 288 (0x0120).

The dB of right odd/even gain balance that the camera will apply at a given setting in this field is determined by this formula:

 $dB = 20 \times \log (raw setting / 256)$ 

For example, if the value in this field is set to 270 (0x00F0), then:

 $dB = 20 \times \log (270 / 256)$ 

dB = +0.46

The 2 bytes in this field are interpreted as follows:

Byte 1 = Low byte of the raw value

Byte 2 = High byte of the raw value

See Section 3.6.2 for more information about gain balance.

4-24 BASLER L800k

Field Name: Raw Min Offset: 0x000F Size: 2 Bytes Type: Read only

**Description:** Minimum allowed integer value for the raw right odd/even gain balance setting.

The 2 bytes in this field are interpreted as follows:

Byte 1 = Low byte of the min value Byte 2 = High byte of the min value

Field Name: Raw Max Offset: 0x0011 Size: 2 Bytes Type: Read only

**Description:** Maximum allowed integer value for the raw right odd/even gain balance setting.

The 2 bytes in this field are interpreted as follows:

Byte 1 = Low byte of the max value Byte 2 = High byte of the max value

#### Offset CSR

**Note:** The offset can be set by writing a floating point value to the Absolute Offset field or by writing an integer value to the Raw Offset field. Refer to Section 4.2.2.1 for an explanation of the difference between these two fields.

Register Base Address: 0x0F00

Field Name: Register Status Offset: 0x0000 Size: 1 Byte Type: Read only

**Description:** The integer value in this field indicates the status of this control register:

0x00 =The register is not available

0x01 = The register is available. All related settings are OK

0x80 = A value in the register is set out of range

Field Name: Absolute Offset Offset: 0x0001 Size: 4 Bytes Type: Read / Write

**Description:** Writing a floating point value to this field sets the global offset in DN (digital numbers). For example, if the value in this field is set to +10.5, the offset would be +10.5 DN.

When the camera is set for 8 bit output, the offset can normally range from -200.0 DN to

+200.0 DN in increments of 0.5.

When the camera is set for 10 bit output, the offset can normally range from -800.0 DN to

+800.0 DN in increments of 0.5.

The value in this field is a standard IEEE-754 single precision (32 bit) floating point number.

See Section 3.6.3 for more information about offset.

**Field Name:** Absolute Min **Offset:** 0x0005 **Size:** 4 Bytes **Type:** Read only

**Description:** Minimum allowed floating point value for the absolute offset setting.

The value in this field is a standard IEEE-754 single precision (32 bit) floating point number.

Field Name: Absolute Max Offset: 0x0009 Size: 4 Bytes Type: Read only

Description: Maximum allowed floating point value for the absolute offset setting.

The value in this field is a standard IEEE-754 single precision (32 bit) floating point number.

Field Name: Raw Offset Offset: 0x000D Size: 2 Bytes Type: Read / Write

**Description:** Writing an integer value to this field sets the global offset.

The value can normally range from -400 (0XFE70) to +400 (0X190).

The DN of offset that the camera will apply at a given setting in this field is determined by this formula:

DN = raw setting / 2

For example, if the value in this field is set to +105 (0x0069), then:

DN = 105/2

DN = +52.5

The 2 bytes in this field are interpreted as follows:

Byte 1 = Low byte of the raw value

Byte 2 = High byte of the raw value

See Section 3.6.3 for more information about offset.

4-26 BASLER L800k

Field Name: Raw Min Offset: 0x000F Size: 2 Bytes Type: Read only

**Description:** Minimum allowed integer value for the raw offset setting.

The 2 bytes in this field are interpreted as follows:

Byte 1 = Low byte of the min value Byte 2 = High byte of the min value

Field Name: Raw Max Offset: 0x0011 Size: 2 Bytes Type: Read only

**Description:** Maximum allowed integer value for the raw offset setting.

The 2 bytes in this field are interpreted as follows:

Byte 1 = Low byte of the max value Byte 2 = High byte of the max value

### Left/Right Offset Balance CSR

**Note:** The left/right offset balance can be set by writing a floating point value to the Absolute L/R Offset Balance field or by writing an integer value to the Raw L/R Offset Balance field. Refer to Section 4.2.2.1 for an explanation of the difference between these two fields.

Register Base Address: 0x0F20

Field Name: Register Status Offset: 0x0000 Size: 1 Byte Type: Read only

**Description:** The integer value in this field indicates the status of this control register:

0x00 =The register is not available

0x01 = The register is available. All related settings are OK

0x80 = A value in the register is set out of range

Field Name: Absolute L/R Offset Balance Offset: 0x0001 Size: 4 Bytes Type: Read / Write

**Description:** Writing a floating point value to this field sets the left/right offset balance in DN (digital num-

bers). For example, if the value in this field is set to +10.5, the left/right offset balance would

be +10.5 DN.

When the camera is set for 8 bit output, the left/right offset balance can normally range from

-20.0 DN to +20 DN in increments of 0.5.

When the camera is set for 10 bit output, the left/right offset balance can normally range

from -80.0 DN to +80 DN in increments of 0.5.

The value in this field is a standard IEEE-754 single precision (32 bit) floating point number.

See Section 3.6.4 for more information about offset balance.

**Field Name:** Absolute Min **Offset:** 0x0005 **Size:** 4 Bytes **Type:** Read only

**Description:** Minimum allowed floating point value for the absolute left/right offset balance setting.

The value in this field is a standard IEEE-754 single precision (32 bit) floating point number.

**Field Name:** Absolute Max **Offset:** 0x0009 **Size:** 4 Bytes **Type:** Read only

**Description:** Maximum allowed floating point value for the absolute left/right offset balance setting.

The value in this field is a standard IEEE-754 single precision (32 bit) floating point number.

Field Name: Raw L/R Offset Balance Offset: 0x000D Size: 2 Bytes Type: Read / Write

**Description:** Writing an integer value to this field sets the left/right offset balance.

The value can normally range from -40 (0XFFD8) to +40 (0X0028).

The DN of left/right offset balance that will be applied at a given setting in this field is determined by this formula:

DN = setting / 2

For example, if the value in this field is set to +15 (0x000F), then:

DN = 15/2

DN = 7.5

The 2 bytes in this field are interpreted as follows:

Byte 1 = Low byte of the raw value

Byte 2 = High byte of the raw value

See Section 3.6.4 for more information about offset balance.

4-28 **BASLER L800**k

Field Name: Raw Min Offset: 0x000F Size: 2 Bytes Type: Read only

**Description:** Minimum allowed integer value for the raw left/right offset balance setting.

The 2 bytes in this field are interpreted as follows:

Byte 1 = Low byte of the min value Byte 2 = High byte of the min value

Field Name: Raw Max Offset: 0x0011 Size: 2 Bytes Type: Read only

**Description:** Maximum allowed integer value for the raw left/right offset balance setting.

The 2 bytes in this field are interpreted as follows:

Byte 1 = Low byte of the max value Byte 2 = High byte of the max value

#### Left Odd/Even Offset Balance CSR

**Note:** The left odd/even offset balance can be set by writing a floating point value to the Absolute L O/E Offset Balance field or by writing an integer value to the Raw L O/E Offset Balance field. Refer to Section 4.2.2.1 for an explanation of the difference between these two fields.

Register Base Address: 0x0F40

Field Name: Register Status Offset: 0x0000 Size: 1 Byte Type: Read only

**Description:** The integer value in this field indicates the status of this control register:

0x00 = The register is not available

0x01 = The register is available. All related settings are OK

0x80 = A value in the register is set out of range

Field Name: Absolute L O/E Offset Balance Offset: 0x0001 Size: 4 Bytes Type: Read / Write

**Description:** Writing a floating point value to this field sets the left odd/even offset balance in DN (digital

numbers). For example, if the value in this field is set to +10.5, the left odd/even offset bal-

ance would be +10.5 DN.

When the camera is set for 8 bit output, the left odd/even offset balance can normally range

from -20.0 DN to +20 DN in increments of 0.5.

When the camera is set for 10 bit output, the left odd/even offset balance can normally

range from -80.0 DN to +80 DN in increments of 0.5.

The value in this field is a standard IEEE-754 single precision (32 bit) floating point number.

See Section 3.6.4 for more information about offset balance.

**Field Name:** Absolute Min **Offset:** 0x0005 **Size:** 4 Bytes **Type:** Read only

**Description:** Minimum allowed floating point value for the absolute left odd/even offset balance setting.

The value in this field is a standard IEEE-754 single precision (32 bit) floating point number.

Field Name: Absolute Max Offset: 0x0009 Size: 4 Bytes Type: Read only

**Description:** Maximum allowed floating point value for the absolute left odd/even offset balance setting.

The value in this field is a standard IEEE-754 single precision (32 bit) floating point number.

Field Name: Raw L O/E Offset Balance Offset: 0x000D Size: 2 Bytes Type: Read / Write

**Description:** Writing an integer value to this field sets the left odd/even offset balance.

The value can normally range from -40 (0XFFD8) to +40 (0X0028).

The DN of left odd/even offset balance that will be applied at a given setting in this field is determined by this formula:

DN = setting / 2

For example, if the value in this field is set to +15 (0x000F), then:

DN = 15/2

DN = 7.5

The 2 bytes in this field are interpreted as follows:

Byte 1 = Low byte of the raw value

Byte 2 = High byte of the raw value

See Section 3.6.4 for more information about offset balance.

4-30 **BASLER L800**k

Field Name: Raw Min Offset: 0x000F Size: 2 Bytes Type: Read only

**Description:** Minimum allowed integer value for the raw left odd/even offset balance setting.

The 2 bytes in this field are interpreted as follows:

Byte 1 = Low byte of the min value Byte 2 = High byte of the min value

Field Name: Raw Max Offset: 0x0011 Size: 2 Bytes Type: Read only

**Description:** Maximum allowed integer value for the raw left odd/even offset balance setting.

The 2 bytes in this field are interpreted as follows:

Byte 1 = Low byte of the max value Byte 2 = High byte of the max value

### Right Odd/Even Offset Balance CSR

**Note:** The right odd/even offset balance can be set by writing a floating point value to the Absolute R O/E Offset Balance field or by writing an integer value to the Raw R O/E Offset Balance field. Refer to Section 4.2.2.1 for an explanation of the difference between these two fields.

Register Base Address: 0x0F60

Field Name: Register Status Offset: 0x0000 Size: 1 Byte Type: Read only

**Description:** The integer value in this field indicates the status of this control register:

0x00 = The register is not available

0x01 = The register is available. All related settings are OK

0x80 = A value in the register is set out of range

Field Name: Absolute R O/E Offset Balance Offset: 0x0001 Size: 4 Bytes Type: Read / Write

**Description:** Writing a floating point value to this field sets the right odd/even offset balance in DN (digital

numbers). For example, if the value in this field is set to +10.5, the right odd/even offset

balance would be +10.5 DN.

When the camera is set for 8 bit output, the right odd/even offset balance can normally range from -20.0 DN to +20 DN in increments of 0.5.

When the camera is set for 10 bit output, the right odd/even offset balance can normally

range from -80.0 DN to +80 DN in increments of 0.5.

The value in this field is a standard IEEE-754 single precision (32 bit) floating point number.

See Section 3.6.4 for more information about offset balance.

**Field Name:** Absolute Min **Offset:** 0x0005 **Size:** 4 Bytes **Type:** Read only

**Description:** Minimum allowed floating point value for the absolute right odd/even offset balance setting.

The value in this field is a standard IEEE-754 single precision (32 bit) floating point number.

Field Name: Absolute Max Offset: 0x0009 Size: 4 Bytes Type: Read only

**Description:** Maximum allowed floating point value for the absolute right odd/even offset balance set-

ting.

The value in this field is a standard IEEE-754 single precision (32 bit) floating point number.

Field Name: Raw R O/E Offset Balance Offset: 0x000D Size: 2 Bytes Type: Read / Write

Description: Writing an integer value to this field sets the right odd/even offset balance.

The value can normally range from -40 (0XFFD8) to +40 (0X0028).

The DN of right odd/even offset balance that will be applied at a given setting in this field is determined by this formula:

DN = setting / 2

For example, if the value in this field is set to +15 (0x000F), then:

DN = 15/2

DN = 7.5

The 2 bytes in this field are interpreted as follows:

Byte 1 = Low byte of the raw value

Byte 2 = High byte of the raw value

See Section 3.6.4 for more information about offset balance.

4-32 **BASLER L800**k

Field Name: Raw Min Offset: 0x000F Size: 2 Bytes Type: Read only

Description: Minimum allowed integer value for the raw right odd/even offset balance setting.

The 2 bytes in this field are interpreted as follows:

Byte 1 = Low byte of the min value Byte 2 = High byte of the min value

Field Name: Raw Max Offset: 0x0011 Size: 2 Bytes Type: Read only

**Description:** Maximum allowed integer value for the raw right odd/even offset balance setting.

The 2 bytes in this field are interpreted as follows:

Byte 1 = Low byte of the max value Byte 2 = High byte of the max value

### Area of Interest Starting Pixel CSR

Register Base Address: 0x1000

Field Name: Register Status Offset: 0x0000 Size: 1 Byte Type: Read only

**Description:** The integer value in this field indicates the status of this control register:

0x00 =The register is not available

0x01 = The register is available. All related settings are OK

0x80 = A value in the register is set out of range

0x81 = The setting for the AOI starting pixel conflicts with the setting for the AOI length.

Size: 2 Bytes Type: Read / Write

Field Name: Starting Pixel

**Offset:** 0x0001 Description: Writing an integer value to this field sets the starting pixel for the area of interest (AOI) fea-

ture. The value for the starting pixel can normally range from 1 (0x0001) to 8159 (0x1FE0). The actual available range may be limited by the way any related parameters are set.

If the value is set to 1, the starting pixel in the AOI will be pixel 1. If the value is set to 3, the

starting pixel in the AOI will be pixel 3. Etc.

(The AOI Starting Pixel must be set to an odd number, i.e., 1, 3, 5, 7, 9, etc.)

The 2 bytes in this field are interpreted as follows:

Byte 1 = Low byte of the starting pixel value

Byte 2 = High byte of the starting pixel value

See Section 3.7 for more information about the AOI feature.

Field Name: Min **Offset:** 0x0003 Size: 2 Bytes Type: Read only

Description: Minimum allowed integer value for the starting pixel setting. This field is updated to reflect

limitations caused by the way any related features are set.

The 2 bytes in this field are interpreted as follows:

Byte 1 = Low byte of the min value

Byte 2 = High byte of the min value

Field Name: Max **Offset:** 0x0005 Size: 2 Bytes Type: Read only

**Description:** Maximum allowed integer value for the starting pixel setting. This field is updated to reflect

limitations caused by the way any related features are set.

The 2 bytes in this field are interpreted as follows:

Byte 1 = Low byte of the max value

Byte 2 = High byte of the max value

Field Name: Increment Offset: 0x0007 Size: 2 Bytes Type: Read only

**Description:** An integer value indicating the increment for the starting pixel setting.

The 2 bytes in this field are interpreted as follows:

Byte 1 = Low byte of the max value

Byte 2 = High byte of the max value

4-34 BASLER L800k

### Area of Interest Length CSR

Register Base Address: 0x100A

Field Name: Register Status Offset: 0x0000 Size: 1 Byte Type: Read only

**Description:** The integer value in this field indicates the status of this control register:

0x00 =The register is not available

0x01 = The register is available. All related settings are OK

0x80 = A value in the register is set out of range

0X81 = The setting for the AOI length conflicts with the setting for the AOI starting pixel.

Field Name: Length

Offset: 0x0001 Size: 2 Bytes Type: Read / Write

**Description:** Writing an integer value to this field sets the length in pixels for the area of interest (AOI)

feature. The value for the length in pixels can normally range from 2 (0x0001) to 8160 (0x1FE0). The actual available range may be limited by the way any related parameters

are set.

If the value is set to 2, the length of the AOI will be 2 pixel. If the value is set to 4, the length of the AOI will be 4 pixels. Etc.

of the AOI will be 4 pixels. Etc.

(The AOI Length must be set to an even number, i.e., 2, 4, 6, 8, etc.)

The 2 bytes in this field are interpreted as follows:

Byte 1 = Low byte of the length value

Byte 2 = High byte of the length value

See Section 3.7 for more information about the AOI feature.

**Field Name:** Min **Offset:** 0x0003 **Size:** 2 Bytes **Type:** Read only

**Description:** Minimum allowed integer value for the length setting. This field is updated to reflect limita-

tions caused by the way any related features are set.

The 2 bytes in this field are interpreted as follows:

Byte 1 = Low byte of the min value

Byte 2 = High byte of the min value

Field Name: Max Offset: 0x0005 Size: 2 Bytes Type: Read only

**Description:** Maximum allowed integer value for the length setting. This field is updated to reflect limita-

tions caused by the way any related features are set.

The 2 bytes in this field are interpreted as follows:

Byte 1 = Low byte of the max value

Byte 2 = High byte of the max value

Field Name: Increment Offset: 0x0007 Size: 2 Bytes Type: Read only

**Description:** An integer value indicating the increment for the length setting.

The 4 bytes in this field are interpreted as follows:

Byte 1 = Low byte of the max value

Byte 2 = High byte of the max value

### Stamp Mode CSR

Register Base Address: 0x2B00

Field Name: Register Status Offset: 0x0000 Size: 1 Byte Type: Read only

**Description:** The integer value in this field indicates the status of this control register:

0x00 =The register is not available

0x01 = The register is available. All related settings are OK

0x80 = A value in the register is set out of range

Field Name: Mode Offset: 0x0001 Size: 1 Byte Type: Read / Write

**Description:** Writing an integer value to this field sets the stamp mode:

0x00 = Stamp off0x01 = Stamp enabled

See Section 3.8 for more information about the stamp feature.

4-36 BASLER L800k

### Stamp Low Pixel Limit CSR

Register Base Address: 0x2B20

Field Name: Register Status Offset: 0x0000 Size: 1 Byte Type: Read only

**Description:** The integer value in this field indicates the status of this control register:

0x00 = The register is not available

0x01 = The register is available. All related settings are OK

0x80 = A value in the register is set out of range

Field Name: Low Pixel Limit Offset: 0x0001 Size: 2 Bytes Type: Read / Write

**Description:** Writing an integer value to this field sets the low pixel limit for the stamp feature.

When the camera is set for 8 bit output, you should set the low pixel limit within a range

from 0 (0x0000) to 255 (0x00FF).

When the camera is set for 10 bit output, you should set the low pixel limit within a range

from 0 (0x0000) to 1023 (0x03FF).

The 2 bytes in this field are interpreted as follows:

Byte 1 = Low byte of the low pixel limit

Byte 2 = High byte of the low pixel limit

See Section 3.8 for more information about the stamp feature and the low pixel limit.

Field Name: Min Offset: 0x0003 Size: 2 Bytes Type: Read only

**Description:** Minimum allowed integer value for the low pixel limit. This field is updated to reflect limita-

tions caused by the way any related features are set.

The 2 bytes in this field are interpreted as follows:

Byte 1 = Low byte of the min value

Byte 2 = High byte of the min value

Field Name: Max Offset: 0x0005 Size: 2 Bytes Type: Read only

Description: Maximum allowed integer value for the low pixel limit. This field is updated to reflect limita-

tions caused by the way any related features are set.

The 2 bytes in this field are interpreted as follows:

Byte 1 = Low byte of the max value

Byte 2 = High byte of the max value

Field Name: Increment Offset: 0x0007 Size: 2 Bytes Type: Read only

**Description:** An integer value indicating the increment for the low pixel limit setting.

The 4 bytes in this field are interpreted as follows:

Byte 1 = Low byte of the max value

Byte 2 = High byte of the max value

# Stamp High Pixel Threshold CSR

Register Base Address: 0x2B40

Field Name: Register Status Offset: 0x0000 Size: 1 Byte Type: Read only

**Description:** The integer value in this field indicates the status of this control register:

0x00 = The register is not available

0x01 = The register is available. All related settings are OK

0x80 = A value in the register is set out of range

Field Name: High Pixel Threshold Offset: 0x0001 Size: 2 Bytes Type: Read / Write

**Description:** Writing an integer value to this field sets the high pixel threshold for the stamp feature.

When the camera is set for 8 bit output, you should set the high pixel threshold within a

range from 0 (0x0000) to 255 (0x00FF).

When the camera is set for 10 bit output, you should set the high pixel threshold within a

range from 0 (0x0000) to 1023 (0x03FF).

The 2 bytes in this field are interpreted as follows:

Byte 1 = Low byte of the high pixel threshold

Byte 2 = High byte of the high pixel threshold

See Section 3.8 for more information about the stamp feature and the high pixel threshold.

Field Name: Min Offset: 0x0003 Size: 2 Bytes Type: Read only

**Description:** Minimum allowed integer value for the high pixel threshold. This field is updated to reflect

limitations caused by the way any related features are set.

The 2 bytes in this field are interpreted as follows:

Byte 1 = Low byte of the min value

Byte 2 = High byte of the min value

Field Name: Max Offset: 0x0005 Size: 2 Bytes Type: Read only

**Description:** Maximum allowed integer value for the high pixel threshold. This field is updated to reflect

limitations caused by the way any related features are set.

The 2 bytes in this field are interpreted as follows:

Byte 1 = Low byte of the max value

Byte 2 = High byte of the max value

Field Name: Increment Offset: 0x0007 Size: 2 Bytes Type: Read only

**Description:** An integer value indicating the increment for the high pixel threshold setting.

The 2 bytes in this field are interpreted as follows:

Byte 1 = Low byte of the max value

Byte 2 = High byte of the max value

4-38 BASLER L800k

# **Shading Mode CSR**

Register Base Address: 0x2000

Field Name: Register Status Offset: 0x0000 Size: 1 Byte Type: Read only

**Description:** The integer value in this field indicates the status of this control register:

0x00 = The register is not available

0x01 = The register is available. All related settings are OK

0x80 = A value in the register is set out of range

Field Name: Mode Offset: 0x0001 Size: 1 Byte Type: Read / Write

**Description:** Writing an integer value to this field sets the shading correction mode:

0x00 = Shading correction off

0x01 = Enable DSNU shading correction only 0x02 = Enable PRNU shading correction only 0x03 = Enable DSNU and PRNU shading correction

See Section 3.9.1 for more information about shading correction.

# **Shading Value Generate CSR**

Register Base Address: 0x2100

Field Name: Register Status Offset: 0x0000 Size: 1 Byte Type: Read only

**Description:** The integer value in this field indicates the status of this control register:

0x00 =The register is not available

0x01 = The register is available. All related settings are OK

0x02 = The generation process failed

0x80 = A value in the register is set out of range

Field Name: Generate Offset: 0x0001 Size: 1 Byte Type: Read / Write

**Description:** Writing an integer value to this field will begin the routine that generates a set of shading

correction values:

0x00 = No generation.

0x01 = Generate DSNU correction values.

0x02 = Generate PRNU correction values and do not use DSNU correction during generation.

0x03 = Generate PRNU correction values and use DSNU correction during generation.

See Section 3.9.1 for more information about shading correction.

#### **Dark Noise Cancellation Mode CSR**

Register Base Address: 0x1480

Field Name: Register Status Offset: 0x0000 Size: 1 Byte Type: Read only

**Description:** The integer value in this field indicates the status of this control register:

0x00 = The register is not available

0x01 = The register is available. All related settings are OK

0x80 = A value in the register is set out of range

Field Name: Mode Offset: 0x0001 Size: 1 Byte Type: Read / Write

**Description:** Writing an integer value to this field sets the dark noise cancellation mode:

0x00 = Dark noise cancellation disabled 0x01 = Dark noise cancellation enabled

Note: In edge-controlled mode, dark noise cancellation has no effect on the image.

See Section 3.9.2 for more information about dark noise cancellation.

#### **Defective Pixel Correction Mode CSR**

Register Base Address: 0x3100

**Field Name:** Register Status **Offset:** 0x0000 **Size:** 1 Byte **Type:** Read only

**Description:** The integer value in this field indicates the status of this control register:

0x00 =The register is not available

0x01 = The register is available. All related settings are OK

0x80 = A value in the register is set out of range

Field Name: Mode Offset: 0x0001 Size: 1 Byte Type: Read / Write

**Description:** Writing an integer value to this field sets the pixel correction mode:

0x00 = Defective pixel correction off

0x01 = Defective pixel correction enabled

See Section 3.9.3 for more information about the defective pixel correction feature.

4-40 BASLER L800k

# **Two-line Averaging CSR**

Register Base Address: 0x1C00

**Field Name:** Register Status **Offset:** 0x0000 **Size:** 1 Byte **Type:** Read only

**Description:** The integer value in this field indicates the status of this control register:

0x00 =The register is not available

0x01 = The register is available. All related settings are OK

0x80 = A value in the register is set out of range

Field Name: Mode Offset: 0x0001 Size: 1 Byte Type: Read / Write

**Description:** Writing an integer value to this field sets the two-line averaging mode:

0x00 = Two-line averaging disabled 0x01 = Two-line averaging enabled

See Section 3.9.4 for more information about two-line averaging.

### **Test Image Mode CSR**

Register Base Address: 0x1800

Field Name: Register Status Offset: 0x0000 Size: 1 Byte Type: Read only

**Description:** The integer value in this field indicates the status of this control register:

0x00 = The register is not available

0x01 = The register is available. All related settings are OK

0x80 = A value in the register is set out of range

Field Name: Mode Offset: 0x0001 Size: 1 Byte Type: Read / Write

**Description:** Writing an integer value to this field sets the test image mode:

0x00 = Test images off

0x01 = Test image 1 enabled (fixed gradient pattern) 0x02 = Test image 2 enabled (moving gradient pattern) 0x03 = Test image 3 enabled (uniform black pattern) 0x04 = Test image 4 enabled (uniform gray pattern)

See Section 3.10 for more information about test images.

#### Camera Reset CSR

Register Base Address: 0x0B00

Field Name: Register Status Offset: 0x0000 Size: 1 Byte Type: Read only

**Description:** The integer value in this field indicates the status of this control register:

0x00 = The register is not available

0x01 = The register is available. All related settings are OK

0x80 = A value in the register is set out of range

Field Name: Reset Offset: 0x0001 Size: 1 Byte Type: Write only

Description: Writing an integer value of 1 (0x01) to this field will initiate a camera reset. The reset be-

havior is similar to a power up reset.

4-42 BASLER L800k

#### **Serial Communication CSR**

An RS-644 serial connection is integrated into the Camera Link interface between the frame grabber installed in your computer and the camera. The serial connection is used to issue commands to the camera for changing modes and parameters. You can use the serial communication CSR to set the bitrate for the camera's RS-644 serial port.

The default setting is 9600 bps.

The setting is changed immediately after the successful receipt of this command.

Register Base Address: 0x0D00

**Field Name:** Register Status **Offset:** 0x0000 **Size:** 1 Byte **Type:** Read only

**Description:** The integer value in this field indicates the status of this control register:

0x00 = The register is not available

0x01 = The register is available. All related settings are OK

0x80 = A value in the register is set out of range

Field Name: Bitrate Offset: 0x0001 Size: 1 Byte Type: Read / Write

**Description:** Writing an integer value to this field sets the bit rate:

0x0F = 9600 bps (default)

0x11 = 19200 bps

0x12 = 38400 bps

0x13 = 57600 bps

0x14 = 115200 bps

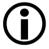

When changing a setting for serial communication, use the following procedure:

- 1. Issue the write command with the new setting.
- 2. Wait one second.
- 3. Change the setting on the serial port that the camera is using:
  - a) If you are using a Camera Link frame grabber, change the setting on the frame grabber's RS-644 serial port.
  - b) If you are using the camera with a k-BIC, change the bit rate on your PC's RS-232 serial port.
- 4. Resume communication.

The RS-644 serial port on some Camera Link frame grabbers will only support a bitrate of 9600. If you are using a Camera Link frame grabber, check the grabber's documentation before attempting to change the bitrate.

At reset or power off/on, the camera returns to the 9600 bps setting.

# 4.2.3 Bulk Data and the Bulk Data Control and Status Registers

The term "bulk data" refers to a collection of values used by the camera as a block. A configuration set (see Section 3.15) is an example of one type of bulk data. A single configuration set contains values for all of the normal parameters needed to configure the camera and the values within a configuration set are used by the camera as a block. On **L800k** cameras, the set of DSNU and PRNU shading values (see Section 3.9.1) is an example of another type of bulk data. The set of shading values contains all of the values needed to do DSNU and PSNU shading correction and the camera uses the shading values as a block.

L800k cameras have a file system similar to the file system used on PCs. L800k cameras can store blocks of bulk data such as a configuration set or the set of shading values in named files within the camera's non-volatile memory. The camera's bulk data control and status registers (CSRs) are used to save blocks of bulk data to files in the non-volatile memory. For example, you can use the configuration set bulk data control register to create a named file in the camera and to store the settings from the current work configuration set in the named file.

In the case of the L800k, there are two types of bulk data, configuration sets and the set of shading values. There is a separate bulk data control and status register for each type of bulk data. The configuration set bulk data CSR is used to work with configuration sets and the shading value CSR is used to work with the set of shading values.

By writing to fields within a bulk data CSR you can do things such as saving a block of bulk data to a file in the non-volatile memory, copying a saved bulk data file from the camera to a PC and creating a list of existing saved bulk data files. Section 4.2.3.2 lists the bulk data CSRs in **L800k** cameras and provides a general description of the use of each field within the registers.

The best way to understand the use of the bulk data CSRs is to read about the different tasks that you can perform with them. Section 4.2.3.1 describes the tasks that are normally performed by manipulating the bulk data CSRs and provides a procedure for performing each task.

4-44 BASLER L800k

### 4.2.3.1 Using Bulk Data CSRs to Work with Bulk Data

### Saving a Configuration Set

As mentioned in Section 3.15, the work configuration set resides in the camera's volatile memory. Assume that you want to save the values in the current work set to a file named "UserSet01" in the camera's non-volatile memory. To do so, you would follow this procedure:

- 1. Use a binary write command to write the file name UserSet01 to the Name field of the configuration set bulk data CSR (see page 4-50).
- 2. Use a binary write command to set the value of the Control field of the configuration set bulk data CSR to 0x06. Setting the value to 0x06 initiates a create function.

This procedure would create a file called UserSet01 in the non-volatile memory and would copy the current work set settings from the camera's volatile memory into the new file.

Sample code that illustrates how to create a bulk data file is available from Basler (see Section 4.4).

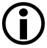

You can save up to four configuration set files in the non-volatile memory.

There is a restriction on naming the files that hold saved configuration sets. They must be named UserSet01, UserSet02, UserSet03, or UserSet04.

If you use the name of an existing file, the data in the existing file will be overwritten.

### Saving a Set of Shading Values

As mentioned in Section 3.9.1, when you generate a set of shading values, the values reside in the camera's volatile memory. Assume that you want to save the DSNU and PRNU shading values currently in the volatile memory to a file named "ShadingValues" in the camera's non-volatile memory. To do so, you would follow this procedure:

- 1. Use a binary write command to write the file name ShadingValues to the Name field of the shading values bulk data CSR (see page 4-51).
- 2. Use a binary write command to set the value of the Control field of the shading values bulk data CSR to 0x06. Setting the value to 0x06 initiates a create function.

This procedure would create a file called ShadingValues in the non-volatile memory and would copy the current shading values from the camera's volatile memory into the new file.

Sample code that illustrates how to create a bulk data file is available from Basler (see Section 4.4).

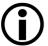

You can save one set of shading values in the non-volatile memory.

There is a restriction on naming the file that holds the saved set of shading values. The file must be named Shading Values.

If the Shading Values file already exists, it will be overwritten.

### **Activating a Saved Configuration Set File**

The process of "activating" a saved configuration set file, accomplishes two things:

- It copies the values from the saved file into the camera's volatile memory. This means that the values will now be actively used by the camera.
- It creates a link to the activated file. If the camera is reset or if it is powered off and then back on, the values from the activated file will be loaded into volatile memory of the camera and actively used by the camera.

As an example, assume that the camera already has a saved configuration set file named "UserSet01" and that you want to activate this file. To do so, you would follow this procedure:

- 1. Use a binary write command to write the file name UserSet01 to the Name field of the configuration set bulk data CSR (see page 4-50).
- 2. Use a binary write command to set the value of the Control field in the configuration set bulk data CSR to 0x05. Setting the value to 0x05 initiates an activate function.

This procedure would find the UserSet01 file in the non-volatile memory and would copy the values in the file into the camera's volatile memory. It would also create a link to the file so that the values in the file would be loaded into volatile memory after a reset or a power up.

Sample code that illustrates how to activate a saved bulk data file is available from Basler (see Section 4.4).

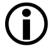

If you want to activate the factory configuration set file, use the procedure described above and use "FactorySet" as the file name.

### **Activating a Saved Shading Value File**

The process of "activating" a saved shading value file, accomplishes two things:

- It copies the values from the saved file into the camera's volatile memory. This means that the values will now be actively used by the camera.
- It creates a link to the activated file. If the camera is reset or if it is powered off and then back on, the values from the activated file will be loaded into volatile memory of the camera and actively used by the camera.

As an example, assume that the camera already has a saved shading value file named Shading Values and that you want to activate this file. To do so, you would follow this procedure:

- 1. Use a binary write command to write the file name ShadingValues to the Name field of the shading value bulk data CSR (see page 4-51).
- 2. Use a binary write command to set the value of the Control field in the shading value bulk data CSR to 0x05. Setting the value to 0x05 initiates an activate function.

This procedure would find the ShadingValues file in the non-volatile memory and would copy the values in the file into the camera's volatile memory. It would also create a link to the file so that the values in the file would be loaded into volatile memory after a reset or a power up.

Sample code that illustrates how to activate a saved bulk data file is available from Basler (see Section 4.4).

4-46 **BASLER L800**k

### **Enumerating Saved Bulk Data Files**

Bulk data file enumeration allows you to look through a list of existing saved bulk data files.

As an example, assume that you want to see a list of all of the existing saved configuration set files. To do so, you would follow this procedure:

- 1. Use a binary write command to set the value of the Control field in the configuration set bulk data CSR (see page 4-50) to 0x00. Setting the value to 0x00 initiates an enumerate function.
- 2. Use a binary read command to read the Name field of the configuration set bulk data CSR. This is the name of an existing saved configuration set file.
- Use a binary read command to read the value in the Info field of the configuration set bulk data CSR.
  - a) If the value is 0x00, it means that the file exists and it is not an activated file. Continue to step 4.
  - b) If the value is 0x04, it means that the file exists and it is an activated file. Continue to step 4.
  - c) If the value is 0x01 no more saved configuration set files exist. Exit the procedure.
- 4. Use a binary write command to set the value of the Control field in the configuration set bulk data CSR to 0x01. Setting the value to 0x01 initiates an enumerate next function.
- 5. Return to step 2.

This procedure would list all of the configuration set bulk data files stored in the computer.

If you wanted to enumerate the existing saved shading value file, you would use a similar procedure but you would write to and read from the shading value bulk data CSR instead.

Sample code that illustrates how to enumerate bulk data files is available from Basler (see Section 4.4).

### Downloading a Saved Bulk Data File from the Camera to a PC

You can download an existing saved bulk data file from the camera's non-volatile memory to your host PC.

As an example, assume that the camera has an existing saved configuration set file named "UserSet02" and that you want to download this file from the camera to your host PC. To do so, you would follow this procedure:

- 1. Use a binary write command to write the file name UserSet02 to the Name field of the configuration set bulk data CSR.
- 2. Use a binary read command to read the Size field of the configuration set bulk data CSR. If the file exists, this field will tell you the file size. If the file does not exist, this field will be 0.
- 3. Use a binary write command to set the value of the Control field in the configuration set bulk data CSR to 0x02. Setting the value to 0x02 places the camera in read mode.
- 4. Use a binary command to do a bulk data read from the camera. The binary command must have the following characteristics:

OpCode = 0x05 (This OpCode makes the binary command a bulk data read)

DataLen = the number of bytes to be read (Max is 255 characters\*)

Address = 0x281B (Base address for the configuration set bulk data CSR plus the offset for the Data field)

Data = none

- 5. You receive a bulk data response frame from the camera. (The amount of data in the response will be as specified by the DataLen in step 4.)
- Use a binary read command to read the value in the Info field of the configuration set bulk data CSR.
  - a) If the value is 0x01 no more data exists in the file. Exit the procedure.
  - b) If the value is 0x00, more data exists and this is not an activated file. Return to step 4.
  - c) If the value is 0x04, more data exists and this is an activated file. Return to step 4.
- \* Up to 255 characters can be read with a single binary bulk data read command. If the file is larger than 255 characters, repeated binary bulk data read commands are required. When repeated bulk data read commands are required, the file is read sequentially with each read command starting where the previous read stopped.

This procedure would download the data in the file to the host computer.

If you wanted to download an existing shading value bulk data file to the host PC, you would use a similar procedure but you would use the shading value bulk data CSR instead.

Sample code that illustrates how to download a bulk data file is available from Basler (see Section 4.4).

4-48 **BASLER L800**k

### Uploading a Bulk Data File from a PC to the Camera

You can upload a bulk data file from your host PC to the camera's non-volatile memory.

As an example, assume that you previously downloaded a saved configuration set file named "UserSet02" to your PC. Also assume that you now want to upload this file from your host PC to a camera. To do so, you would follow this procedure:

- 1. Use a binary write command to write the file name UserSet02 to the Name field of the configuration set bulk data CSR.
- 2. Use a binary write command to set the value of the Control field in the configuration set bulk data CSR to 0x03. Setting the value to 0x03 places the camera in write mode.
- 3. Use a binary command to do a bulk data write to the camera. The binary write command must have the following characteristics:

OpCode = 0x04 (This OpCode makes the command a bulk data write)

DataLen = the number of bytes to be written (Max is 255 characters\*)

Address = 0x281B (Base address for the configuration set bulk data CSR plus the offset for the Data field)

Data = Bytes to be written

- 4. Repeat step 3 as many times as needed to write all of the data from the PC to the camera.
- 5. Close the bulk data file in the camera. To close the file, use a binary write command to set the value of the Control field in the configuration set bulk data CSR to 0x02. Setting the value to 0x02 places the camera in read mode and closes the file.
- \* Up to 255 characters can be written with a single binary bulk data write command. If the file is larger than 255 characters, repeated binary bulk data write commands are required. When repeated bulk data write commands are required, the file is written sequentially with each write command starting where the previous write stopped.

This procedure would upload the data in the file to the camera.

If you wanted to upload a shading value bulk data file from a PC to a camera, you would use a similar procedure but you would use the shading value bulk data CSR instead.

Sample code that illustrates how to upload a bulk data file is available from Basler (see Section 4.4).

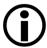

When you upload a bulk data file from the PC to the camera, it will overwrite any existing file in the camera that has the same name.

### 4.2.3.2 Bulk Data Control and Status Register Details

### Configuration Set CSR

See Section 4.2.3.1 for information about using bulk data control registers.

Register Base Address: 0x2800

Field Name: Register Status Offset: 0x0000 Size: 1 Byte Type: Read only

**Description:** The integer value in this field indicates the status of this control register:

0x00 =The register is not available

0x01 = The register is available. All related settings are OK

0x80 = A value in this register is set out of range

Field Name: Control Offset: 0x0001 Size: 1 Byte Type: Read / Write

**Description:** Writing an integer value to this field selects a bulk data control function:

0x00 = Enumerate0x01 = ENext

0x02 = Read 0x03 = Write 0x05 = Activate 0x06 = Create

Field Name: Info Offset: 0x0002 Size: 1 Byte Type: Read only

**Description:** If you are performing a bulk data read or write operation, this field will indicate when no

more data exits:

0x00 = More data exists 0x01 = No more data exists 0x03 = File operation error 0x04 = This is an activated file

Field Name: File Name Offset: 0x0003 Size: 20 Bytes Type: Read / Write

**Description:** Character string indicating the name of a bulk data file. The field contains 20 characters

(left-aligned, zero-padded).

Field Name: Size Offset: 0x0017 Size: 4 Bytes Type: Read only

Description: If the file name refers to an already existing bulk data file, this field will contain the file size

in bytes. Otherwise, the field contains zeros.

Field Name: Data Offset: 0x001B Size: Varies Type: Read / Write

**Description:** Byte-sized register that is used to sequentially write to or read from a bulk data file.

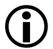

You can save up to four configuration set files in the non-volatile memory.

There is a restriction on naming the files that hold the saved configuration sets. They must be named UserSet01, UserSet02, UserSet03 or UserSet04.

4-50 BASLER L800k

### **Shading Value CSR**

See Section 4.2.3.1 for information about using bulk data control registers.

Register Base Address: 0x2A00

Field Name: Register Status Offset: 0x0000 Size: 1 Byte Type: Read only

**Description:** The integer value in this field indicates the status of this control register:

0x00 =The register is not available

0x01 = The register is available. All related settings are OK

0x80 = A value in this register is set out of range

Field Name: Control Offset: 0x0001 Size: 1 Byte Type: Read / Write

**Description:** Writing an integer value to this field selects a bulk data control function:

0x00 = Enumerate 0x01 = ENext 0x02 = Read 0x03 = Write 0x05 = Activate 0x06 = Create

Field Name: Info Offset: 0x0002 Size: 1 Byte Type: Read only

**Description:** If you are performing a bulk data read or write operation, this field will indicate when no

more data exits:

0x00 = More data exists 0x01 = No more data exists 0x03 = File operation error 0x04 = This is an activated file

Field Name: File Name Offset: 0x003 Size: 20 Bytes Type: Read / Write

**Description:** Character string indicating the name of a bulk data file. The field contains 20 characters

(left-aligned, zero-padded).

Field Name: Size Offset: 0x0017 Size: 4 Bytes Type: Read only

**Description:** If the file name refers to an already existing bulk data file, this field will contain the file size

in bytes. Otherwise, the field contains zeros.

Field Name: Data Offset: 0x001B Size: 1 Varies Type: Read / Write

**Description:** Byte-sized register that is used to sequentially write to or read from a bulk data file.

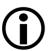

You can save up to one shading value file in the non-volatile memory.

There is a restriction on naming the file that holds the saved shading values. The file must be named Shading Values.

# 4.3 Using Binary Read/Write Commands on the L800k

As explained in Section 4.2, each L800k camera has control and status registers with one or more fields that are used to set the values for parameters associated with a camera feature. For example, the gain control and status register has two fields that can be used to set the camera's gain (see page 4-18). By writing values to fields in the control registers, you configure the camera and control how it operates. By reading values from fields in the control registers, you can determine how the camera is currently configured.

Each camera also has inquiry registers with fields that contain basic information such as the camera's serial number and software version numbers. By reading values in the inquiry register fields, you can determine some basic information about the camera.

A "binary read/write command" protocol has been developed for use with L800k cameras.

You can read the data in a register field by sending a binary read command to the camera. For example, you can use a read command to determine the current value of the Mode field of the Test Image control and status register (see page 4-42). When you issue a read command to the camera, the camera responds by sending the requested data back to the host computer.

You can write data to a register field by sending a write command to the camera. For example, you can use a write command to change the value of the Mode field of the Test Image control register. When you issue a write command to the camera, the value in the register field will be replaced and the camera will send a write response back to the host computer.

Each field within a control register or an inquiry register has a specific memory address. When you issue a binary read or a binary write command, the address for the field you want to work with is included as part of the command. Section 4.3.1 describes the binary read/write command format in detail. Sample code that illustrates how to use binary read and write commands is available from Basler (see Section 4.4).

Binary read/write commands are issued to the **L800k** via the RS-644 serial connection in the Camera Link interface between the frame grabber and the camera. A standard application programmer's interface (API) for asynchronous serial reading and writing via the RS-644 port on the frame grabber has been defined in the Camera Link standard (Appendix B, API Functions). All Camera Link compatible frame grabbers provide a software library (.dll file) named clser\*\*\*.dll where \*\*\* is specific to the frame grabber vendor. There are four functions exported by that DLL:

- clSerialInit Initialize the serial communication for a specific board.
- clSerialRead Read bytes from the camera.
- clSerialWrite Write bytes to the camera.
- clSerialClose Close the serial communication.

To execute the binary programming commands, you can call up the functions exported by the DLL.

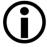

When the camera is powered on or when a camera reset is performed, your PC may receive one random character on the serial interface. We recommend clearing the serial input buffers in your PC after a camera power on or reset.

If you are using your camera with an optional Basler Interface Converter (k-BIC), you can use binary commands to configure the camera via the RS-232 serial connection between your PC and the k-BIC.

4-52 **BASLER L800**k

# 4.3.1 The Binary Read/Write Command Protocol

With the binary read/write command protocol, data is placed into a "frame" and sent to the camera. When the frame is received, it is checked for validity. If valid, the data is extracted from the frame and the command is executed.

This section describes the basic layout of a binary command frame. Figure 4-2 shows a graphical representation of the fields within a binary command frame. The text below the graphic describes each field of the command frame in detail.

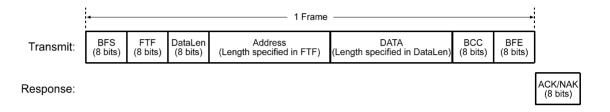

Figure 4-2: Representation of a Command Frame and Response

**BFS** Binary Frame Start field

Identifies the start of a binary frame.

Size = 1 byte

The value of the BFS byte is always 0x01.

FTF Frame Type and Format field

Identifies the frame type and format.

Size = 1 byte

The bits in the FTF field are assigned as follows:

| 7      | 6 | 5 | 4 | 3            | 2   | 1    | 0 |
|--------|---|---|---|--------------|-----|------|---|
| OpCode |   |   |   | BCC-<br>Code | Add | rLen |   |

The MSB of the FTF field is on the left (highest bit of the opcode) and the LSB of the field is on the right (lowest bit of the address length).

The value in the OpCode portion of the FTF field defines the function of the binary command, that is, whether it is a read command or a write command. The following OpCodes are available:

| OpCode  | Function                                                                                         |  |
|---------|--------------------------------------------------------------------------------------------------|--|
| 0b00000 | This is a write command used to write a single setting to the camera.                            |  |
| 0b00001 | This is a read command used to read a single setting from the camera.                            |  |
| 0b00010 | This is a read response frame without an address field. (The AddrLen bits are 'don't care').     |  |
| 0b00100 | This is a bulk write command used to upload a file into the camera.                              |  |
| 0b00101 | This is a bulk read command used to download a file from the camera.                             |  |
| 0x00110 | This is a bulk read response frame without an address field. (The AddrLen bits are 'don't care') |  |

The BCC-Code portion of the FTF field indicates the presence of a Block Check Character (BCC). (The use of a BCC is optional.)

| BCC-Code | Function                                                        |
|----------|-----------------------------------------------------------------|
| 0b0      | This frame (and also the response frame) contains no BCC field. |
| 0b1      | This frame (and also the response frame) contains a BCC field.  |

The AddrLen portion of the FTF field indicates the size of the command and status register (CSR) address to which the command is being sent.

| AddrLen | Length of the Address Field |  |
|---------|-----------------------------|--|
| 0b00    | 16 bits (= 2 bytes)         |  |
| 0b01    | 32 bits (= 4 bytes)         |  |
| 0b10    | 48 bits (= 6 bytes)         |  |
| 0b11    | 64 bits (= 8 bytes)         |  |

On L800k cameras, all CSR addresses are 16 bits.

### Example of an FTF field:

Assume that you are issuing a write command, that you are using a BCC and that the CSR address you are writing to is a 16 bit address. In this case, the OpCode bits would be 0b00000, the BCC-Code bit would be 0b1 and the AddrLen bits would be 0b00. This would result in a binary value of 0b00000100, which translates to a hex value of 0x04 for the FTF field.

4-54 **BASLER L800**k

#### DataLen Data Length field

For read commands, the DataLen field indicates the number of bytes to read from the given CSR address.

For write commands, the DataLen field indicates the number of bytes contained in the Data field.

Size = 1 byte

Range of possible settings: 0 to 255.

DataLen = 0 will result in an ACK, but no further command will be executed.

#### Address Address field

For read commands, indicates the CSR address for the read.

For write commands, indicates the CSR address for the write.

Size = Number of bytes indicated in the AddrLen portion of the FTF field

(On L800k cameras, all CSR addresses are 16 bits.)

#### Data Data field

For read commands, this field contains no data.

For wire commands, this field contains the data to be written to the CSR.

Size for read commands = 0 bytes.

Size for write commands = the number of bytes indicated in the DataLen field of the frame.

#### **BCC** Block Check Character field

The use of a block check character in read/write commands is optional.

If bit 2 of the FTF field is 0, the BCC is not used and the BCC field will contain no data. If bit 2 of the FTF field is 1, the BCC field will contain the block check character.

Size = 0 bytes if bit 2 of the FTF field is 0

1 byte if bit 2 of the FTF field is 1

The block check character is the exclusive-or sum (XOR sum) of the bytes in the FTF, DataLen, Address and Data fields (see Section 4.3.2.3).

#### BFE Binary Frame End field

Identifies the end of a binary frame.

Size = 1 byte

The value of the BFE byte is always 0x03.

#### **ACK/NAK Response**

Positive frame acknowledge/negative frame acknowledge

Size = 1 byte

The value for a positive frame acknowledgement (ACK) is 0x06 and for a negative frame acknowledgement (NAK) is 0x15.

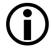

All values are formatted as little endian (Intel format).

### 4.3.1.1 Error Checking and Responses

#### ACK/NAK

When the camera receives a frame, it checks to see if the order of the bytes in the frame is correct. If the FTF field indicates that the frame includes a BCC, the camera checks to see if the XOR sum of the relevant frame fields matches the block check character. The camera also checks to see if the number of bytes in the data field is equal to the number specified in the DataLen field.

If all checks are correct, an ACK is sent to the host. If any check is incorrect, a NAK is sent.

#### **Byte Time-outs**

The camera checks the time between the receipt of each byte in the frame. If the time between any two bytes exceeds 0.5 seconds, the camera enters a "garbage state" and discards any more incoming bytes. The camera remains in this state until it sees a new BFS.

#### **Read Commands**

In the normal case, when a read command is sent to the camera, the camera responds with an ACK and a returned frame. The returned frame will contain the data requested.

If the camera receives a read command with an unknown or invalid address in the Address field of the frame, it will respond with an ACK but will send no frame.

If the host sends a read command and gets no ACK/NAK, the host can assume that no camera is present or the camera is in a "garbage state" for some reason.

If the host sends a read command and gets an ACK/NAK but does not receive a frame within 500 ms, the host can assume that there was a problem with the read command.

#### **Write Command**

In the normal case, when a write command is sent to the camera, the camera responds with an ACK.

If the camera receives a write command with an unknown or invalid address in the Address field of the frame, it will respond with an ACK but will not perform the write.

After a write command has been issued by the host, the host can verify the write by issuing a corresponding read command and checking that the returned data is as expected (unless the address is "write-only"). The host can read the Camera Status fields in the Camera Status inquiry register (see page 4-9) and check the returned data to see if an error condition has been detected.

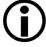

For many of the write commands listed in the tables on pages 4-17 through 4-51, only data within a specified range or a specified group of values is valid. If the data in a write command is not within the allowed range or specified group of allowed values, the camera **will not** execute the write command.

4-56 BASLER L800k

# 4.3.2 Basic Read/Write Command Explanations

#### 4.3.2.1 Read Command

This section includes a text description the hex digits included in a command message used to read the Status field of the Test Image Mode CSR (see page 4-42). The intent of this section is to give you a basic understanding of the elements included in a read command. Sample code that illustrates how to send a read command is available from Basler (see Section 4.4).

The hex digits included in the read command are:

```
0x01, 0x0C, 0x01, 0x00, 0x18, 0x01, 0x03
```

 $0 \times 01$  is the BFS field.

The value in the BFS field is always 0x01.

 $0 \times 0 \text{C}$  is the FTF field.

The hex value of 0x0C in the FTF field converts to a binary value of 0b00001100.

Bits 7 through 3 of the binary value indicate the OpCode. As shown in the table on page 4-54, an OpCode value of 0b00001 indicates that this is a read command frame.

Bit 2 indicates the presence or absence of a BCC in the frame. As shown in the table on page 4-54, when this bit is set to 0b1, it indicates that a BCC is present.

Bits 1 and 0 indicate the AddrLen. As shown in the table on page 4-54, a value of 0b00 for the AddrLen indicates that the address portion of this frame contains a 16-bit address. If you check the table on page 4-42, you will find that the address for the Status field of the Test Image CSR is 0x1800, a 16-bit address. (You are free to use any supported AddrLen as long as the CSR address will fit into it.)

 $0 \times 01$  is the DataLen field.

This field indicates the data size in bytes that will be transferred by using this read command. As shown in the table on page 4-42, the data size for the Status field of the Test Image CSR is 1 byte.

(Note that for read commands, the data size specified in the DataLen field represents the number of bytes of data that you expect to see in the response frame. No data bytes are actually included in the read command.)

 $0 \times 00$ ,  $0 \times 18$  is the Address field (in little endian).

This field indicates the CSR address from which the data bytes will be read.

The little endian values of 0x00, 0x18 in the address field translate to an address of 0x1800. If you check the table on page 4-42, you will find that 0x1800 is the address for the Status field of the Test Image CSR.

0x15 is the BCC field.

See page 4-59 for instructions on calculating a BCC.

(Note that the use of a BCC is optional. In this example, we assume that a BCC is used.)

 $0 \times 03$  is the BFE.

The value in the BFE field is always 0x03.

#### 4.3.2.2 Write Command

This section includes a text description the hex digits included in a command message used to write a value of 0x01 to the Mode field of the Test Image Mode CSR (see page 4-42). The intent of this section is to give you a basic understanding of the elements included in a write command. Sample code that illustrates how to send a write command is available from Basler (see Section 4.4).

The hex digits included in the write command are:

```
0x01, 0x04, 0x01, 0x01, 0x18, 0x01, 0x1D, 0x03
```

 $0 \times 01$  is the BFS field.

The value in the BFS field is always 0x01.

 $0 \times 04$  is the FTF field.

The hex value of 0x04 in the FTF field converts to a binary value of 0b00000100.

Bits 7 through 3 of the binary value indicate the OpCode. As shown in the table on page 4-54, an OpCode value of 0b00000 indicates that this is a write command frame.

Bit 2 indicates the presence or absence of a BCC in the frame. As shown in the table on page 4-54, when this bit is set to 0b1, it indicates that a BCC is present.

Bits 1 through 0 indicate the AddrLen. As shown in the table on page 4-54, a value of 0b00 for the AddrLen indicates that the Address field in this frame contains a 16-bit address. If you check the table on page 4-42, you will find that the address for the Mode field of the Test Image CSR is 0x1801, a 16-bit address. (You are free to use any supported AddrLen as long as the CSR address will fit into it.)

 $0 \times 01$  Is the DataLen field.

This field indicates the data size in bytes that will be transferred by using this write command. As shown in the table on page 4-42, the data size for the Mode field of the Test Image Mode CSR is 1 byte.

0x01, 0x18 is the Address field in little endian.

This field indicates the CSR address to which the data bytes will be written.

The little endian values of 0x01, 0x18 in the address field translate to an address of 0x1801. If you check the table on page 4-42, you will find that 0x1801 is the address for the Mode field the Test Image Mode CSR. (The address for any field within an L800k CSR is equal to the base address for the CSR plus the offset for the CSR field. In this case, the base address for the Test Image Mode CSR is 1800 and the offset for the Mode field is 0001. This results in an address of 1801 for the Mode field.)

 $0 \times 01$  is the Data field.

This field contains the data that must be written to the register in order to activate Test Image One (see the table on page 4-42).

0x1D is the BCC field.

See page 4-59 for instructions on calculating a BCC.

(Note that the use of a BCC is optional. In this example, we assume that a BCC is used.)

0x03 is the BFE field.

The value in the BFE field is always 0x03.

4-58 BASLER L800k

#### 4.3.2.3 Calculating the Block Check Character

The use of a block check character (BCC) in L800k commands is optional (see pages 4-53 and 4-54). If you choose to use a BCC, the BCC will be the exclusive-or sum (XOR sum) of the bytes in the FTF field, the DataLen field, the Address field and the Data field of the command frame. For the write command example shown in Section 4.3.2.2, the block check character is 0x18. Let's consider how this block check character was calculated.

Calculating XOR sums is most easily understood when numbers are shown in their binary form, so in the example calculations shown below, the hexadecimal digits in our command have been converted to binary.

To find the XOR sum of two binary numbers, you add the two digits in each column using the following rules:

If both digits are 0, the result is 0.

If both digits are 1, the result is 0.

If one of the digits is a 1 and the other is a 0, the result is 1.

With all of this in mind, here is how the check digit for the write command shown in Section 4.3.2.2 would be calculated:

```
0 0 0 0 0 1 0 0 = the binary representation of 0x04 (FTF)

0 0 0 0 0 0 0 1 = the binary representation of 0x01 (DataLen)

0 0 0 0 0 0 1 0 1 = XOR sum

0 0 0 0 0 0 1 0 1 = Previous XOR Sum

0 0 0 0 0 0 1 0 0 = the binary representation of 0x01 (Address Byte 1)

0 0 0 0 0 0 1 0 0 = New XOR sum

0 0 0 0 1 1 0 0 = Previous XOR sum

0 0 0 0 1 1 0 0 = Previous XOR sum

0 0 0 1 1 1 0 0 0 = the binary representation of 0x18 (Address Byte 2)

0 0 0 1 1 1 0 0 0 = New XOR sum

0 0 0 1 1 1 0 0 0 = Previous XOR Sum

0 0 0 1 1 1 1 0 0 = Previous XOR Sum

0 0 0 1 1 1 1 0 0 = Previous XOR Sum

0 0 0 1 1 1 1 0 1 = Tinal XOR sum
```

## 4.4 Binary Command Sample Code

Sample code that illustrates how to use binary commands with L800k cameras is available at the Basler web site. Please look for the documentation downloads on the L800 page at:

http://www.basler-vc.com

4-60 **BASLER L800**k

## 5 Mechanical Considerations

The L800k camera housing is manufactured with high precision. Planar, parallel and angular sides guarantee precise mounting with high repeatability.

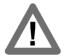

#### Caution!

The camera is shipped with a cap on the lens mount. To avoid collecting dust on the sensor, make sure that at all times either the cap is in place or a lens is mounted on the camera.

## 5.1 Camera Dimensions and Mounting Facilities

The dimensions for L800k cameras are as shown in Figure 5-1.

L800k cameras are equipped with four M4 mounting holes on the front and two M4 mounting holes on each side as indicated in the drawings.

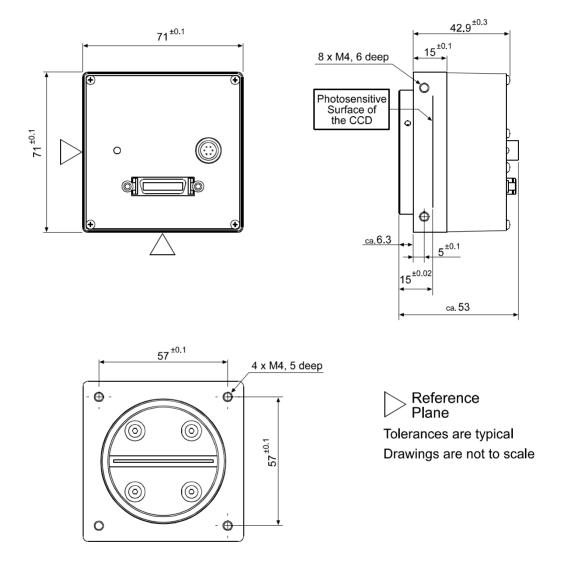

Figure 5-1: L800k Mechanical Dimensions (in mm)

5-2 BASLER L800k

## 5.2 Sensor Positioning Accuracy

The sensor positioning accuracy is as shown in Figure 5-2.

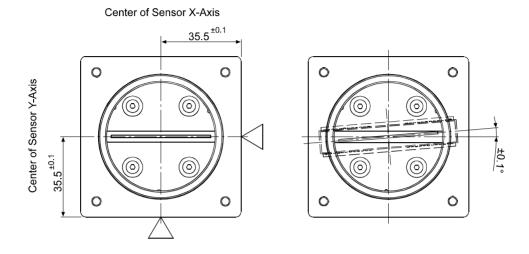

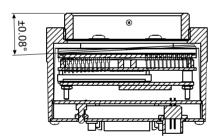

Reference
Plane
Tolerances are typical
Drawings are not to scale

Figure 5-2: Sensor Positioning Accuracy (in mm or degrees)

## 5.3 Sensor Line Location

The location of the sensor line on the sensor chip is as shown in Figure 5-3.

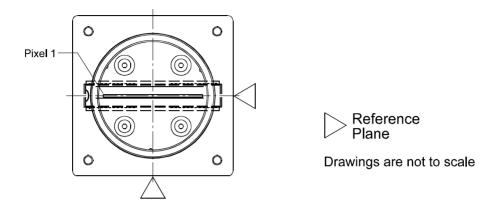

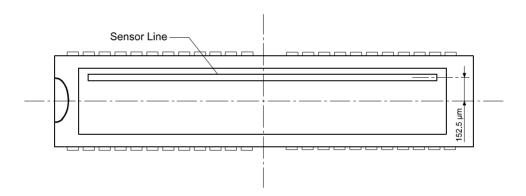

Figure 5-3: Sensor Line Location

5-4 BASLER L800k

## 5.4 F-Mount Adapter Dimensions

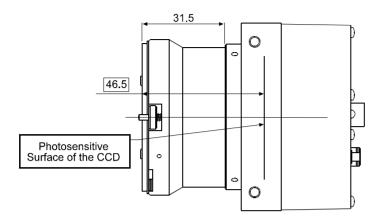

Drawing is not to scale

Figure 5-4: F-Mount Adapter Dimensions (in mm)

5-6 **BASLER L800**k

# 6 Troubleshooting

### 6.1 Fault Finding Using the Camera LED

During bootup, the camera loads firmware and performs initial self checks. Once bootup is complete, the camera performs a continuous series of self checks. If an error condition is detected, the LED will begin flashing. The number of flashes indicates the detected error as shown in Table 6-1.

If several error states are present, the LED outputs the error code that has the highest priority.

To get more information about the camera's current condition, you can check the camera status as described in Section 3.12.

| LED                                                                                              | Description                                                                                                    | Priority       |
|--------------------------------------------------------------------------------------------------|----------------------------------------------------------------------------------------------------|----------------|
| LED is solid green<br>for several seconds,<br>flashes orange and<br>then becomes solid<br>orange | This is the normal LED sequence at power on or after a camera reset.                                                                                            | -              |
| Solid orange                                                                                     | The camera has power and is OK.                                                                                                    | -              |
| LED flashes with gradually increasing frequency                                                  | Indicates that the camera is busy performing a normal operation such as generating shading tables. When the operation is complete, the flashing stops.          | -              |
| Continuous red flashing                                                                          | An overvoltage condition has been detected. The flashing will stop after the voltage has returned to normal and the camera is reset or powered off and back on. | 1<br>(highest) |
| Continuous fast orange flashing                                                                  | General error. Please contact Basler support.                                                                                                    | 2              |
| Continuous slow orange flashing                                                                  | One of the following errors is present:  No FPGA firmware is available.  Firmware available but error when booting the FPGA.  Please contact Basler support.    | 3              |

Table 6-1: Camera Status Indicators

| LED                                             | Description                                                                                             | Priority |
|-------------------------------------------------|----------------------------------------------------------------------------------------------------|----------|
| Repeated pattern<br>of 6 slow orange<br>flashes | An erroneous parameter set has been loaded. Load another parameter set.                                 | 4        |
| Repeated pattern of 5 slow orange flashes       | Parameter error. For example, a parameter is set out of range or to a value that is not valid.          | 5        |
| Repeated pattern                                | One of the following errors is present:                                                                 | 6        |
| of 4 slow orange                                | A byte time-out has occurred (see Section 4.3.1.1).                                                     |          |
| flashes                                         | Invalid opcode in a read or write command (see Section 4.3.1).                                          |          |
|                                                 | <ul> <li>Incoming data has been discarded since no BFS was included<br/>(see Section 4.3.1).</li> </ul> |          |
|                                                 | Invalid BCC in a read or write command (see Section 4.3.1).                                             |          |
|                                                 | Invalid address in a read or write command (see Section 4.3.1).                                         |          |
|                                                 | <ul> <li>Invalid data length in a read or write command (see Section 4.3.1).</li> </ul>                 |          |
|                                                 | An unknown error with the binary read/write command format has occurred.                                |          |
| Repeated pattern of 3 slow orange flashes       | 3 slow orange stop when you successfully complete a generation process or you                           |          |
| Repeated pattern                                | One of the following errors is present:                                                                 | 8        |
| of 2 slow orange flashes                        | The maximum allowed line rate has been exceeded (see Section 1.3).                                      | (lowest) |
|                                                 | ExSync has not changed state for 5 seconds or longer. Check the cable and the ExSync generating device. |          |

Table 6-1: Camera Status Indicators

If the status LED on the back of the camera is not lit, it means that power to the camera is not present or is less than 10.8 Volts.

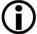

The camera has overvoltage protection, but we do not recommend applying an input voltage greater than 13.2 VDC. If an input voltage greater than 14.5 VDC is applied to the camera, the camera will automatically switch off the internal power applied to the CCD sensor so that the sensor will be protected. In this situation, you will still be able to communicate with the camera and the camera will still be able to transmit test images, however, no live images can be generated.

6-2 BASLER L800k

### 6.2 Troubleshooting Charts

The following pages contain several troubleshooting charts that can help you find the cause of problems users sometimes encounter. The charts assume that you are familiar with the camera's features and settings and with the settings for your frame grabber. If you are not, we suggest you review the manuals for your camera and frame grabber before you troubleshoot a problem.

#### **6.2.1 No Image**

Use this chart if you see no image at all when you attempt to capture an image with your frame grabber (in this situation, you will usually get a message from the frame grabber such as "timeout"). If you see a poor quality image, a completely black image, or a completely white image, use the chart in Section 6.2.2.

Always switch off power to the system before making or breaking any connection.

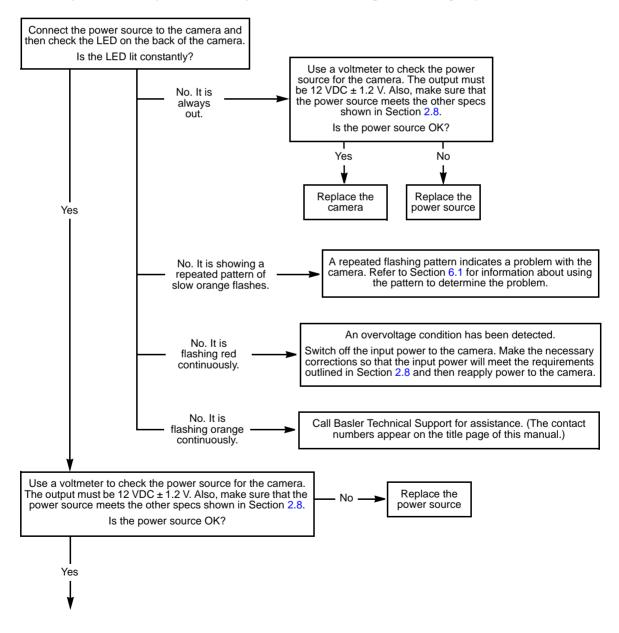

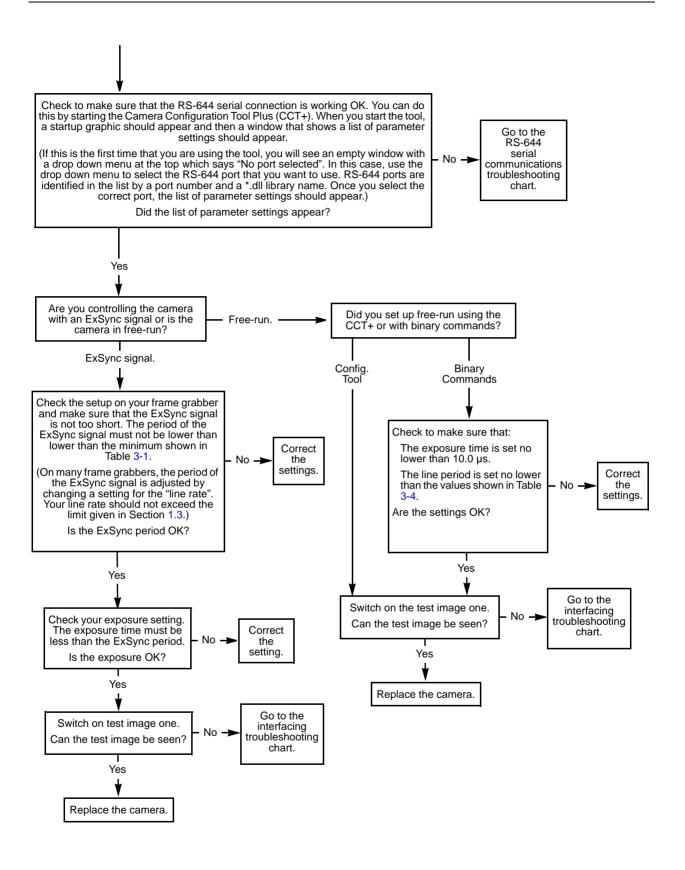

6-4 BASLER L800k

#### 6.2.2 Poor Quality Image

Use this chart if the image is poor quality, is completely white, or is completely black. If you get no image at all when you attempt to capture an image with the frame grabber, use the chart that appears in Section 6.2.1.

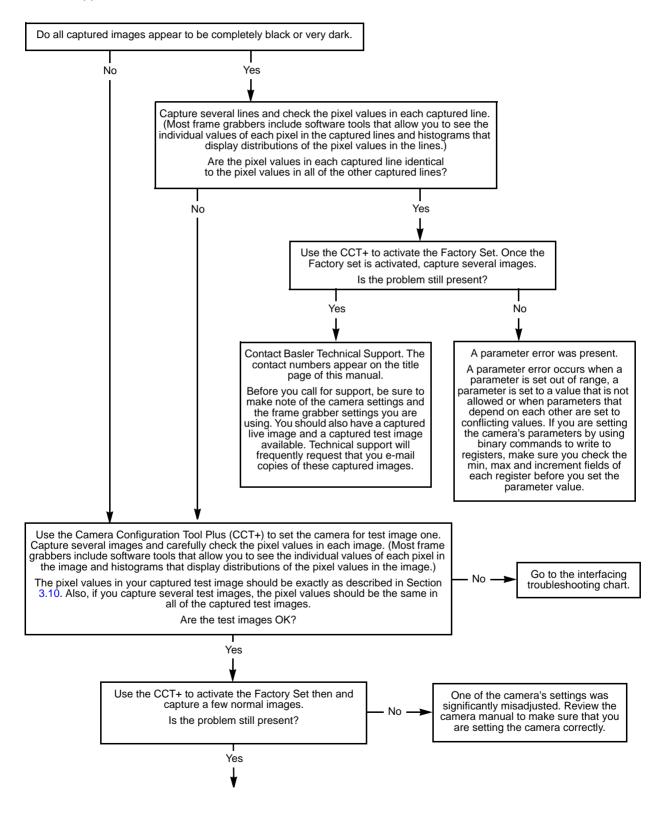

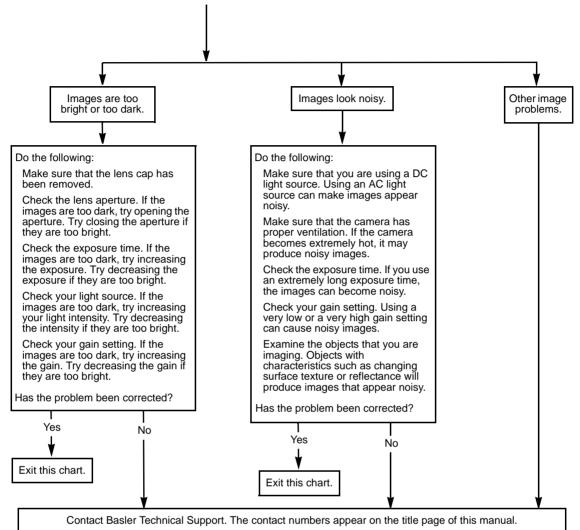

Before you call for support, be sure to make note of the camera settings and the frame grabber settings you are

using. You should also have a captured live image and a captured test image available. Technical support will frequently request that you e-mail copies of these captured images.

6-6 **BASLER L800k** 

#### 6.2.3 Interfacing

Use the interfacing troubleshooting charts if you think that there is a problem with the cables between your devices or if you have been directed here from another chart.

#### **Interfacing Chart**

Always switch off power to the system before making or breaking any connection.

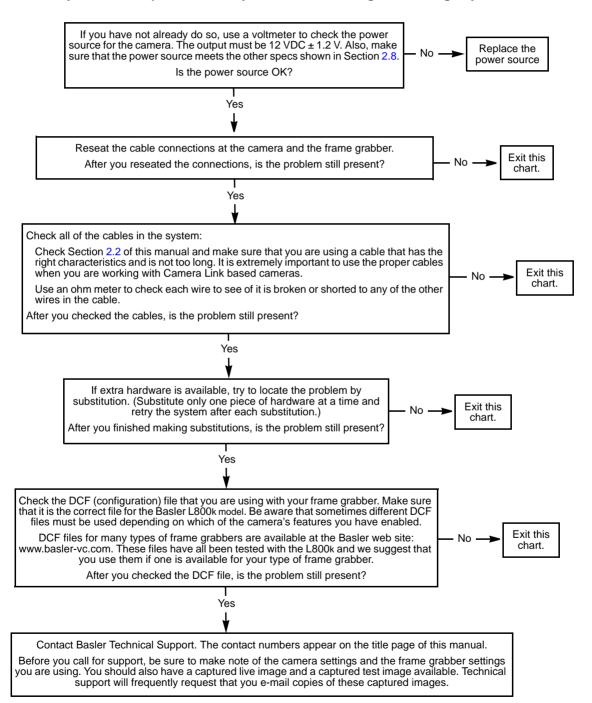

#### 6.2.4 RS-644 Serial Communication

Use the serial communication troubleshooting charts if you think that there is a problem with RS-644 serial communication or if you have been directed here from another chart.

#### Serial Communication Chart A (without a BIC)

Always switch off power to the system before making or breaking any connection.

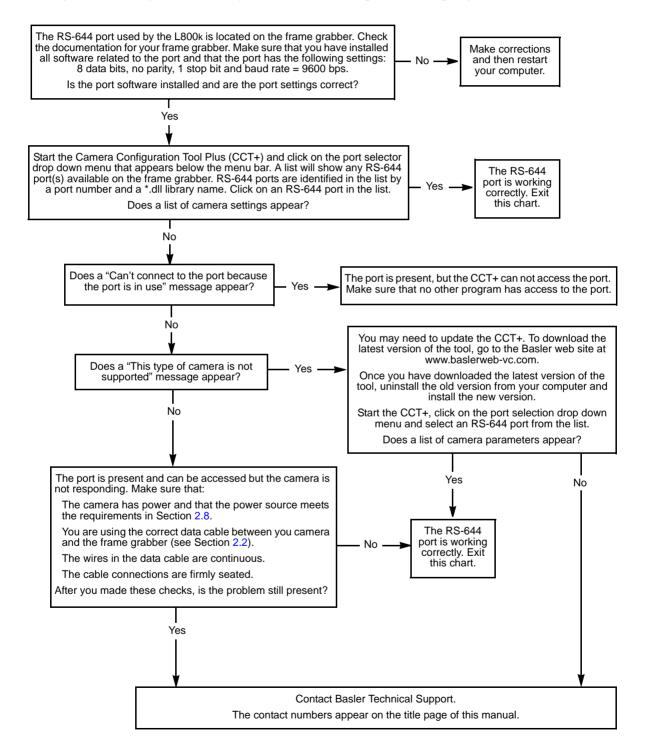

6-8 BASLER L800k

### 6.3 Before Calling Basler Technical Support

To help you as quickly and efficiently as possible when you have a problem with a Basler camera, it is important that you collect several pieces of information before you contact technical support.

Copy the form that appears on this and the next page (or download it from the support section of www.basler-vc.com), fill it out, and fax the pages to your local dealer or to your nearest Basler support center. Or, you can write an e-mail listing the requested pieces of information and with the requested files attached. Our technical support contact numbers are shown in the front section of this manual.

| 1 | The camera's product ID:                               |                                                        |
|---|--------------------------------------------------------|--------------------------------------------------------|
| 2 | The camera's serial number:                            |                                                        |
| 3 | The operating system:                                  |                                                        |
| 4 | Frame grabber that you use with the camera:            |                                                        |
| 5 | CCT+ version that you use with the camera:             |                                                        |
| 6 | Describe the problem in as much detail as possible:    |                                                        |
|   | (If you need more space, use an extra sheet of paper.) |                                                        |
|   |                                                        |                                                        |
|   |                                                        |                                                        |
|   |                                                        |                                                        |
| 7 | If known, what's the cause of                          |                                                        |
|   | the problem?                                           |                                                        |
|   |                                                        |                                                        |
| 8 | When did the problem occur?                            | ☐ After start. ☐ While running.                        |
|   |                                                        | After a certain action (e.g., a change of parameters): |
|   |                                                        |                                                        |
|   |                                                        |                                                        |
|   |                                                        |                                                        |
|   |                                                        |                                                        |

| 9                                                                                                    | How often did/does the prob-                               |       | Once.                                                    |
|----------------------------------------------------------------------------------------------------|------------------------------------------------------------|-------|----------------------------------------------------------|
|                                                                                                    | lem occur?                                                 |       | Regularly when:                                          |
|                                                                                                    |                                                            |       | Occasionally when:                                       |
|                                                                                                    |                                                            |       |                                                          |
| 10                                                                                                    | How severe is the problem?                                 |       | Camera can still be used.                                |
|                                                                                                    |                                                            |       | Camera can be used after I take this action:             |
|                                                                                                    |                                                            |       |                                                          |
|                                                                                                    |                                                            |       | Camera can no longer be used.                            |
| 11                                                                                                    | Did your application ever run without problems?            |       | Yes                                                      |
| 12                                                                                                    | Parameter set                                              |       |                                                          |
| It is very important for Basler Technical Support to get a copy of the exact camera paraters that you were using when the problem occurred.                          |                                                            |       |                                                          |
| To make a copy of the parameters, open the parameter set in the CCT+ and save or during the settings to a file. Send the generated file to Basler Technical Support. |                                                            |       |                                                          |
|                                                                                                    | If you cannot access the camer                             | a, pl | lease try to state the following parameter settings:     |
|                                                                                                    | ☐ Video data output mode:                                  |       |                                                          |
|                                                                                                    | Exposure time control mode:                                |       |                                                          |
|                                                                                                    | Exposure time:                                             |       |                                                          |
|                                                                                                    | Gain:                                                      |       |                                                          |
|                                                                                                    | Offset:                                                    |       |                                                          |
| 13                                                                                                    | Live image/test image  If you are having an image problem. | lem,  | try to generate and save live images that show the prob- |

6-10 **BASLER L800**k

and send them to Basler Technical Support.

lem. Also generate and save test images. Please save the images in BMP format, zip them,

### **Revision History**

| Doc. ID Number | Date            | Changes                                                                                                    |
|----------------|-----------------|----------------------------------------------------------------------------------------------------|
| DA00068801     | 17 August 2004  | Initial release of the L800k User's Manual.                                                                                              |
| DA00068802     | 19 August 2004  | Corrected the tolerances in the drawings in Section 5.                                                                                   |
| DA00068803     | 17 Sept 2004    | Updated max line rate, power consumption and housing length specifications.                                                              |
| DA00068804     | 2 December 2004 | Updated the edge-controlled descriptions in Sections 3.4.1.1 and 3.4.2.1.                                                                |
|                |                 | Updated the exposure control guidelines in Section 3.4.2.3.                                                                              |
|                |                 | Updated the procedure for generating PRNU shading values in Section 3.9.1.3 and the shading correction guidelines in Section 3.9.1.1.    |
|                |                 | Corrected the descriptions of the FTF field in Sections 4.3.2.1 and 4.3.2.2.                                                             |
|                |                 | Corrected the notebox on page 3-20 and the table on page 3-21.                                                                           |
| DA00068805     | 9 March 2005    | Added Section 1.1 indicating the camera version to which this revision of the manual applies.                                            |
|                |                 | Updated the exposure start delay and end delay information in Section 3.4.1.3.                                                           |
|                |                 | Added Section 3.9.2 describing the dark noise cancellation feature.                                                                      |
|                |                 | Added the description on page 4-39 of the CSR for the dark noise cancellation feature.                                                   |
|                |                 | Removed the binary command sample code from Section 4.4 and added a reference to a web location where the newest code can be downloaded. |
|                |                 | Revised the drawings in Figures 5-1 and 5-2 to show new reference markers to help orient the drawings to one another.                    |
|                |                 | Added Section 5.3 showing the location of the line on the sensor.                                                                        |
|                |                 | Added a description of the red blinking LED to Section 6.1.                                                                              |

BASLER L800k

| Date             | Changes                                                                                                    |
|------------------|----------------------------------------------------------------------------------------------------|
| 12 July 2005     | Updated the camera version in Section 1.1.                                                                                                    |
|                  | Added new single tap video data output mode to:                                                                                                    |
|                  | Section 1.3                                                                                                    |
|                  | Section 2.5.4                                                                                                    |
|                  | Section 2.5.5                                                                                                    |
|                  | Introduction in Section 3                                                                                                    |
|                  | Introduction in Section 3.3                                                                                                    |
|                  | Section 3.3.2                                                                                                    |
|                  | Sections 3.4.1.3 and 3.4.2.3                                                                                                    |
|                  | • Page 4-17                                                                                                    |
|                  | Added Section 3.2.                                                                                                    |
|                  | Added new two-line averaging feature to:                                                                                                    |
|                  | Section 3.9.4                                                                                                    |
|                  | Sections 3.4.1.3 and 3.4.2.3                                                                                                    |
|                  | • Page 4-41                                                                                                    |
|                  | Added that dark noise cancellation has no effect in edge-controlled mode:                                                                             |
|                  | Note box on page 3-30                                                                                                    |
|                  | • Table 3-7 on page 3-31                                                                                                    |
|                  | • Page 4-40                                                                                                    |
|                  | Updated CCT+ screenshot (Figure 4-1 on page 4-3).                                                                                                    |
|                  | Added Section 6.3.                                                                                                    |
| 02 August 2005   | Corrected description of two-line averaging CSR on page 4-41.                                                                                         |
| J                | Modified statements about minimum and maximum settings in the Absolute Line Period and the Raw Line Period fields of the Line Period CSR on page 4-16 |
| 16 February 2007 | Updated Basler addresses in the U.S.A. and Singapore.                                                                                                 |
|                  | Made minor corrections throughout the manual.                                                                                                    |
|                  | Added environmental requirements for storage in section 1.5.1.                                                                                        |
|                  | Corrected base address of two-line averaging CSR in section 4.2.2.2.                                                                                  |
|                  | Integrated dual separated video data output mode.                                                                                                    |
|                  | 12 July 2005                                                                                                    |

ii BASLER L800k

#### **Feedback**

Your feedback will help us improve our documentation. Please click the link below to access an online feedback form. Your input is greatly appreciated.

http://www.baslerweb.com/umfrage/survey.html

BASLER L800k iii

iv BASLER L800k

### Index

| A                                                |                                                |
|--------------------------------------------------|------------------------------------------------|
| absolute value fields in CSRs                    | dimensions camera                              |
| В                                                | dual separated tap                             |
| BIC                                              | dual tap                                       |
| binary commands                                  |                                                |
| basic examples 4-57                              | E                                              |
| error checking 4-56                              | adea controlled company reads                  |
| explained 4-52                                   | edge-controlled exposure mode                  |
| protocol                                         | error conditions                               |
| sample code 4-60                                 | overvoltage3-40                                |
| timeouts                                         | parameter error                                |
| black images                                     | exposure time                                  |
| block check character                            | exposure time control mode(s) 3-4–3-10         |
| calculating                                      | ExSync controlled exposure                     |
| defined                                          | explained                                      |
| bulk data control and status registers 4-5, 4-44 | guidelines                                     |
| C                                                | ExSync signal 2-8                              |
|                                                  | _                                              |
| cable length                                     | F                                              |
| cable specifications                             | factory set                                    |
| camera link                                      | feature control and status registers 4-5, 4-12 |
| power                                            | fill factor1-3                                 |
| camera configuration tool                        | F-mount adapter                                |
| auto refresh                                     | free-run operation                             |
| opening the tool                                 | explained                                      |
| parameter description window                     | guidelines                                     |
| refresh button                                   | functional description                         |
| selecting a port 4-3                             |                                                |
| camera link implementation information 2-6       | G                                              |
| cleaning the camera and sensor 1-6               | goin 2.44                                      |
| clipping                                         | gain                                           |
| commands                                         | gain balance5-13                               |
| see binary commands                              | н                                              |
| configuration sets                               | п                                              |
| configuration tool                               | humidity requirements1-5                       |
| see camera configuration tool                    |                                                |
| configuring the camera                           | I                                              |
| by setting registers                             |                                                |
| connector types                                  | input signals                                  |
| control and status registers                     | inquiry registers                              |
| CSRs                                             | integrate enabled                              |
| D                                                | K                                              |
| dark images                                      | k-BIC                                          |
| dark noise cancellation                          | к-DIC                                          |
| data valid bit                                   |                                                |
| defective pixel correction 3-32                  |                                                |

BASLER L800k

| L                                                                                                    | stamp                                                                                                    |
|----------------------------------------------------------------------------------------------------|----------------------------------------------------------------------------------------------------|
| LED.       3-41, 6-1         level-controlled exposure mode       3-4         line rate       1-3, 3-2         line valid bit       2-9-2-20                                                                                                    | T temperature requirements1-5                                                                                                    |
| M                                                                                                    | test images                                                                                                    |
| mounting facilities 5-2                                                                                                    | troubleshooting chart interfacing6-7                                                                                                    |
| O offset                                                                                                    | no image                                                                                                    |
| dual tap       2-15         setting       3-3         single tap       2-12         output signals       2-9                                                                                                    | V ventilation requirements                                                                                                    |
| overvoltage error                                                                                                    | video data output modes  changes to line rate                                                                                                |
| parameter error.       3-41         pin assignments       2-2         pin numbering.       2-4         pixel clock.       2-9-2-20         pixel correction.       3-32         pixel size.       1-3         pixel transmission order       2-12         ascending throughout       3-1         not ascending throughout       3-1         power requirements       1-3, 2-23         precautions       1-6         PRNU shading correction       3-26         programmable exposure mode       3-5, 3-8 | dual tap.       2-15         setting.       3-3         single tap       2-12         W         weight       1-3         work set       3-43 |
| R                                                                                                    |                                                                                                    |
| raw value fields in feature CSRs 4-12 registers                                                                                                    |                                                                                                    |
| S                                                                                                    |                                                                                                    |
| sensor       line location       5-4         pixel size       1-3         positioning accuracy       5-3         size       1-3         type       1-3         serial connection       see RS-644 serial connection         shading correction       3-24         single tap       2-12         specifications       1-3                                                                                                    |                                                                                                    |

vi BASLER L800k